**République Algérienne Démocratique et Populaire**

**Ministère de l'Enseignement Supérieure et de la Recherche Scientifique**

**Université A/Mira de BEJAIA**

**Faculté de Technologie**

**Département Génie Electrique**

**Tasdawit n Bgayet** Université de Béjaïa

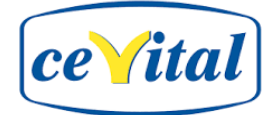

## **Mémoire de fin d'étude**

**En vue de l'obtention du diplôme de Master en électromécanique**

**Option : électromécanique**

# *Thème*

## **Commande des différentes séquences de démarrage d'une**

**turbine par un API siemens a l'unité énergie CEVITAL**

**Mr**. BENHADDAD Hamiddouche **Mr.** NOUALI Lounes

*Réalisé par : Encadré par :*

**Mr.** AFIA Ghilas **Mr.** MEBARKI NasserEddine

Année universitaire **:** 2022/2023.

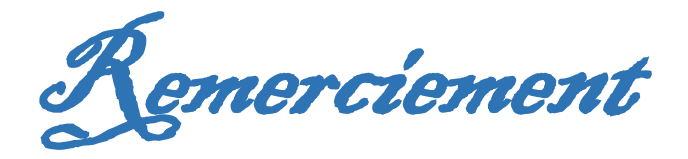

 *Avant tous nous remercions Dieu tout puissant qui nous a donné la patience, la volonté, le courage d'affronter tous les obstacles afin d'aller jusqu'au bout de notre travail.*

 *Nous tenons à exprimer nos remerciements les plus distingués à notre promoteur Mr MEBARKI. N, de nous avoir fait l'honneur d'assurer l'encadrement de notre travail, et pour son aide et ces conseils durant l'élaboration de ce projet.*

 *Nous remercions particulièrement nos encadreurs de stage Mr NOUALI. L, pour leur disponibilité, leur conseil et pour l'aide qu'ils nous ont apporté aussi que sur le plan travail que sur le plan moral.*

 *Nous tenons à remercier l'ensemble du personnel l'unité d'énergie de l'entreprise Cevital surtout Mr TOULOUM. N.*

 *Nous tenons également à remercier les membres du jury qui nous ont fait l'honneur d'examiner ce travail et d'apporter leurs réflexions et suggestions scientifiques.*

Dédicaces

Je dédie Ce Modeste travail :

 $\hat{\mathscr{F}}$ ma source de lumière,  $\hat{\mathcal{M}}$ a très chère mère que j'aime beaucoup

Celle qui m'a donné la vie, l'amour, et le courage,

Devant laquelle tous les mots de l'univers sont incapables d'exprimer

Et je suis heureux de réaliser l'un de ses rêves de voir son fils diplômé

 $\tilde{\mathscr{A}}$ mon père, pour ses encouragements, ses conseille surtout son sacrifice afin que rien n'entrave le déroulement de mes études.

A mes chères sœurs Nadjet , tinhinane, thillali que dieu vous garde

A ma grand-mère que dieu la garde

A mes cousins, mes oncles, mes tantes, mes cousines

A mon binôme Benhaddad hamidouche

A tous mes amis

GHILAS

## Dédicaces

J'ai le plaisir de dédier ce modeste travail de fin de Cycle à tous ceux qui me sont chers (es) En premier lieu, à ma mère c'est elle qui m'a toujours Encouragé et je suis aujourd'hui heureux de Réaliser l'un de ses rêves qui était de voir son fils diplômé.  $\mathfrak{\dot{E}}$ n deuxième lieu, à mon grand père et ma grand-mère que  $\tilde{D}$ ieu les garde,

qui m'ont toujours soutenu, particulièrement au long de mes études.

En troisième lieu, à ma fiancée, qui m'a toujours encouragé...

A mon ami Et mon binôme Afia Ghilas Et à tous mes amis sans exception

Hamidouche.

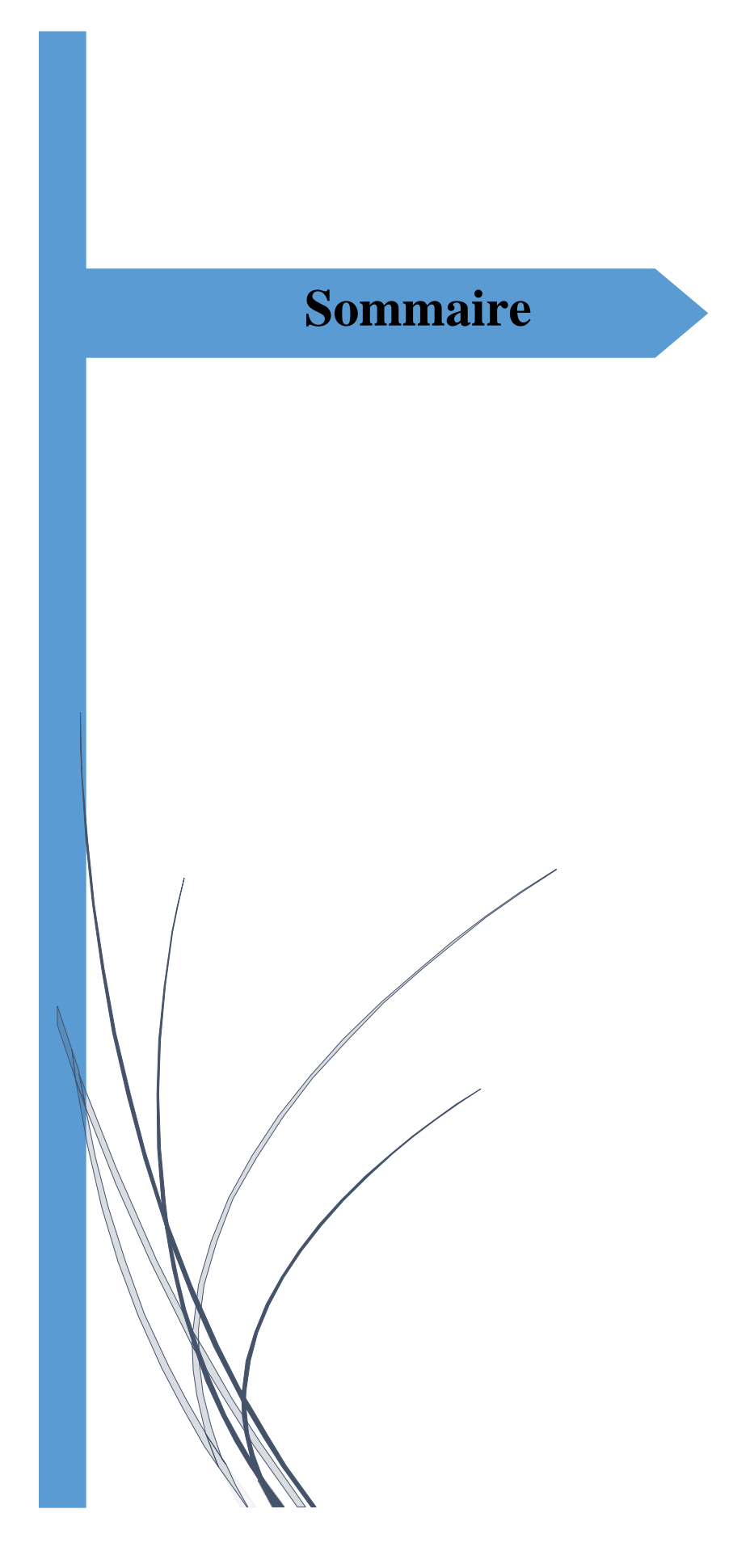

## Sommaire

#### Introduction générale

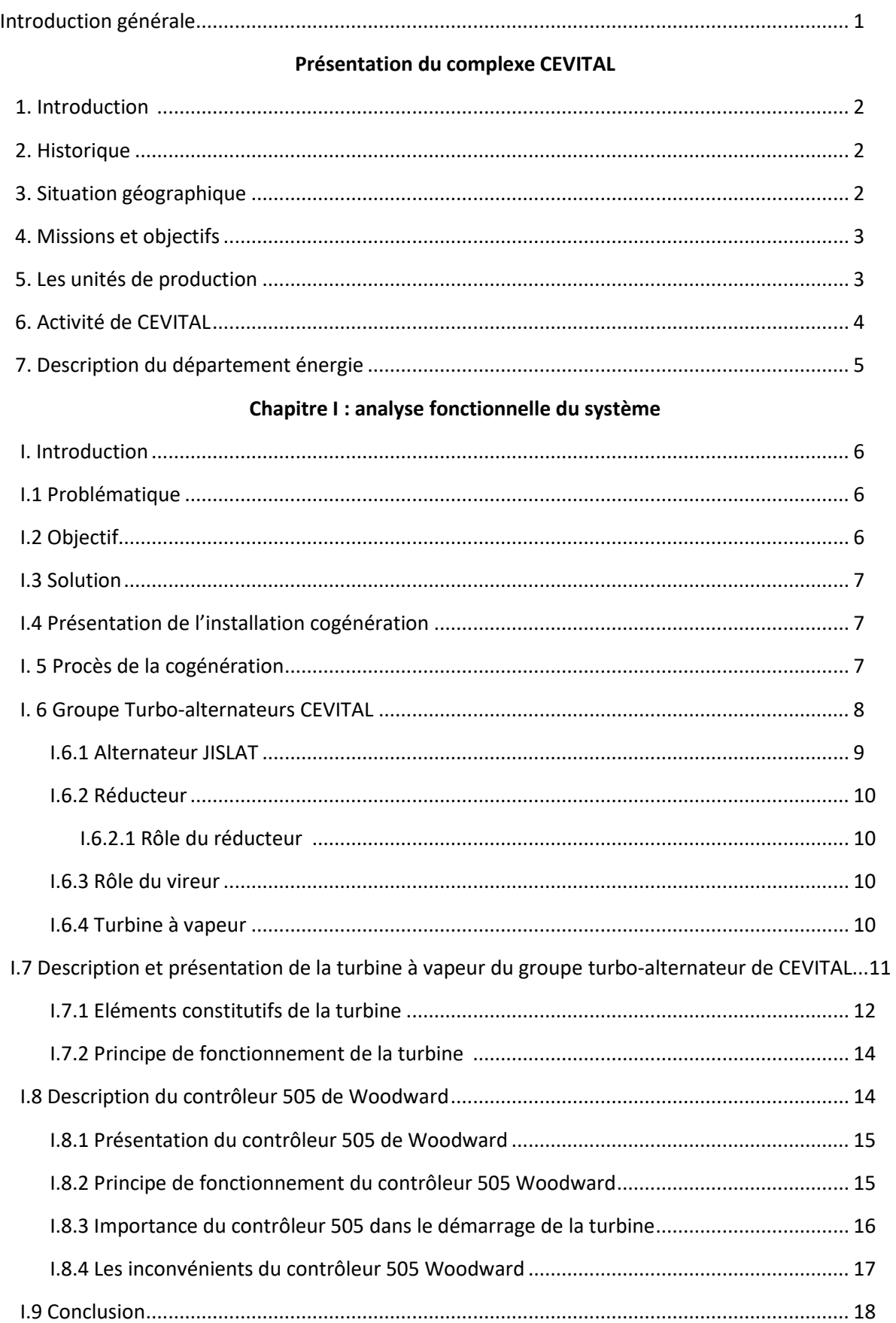

## **Sommaire**

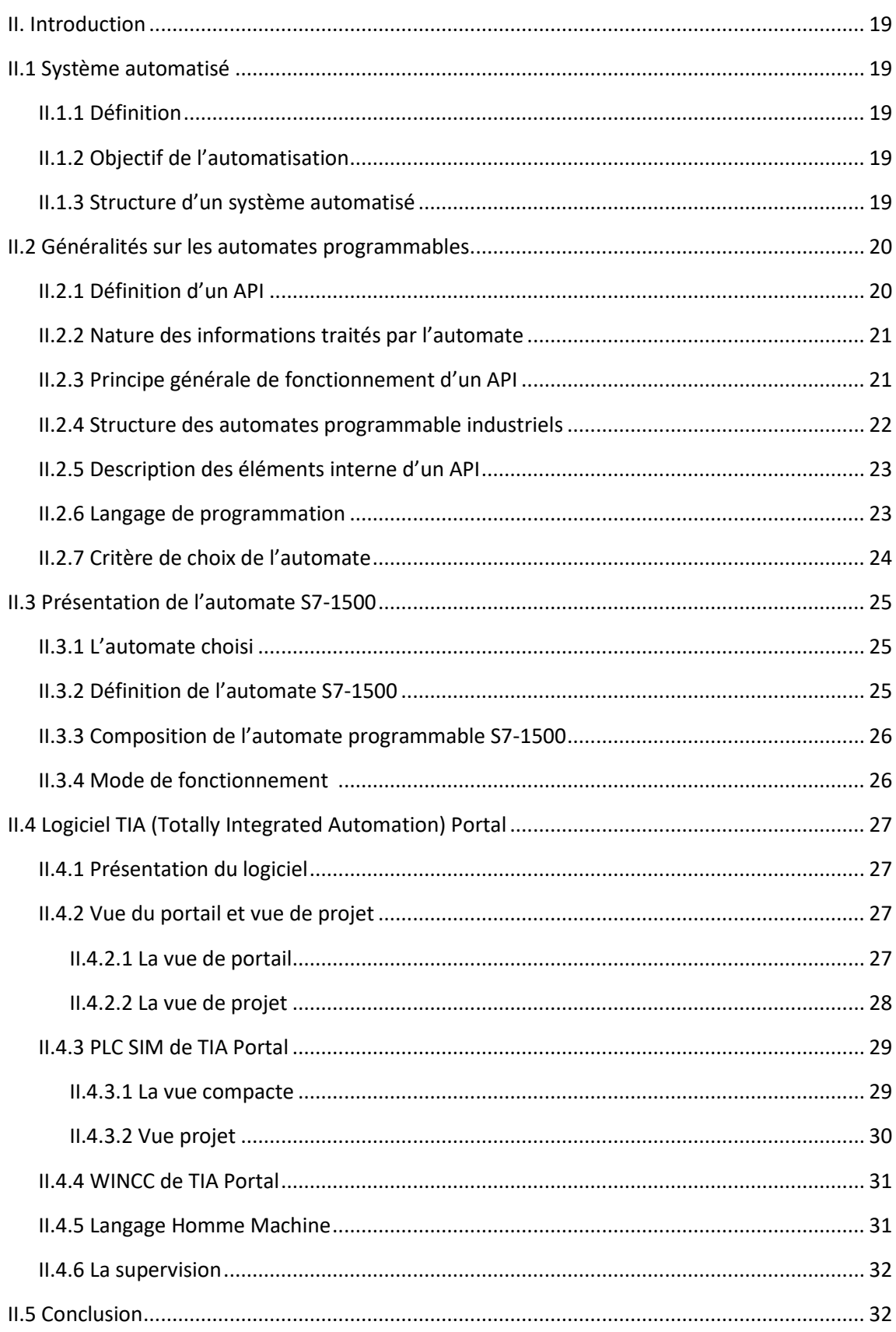

#### Chapitre II : API et logiciel de programmation

#### **Chapitre III : Programmation et supervision**

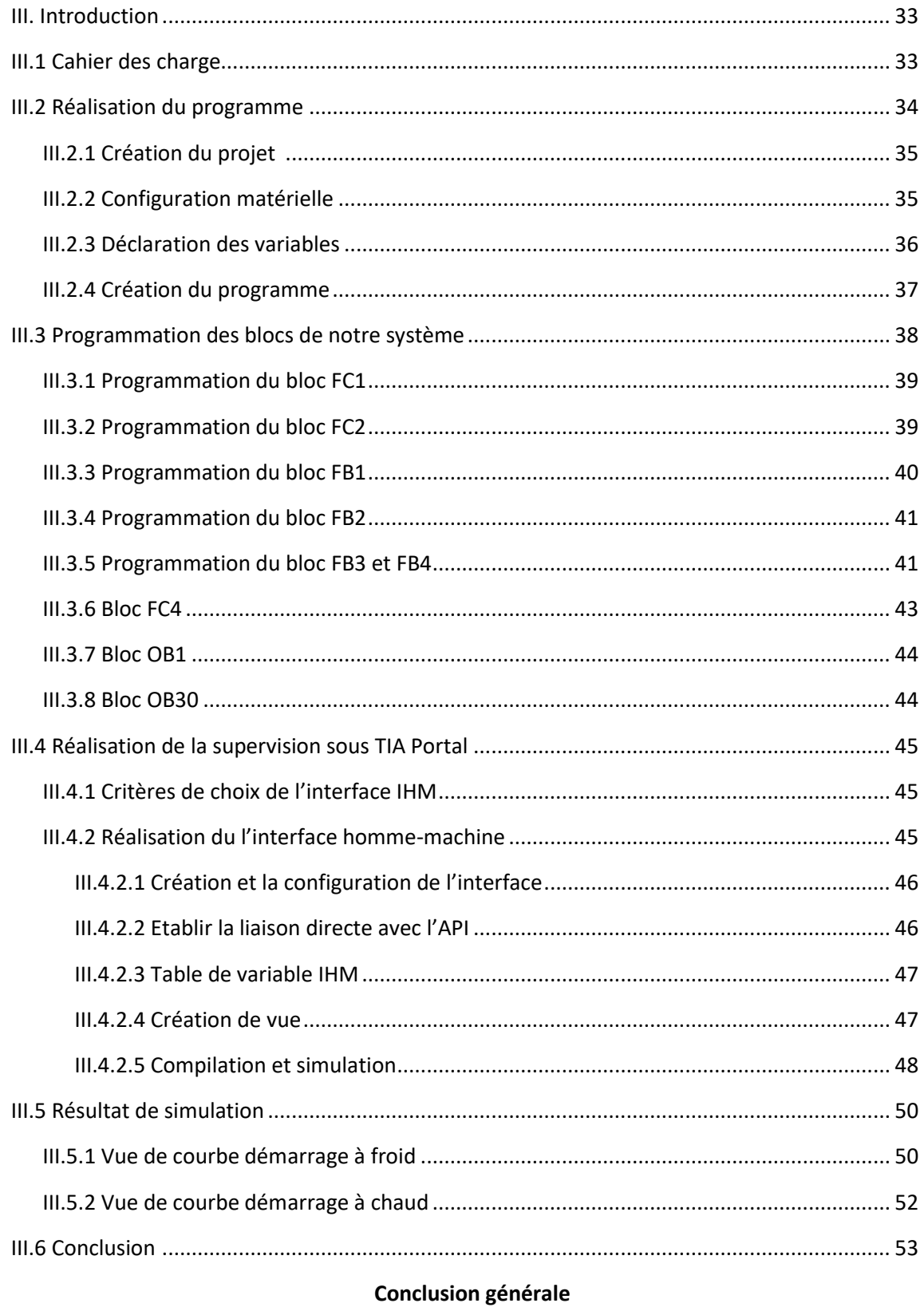

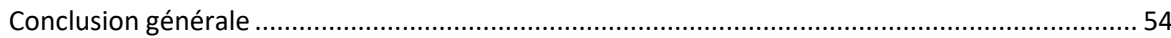

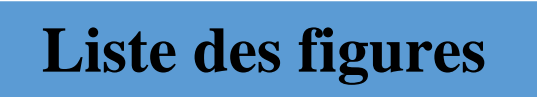

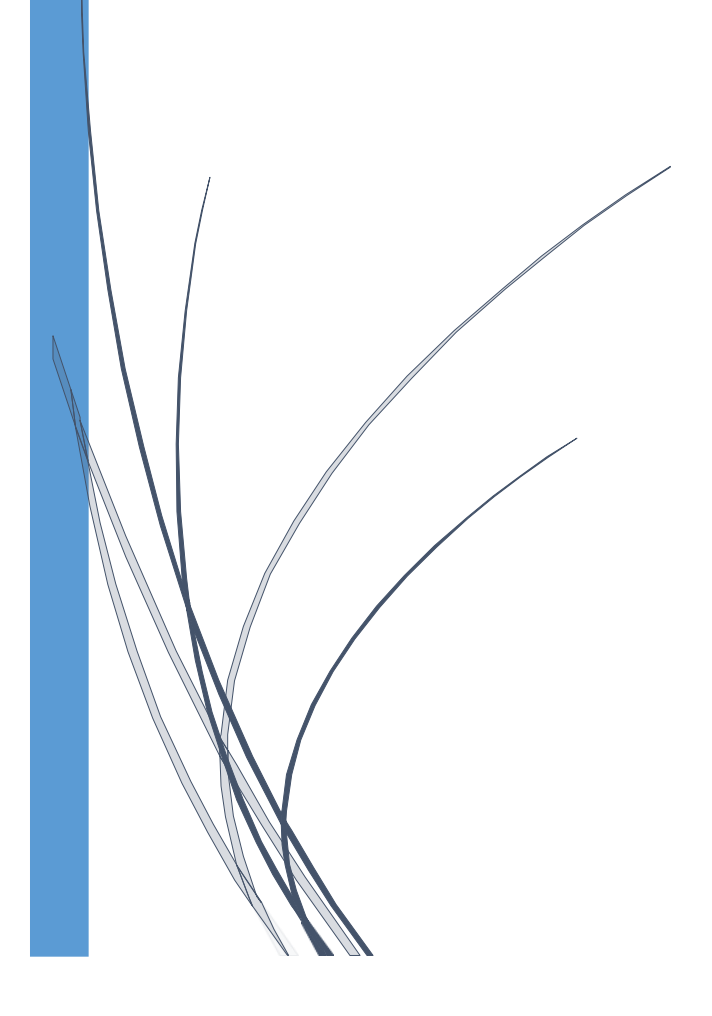

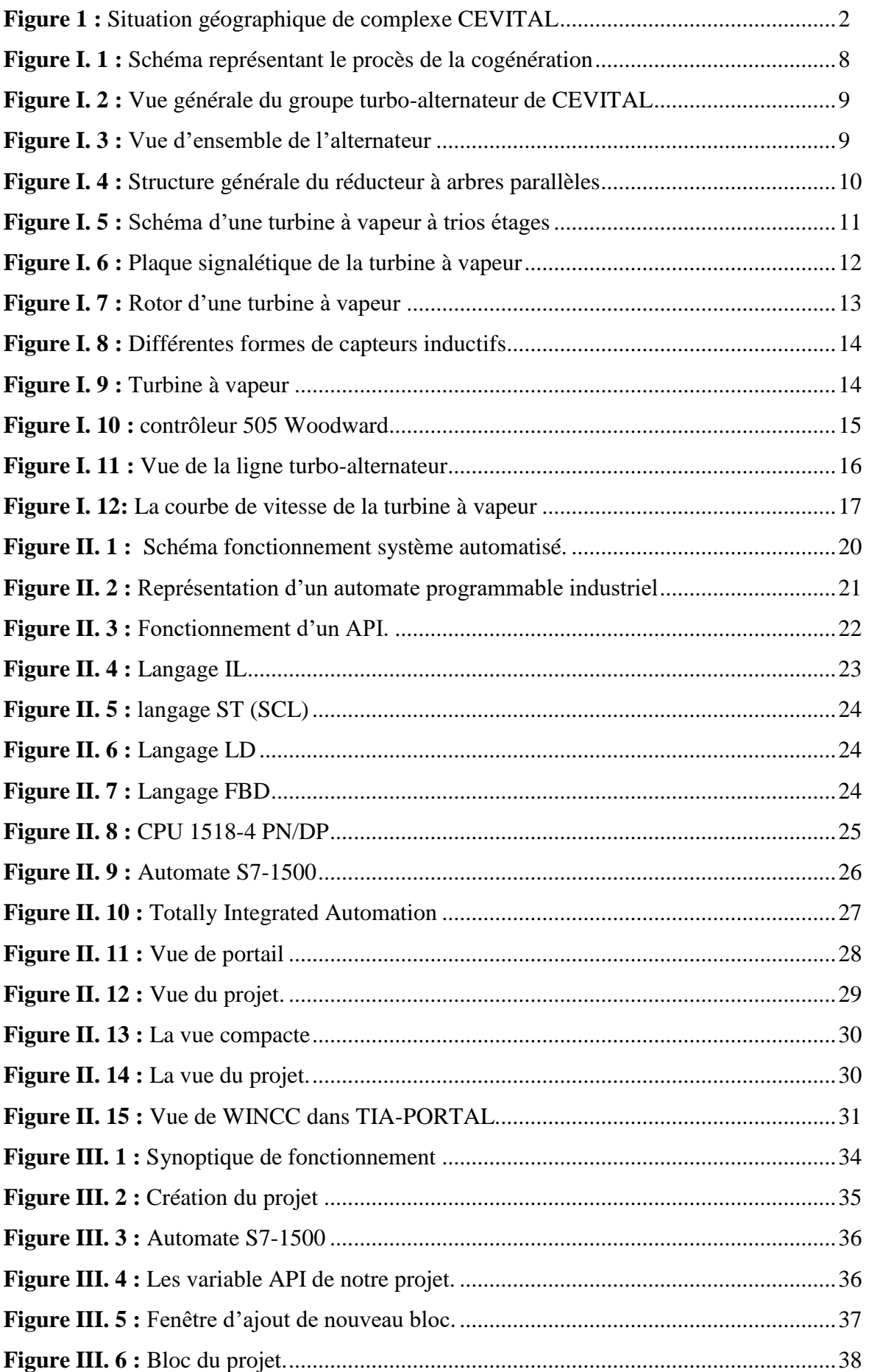

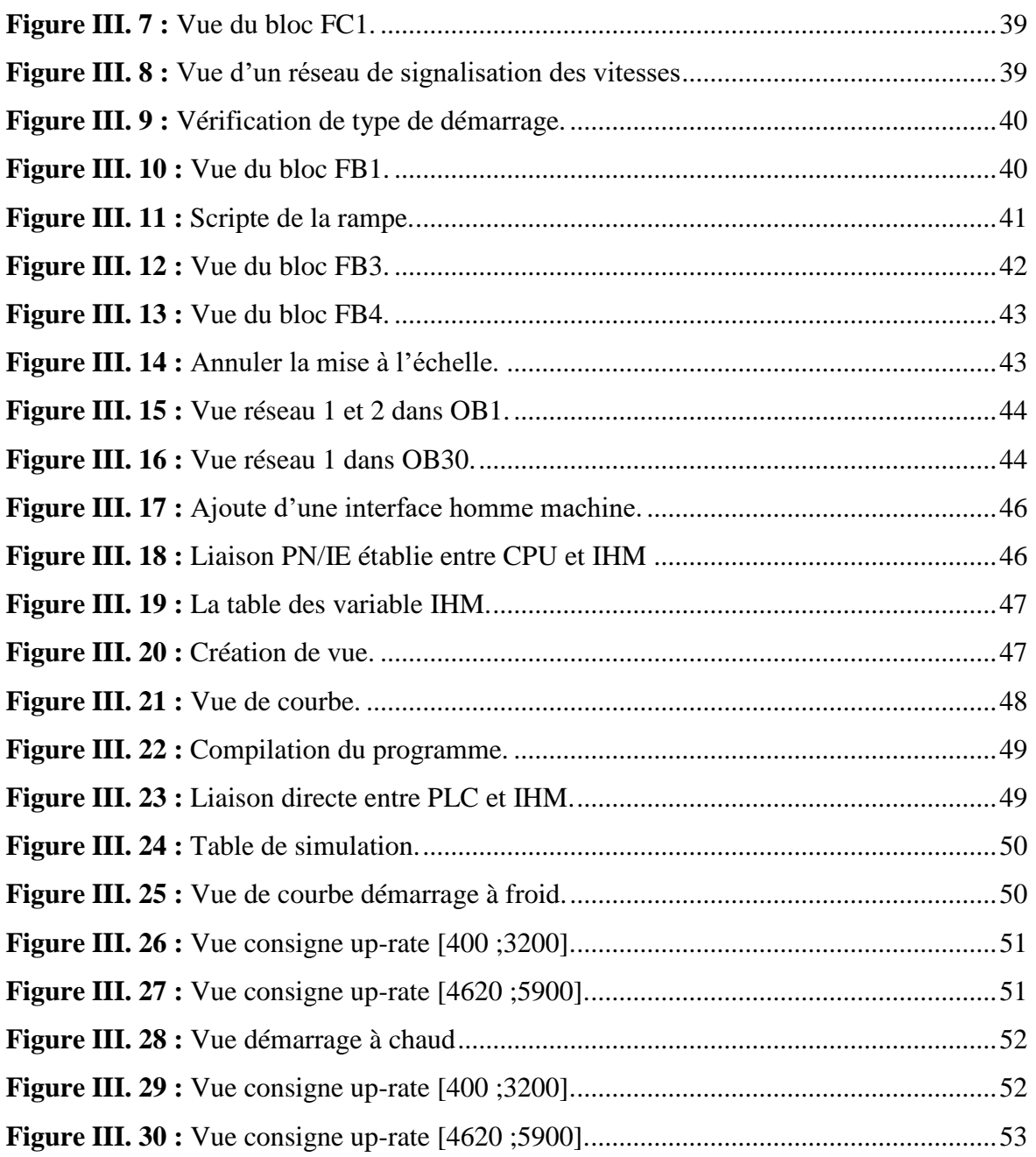

## **Liste de tableau**

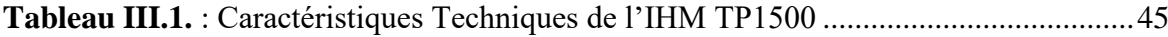

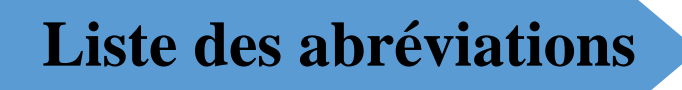

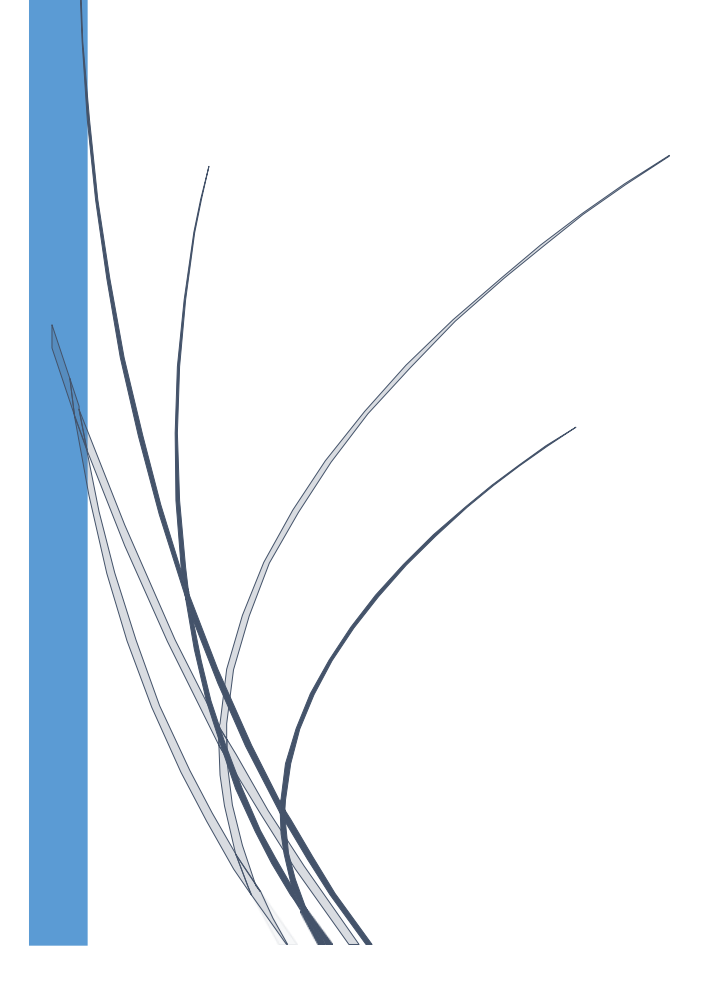

**PW** : pompe.

- **BT** : basse température.
- **HT** : haute température.
- **BP** : basse pression.
- **HP** : haute pression.
- **T/h** : tonne /heures.
- **Tr/min** : tour /minute.
- **MW** : mégawatt.
- **Hz** : hertz.
- **%** : pourcentage.
- **ɸ** : diamètre.
- **TIA Portal**: Totally Integrated Automation Portal.
- **API** : automate programmable industriel.
- **TOR** : tout ou rien.
- **CPU** : Unité central de traitement.
- **V** : volte.
- **IL :** Liste d'instructions.
- **LD** : Langage à contacts.
- **S7** : step7.
- **HMI** : interface Homme Machine.
- **WINCC** : Window Control Center.
- **OB** : bloc d'organisation.
- **FB** : bloc fonctionnel.
- **FC** : fonction.
- **DB** : bloc de données.
- **E/S** : entrée /sortie.
- **DI** : Modules d'entrées digitales.
- **DQ** : Module de sorties digitales.
- **AI**: Module d'entrées analogiques.
- **AO** : Module de sorties analogiques.
- **SCL** : langage de contrôle structure.
- **PN/IE**: Profinet / Industrial Ethernet.
- **SCADA**: Supervisory Control And Data Acquisition.

# **Introduction générale**

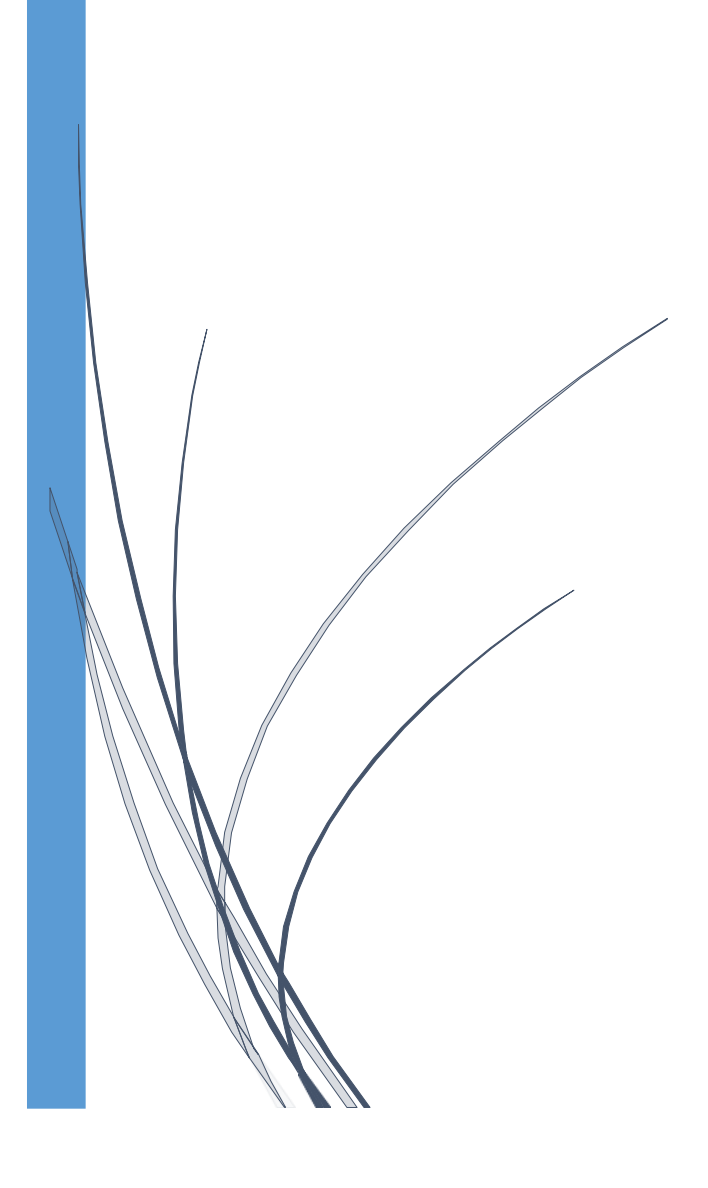

 Les demandes et les exigences actuelles des entreprises ne s'arrêtent pas uniquement à l'augmentation de la productivité, ou la diminution des coûts de production, mais elles concernent aussi l'amélioration des conditions de travail, l'accroissement de la sécurité et l'élimination des tâches pénibles, fatigantes et répétitives.

 Le complexe CEVITAL de Bejaia a opté pour l'installation de deux turbines afin de produire de l'électricité qui sert à l'alimentation du complexe. Et ces deux dernières devront répondre à trois exigences essentielles : stabilité, économie et surtout continuité du service, ainsi l'exploitation de ces deux turbines exigeant l'alimentation en électricité de ces auxiliaires, qui doivent aussi répondre aux trois exigences essentielles précédentes, et l 'automatisation de ces dernières.

 Dans le cadre de notre projet de fin d'études, nous avons été chargés de décrire les deux turbines à vapeur et de développer un système d'automatisation et de supervision pour le contrôle et la gestion des séquences de démarrage, ainsi que la variation de vitesse de la turbine.

 L'automate programmable industriel (API) apporte alors une solution sur mesure pour les besoins d'adaptation et de flexibilité. Il est devenu aujourd'hui le constituant le plus répandu aux installations automatisées.

 Pour cela, nous utilisons l'automate S7-1500, qui est la dernière génération d'automates développée par Siemens, ainsi que le nouveau logiciel d'ingénierie de Siemens, "TIA Portal V16", qui permet de configurer l'automate sélectionné.

Notre travail est divisé en trois chapitres pour atteindre cet objectif :

 Le premier chapitre sera consacré à la description du groupe turbo-alternateurs installés dans la cogénération à CEVITAL, en mettant en évidence la turbine TYRMODYN à contre pression. De plus, nous abordons de manière générale le contrôleur 505 de Woodward et son fonctionnement.

 On abordera dans le second chapitre une présentation sur les systèmes automatisés et les automates programmables industrielles ainsi que notre logiciel de programmation « TIA Portal V16 »,

Le troisième chapitre consistera à développer le programme à l'aide de notre logiciel et à créer une interface de supervision qui permettra un contrôle en temps réel et une supervision par l'opérateur.

Enfin, nous terminerons notre travail par une conclusion générale et quelques perspectives.

1

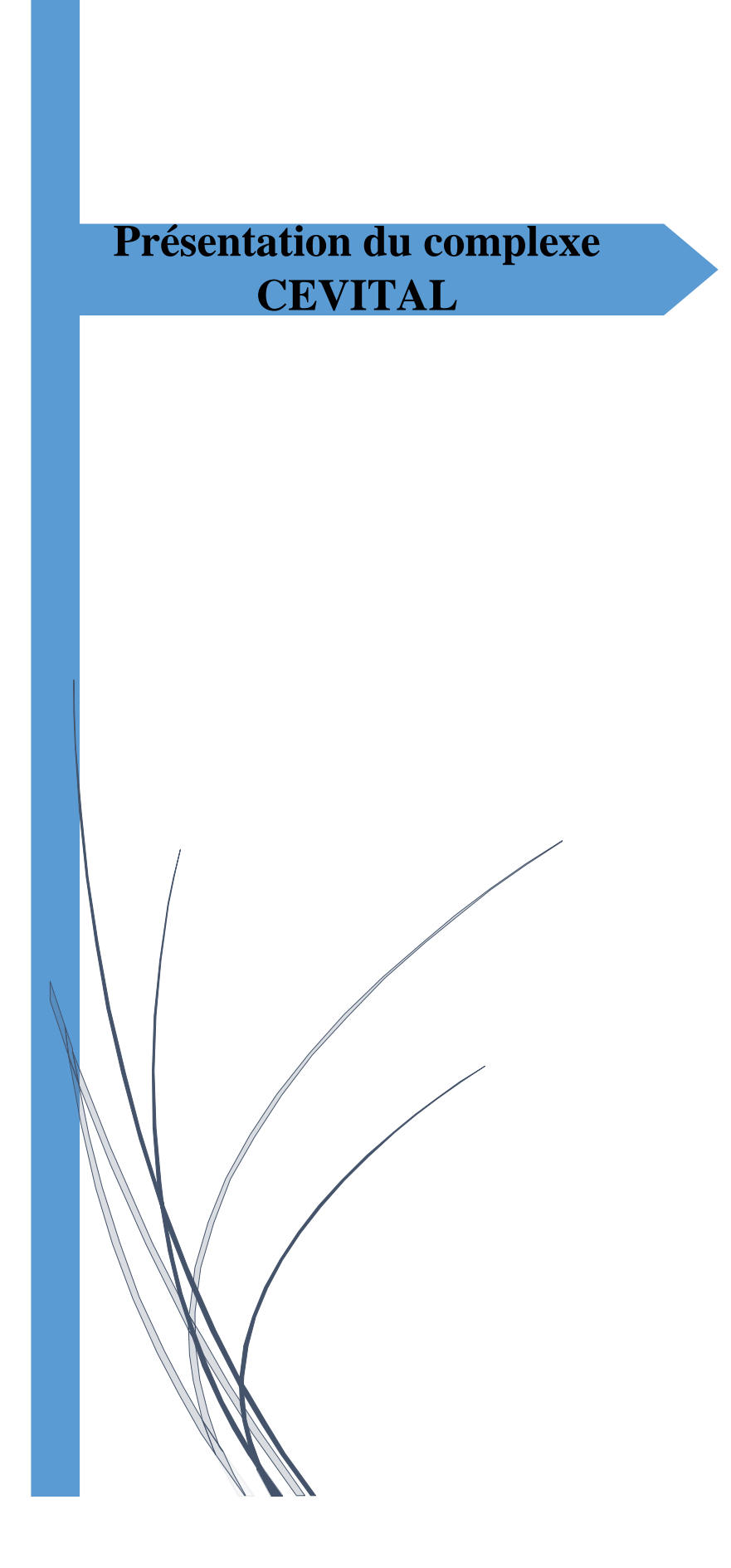

#### **1.Introduction**

 CEVITAL est une entreprise industrielle agroalimentaire spécialisée dans le raffinage de l'huile, de sucre, de la production de la margarine et de la production de l'énergie électrique avec une capacité de 64 MW ainsi que de la vapeur.

 CEVITAL constitue avec certains autres groupes privés un modèle de réussite industrielle dont la notoriété dépasse les frontières nationaux, elle a fait appel aux leaders mondiaux pour chaque type de marché et d'équipement faisant de ce complexe l'un des plus performants et moderne en Algérie.

#### **2.Historique**

 CEVITAL SPA, est parmi les entreprises algériennes qui ont vu le jour dés l'entrée du pays en économie de marché où elle est créée à partir des fonds privés en 1998.

 Le complexe contribue largement au développement de l'industrie agroalimentaire nationale, elle vise à satisfaire le marché national et exporter le surplus, en offrent une large gamme de produits de qualité, notamment les huiles, les margarines et le sucre qui sont commercialisés aujourd'hui dans plusieurs payses européennes, au Maghreb, au moyen orient et en Afrique de l'ouest.

#### **3.Situation géographique**

 Le complexe CEVITAL est implanté au niveau du nouveau quai du port de Bejaia à 3km au Sud-ouest de la ville, à proximité de la RN 26.

 Cette situation géographique lui profite bien, étant donné qu'elle lui confère l'avantage de la proximité économique, car il se situe près du port de Bejaia et de son aéroport, la figure cidessous est un aperçu global de l'unité de production CEVITAL.

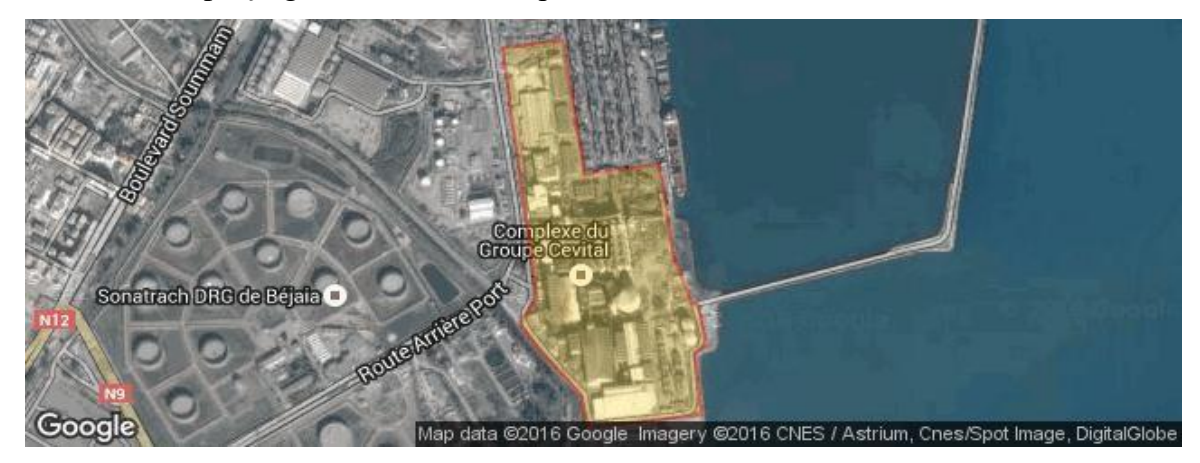

**Figure 1 :** Situation géographique de complexe.

#### **4.Missions et objectifs**

 Le groupe CEVITAL est doté d'une usine mécanisée avec des équipements de haute technologie, ce qui le rend actuellement l'un des groupes industriels les plus importants d'Algérie.

 Cette entreprise a pour mission principale, le développement de la production et d'assurer la qualité et le conditionnement des huiles, des margarines et du sucre à des prix nettement plus compétitifs et cela dans le but de satisfaire le client et le fidéliser.

Enfin les objectifs visés par CEVITAL peuvent se présenter comme suit :

- L'extension de ses produits sur tout le territoire national.
- L'importation de graines oléagineuses pour l'extraction directe des huiles brute.
- L'optimisation de ses offres d'emploi sur le marché du travail.
- L'encouragement des agriculteurs par des aides financières pour la production locale de graines oléagineuses.
- La modernisation de ses installations en termes de machines et techniques pour augmenter le volume de sa production.
- Le positionnement de ses produits sur le marché étranger par leurs exportations.

#### **5.Les unités de production**

Le complexe CEVITL est composé de plusieurs unités de production Agro-alimentaire :

#### **Raffinerie d'huile**

 Elle a été mise en chantier en mai 1998, l'adaptation d'une technologie de dernière génération lui a permis de rentrer en production en un temps record soit août 1999, elle est considérée parmi les plus modernes au monde. Actuellement, sa capacité de production est de 1800 tonnes par jour, cette raffinerie est conçue pour traiter toutes les qualités d'huile comestible telle que : le colza, le tournesol, le soja…Etc.

#### **Margarinerie**

 Mise en chantier en mars 2000, puis rentrée en production en juillet 2001. Cette margarinerie construite par le groupe lui-même représente une offensive considérable sur le marché à grand publique. Sa capacité de production est de 100 T/J pour chaque chaîne de production qui sont au nombre de six.

#### **Raffinerie de sucre**

 Elle est mise en chantier en octobre 2000, devenue fonctionnelle en octobre 2002, elle est dotée d'un équipement industriel très modernisé qui répond aux besoins du marché, sa capacité de production actuelle est de 1600 T/J dépassant ainsi les 500000 T/an. Cette dernière couvrira les besoins nationaux en sucre blanc.

 Une nouvelle raffinerie de sucre d'une capacité de 3000 T/J est actuellement mise en service en période de démarrage et d'essais.

#### **Stockage de la matière**

 Première Les silos de stockage sont opérationnels depuis juin 2003, ce sont de gigantesques récipients cylindriques construits en béton, destinés au stockage des céréales et des graines oléagineuses.

 Au nombre de 24, la capacité de stockage de chaque cellule est de 5000 tonnes, ce qui offre une capacité de 120000 tonnes (la plus grande capacité de stockage en Afrique).

#### **5. Unité énergie et utilités**

La direction énergie est constituée de deux départements qui sont :

#### **Département énergie**

Sa mission se résume à la production, la maintenance et la distribution de l'énergie électrique : on distingue :

- Le poste 60Kv.
- Le poste 30Kv.
- La cogénération.
- **Département chaufferie**

Il s'occupe de la production et distribution de la vapeur d'eau.

#### **6.Activité de CEVITAL**

Le complexe est lancé en mai 1998, il a débuté avec le conditionnement d'huile en décembre 1998, en février 1999, les travaux de génie civil de la raffinerie ont débuté, cette dernière est devenue fonctionnelle en aout 1999. L'ensemble des activités de CEVITAL est concentré sur la production des huiles végétales, de La margarine et de sucre, ainsi que la production de l'énergie électrique, enfin ces activités principales se présentent comme suit :

- Raffinage des huiles (1800 tonnes/jour).
- Conditionnement d'huile (1400 tonnes/jour).
- Production de margarine (600 tonnes/jour).
- Fabrication d'emballage (PET): Poly-Ethylène-Téréphtalate (9600 tonnes/jour).
- Deux raffineries du sucre (3000 tonnes/jour) et (3500 tonnes/jour).
- Stockage des céréales (120000 tonnes).
- Bâtiment d'hydrogénation en cours de réalisation.
- Minoterie et savonnerie en cours d'étude.
- Cogénération (production de la vapeur et de l'énergie électrique avec une capacité de 64MW).

#### **7.Description du département énergie**

Le département énergie a pour but de produire en même temps et dans la même installation de l'énergie thermique et de l'énergie mécanique, l'énergie thermique est utilisée pour produire de la vapeur surchauffée, et l'énergie mécanique se transforme en énergie électrique grâce à un alternateur Cette installation est composée de deux parties, qui sont :

- $\triangleright$  La partie production de vapeur.
- La partie production d'électricité.

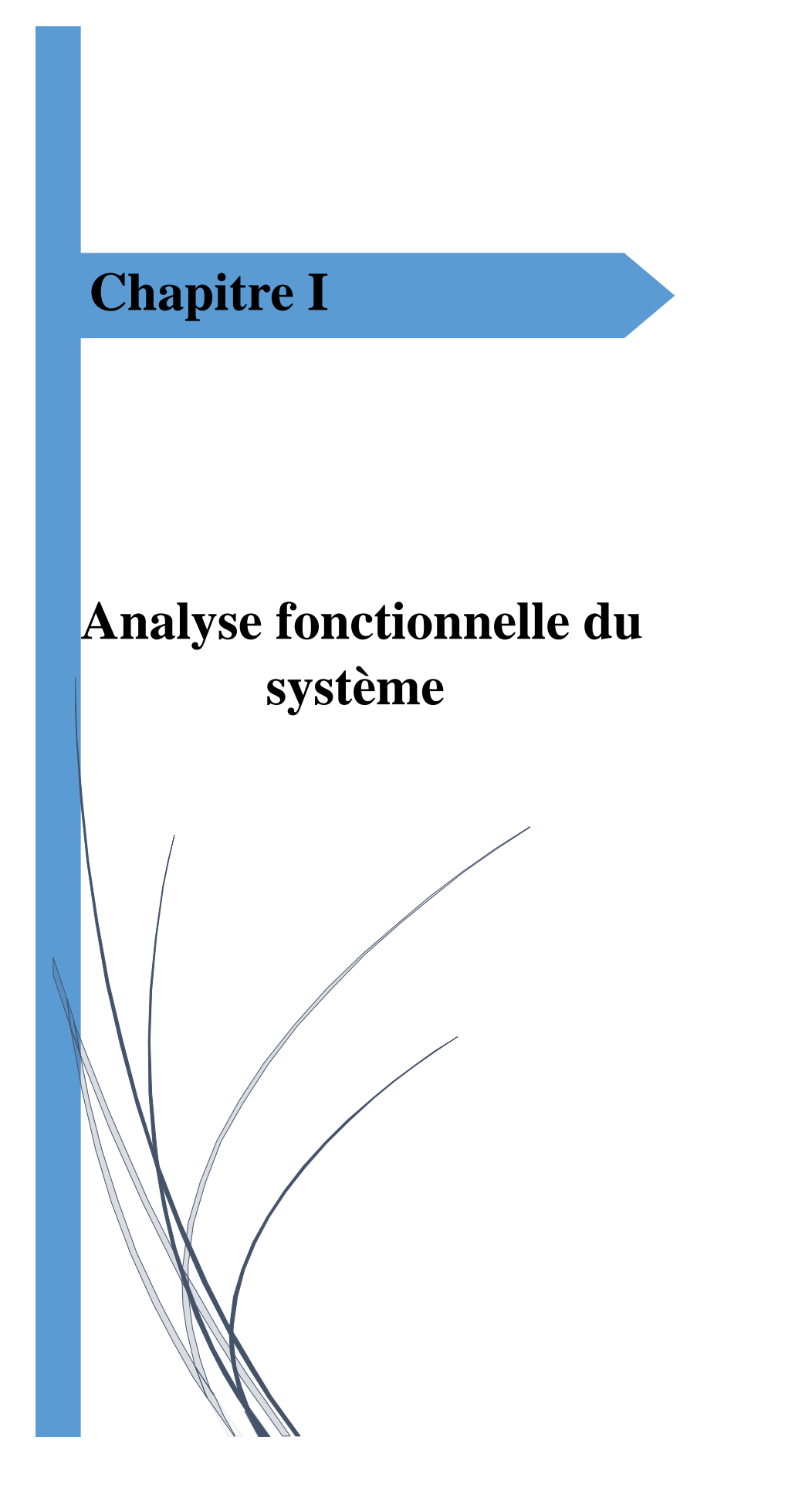

#### **I. Introduction**

 Dans le monde industriel, les exigences attendues de l'automatisation ont bien évolué. La conception d'un programme pour un automate programmable industriel nécessite des connaissances de base en matière d'automatisme. Avant d'envisager de faire une automatisation, il est indispensable de connaitre les éléments de la station et leur fonctionnement (les conditions de démarrage, le contrôle de vitesse…).

 Dans ce chapitre, nous avons exposé, premièrement la problématique de notre projet et fixé des objectifs et aussi proposé des solutions.

Pour résoudre cette problématique, nous avons commencé par une présentation de la cogénération et leur process.

 A cet effet, les structures les plus couramment utilisées dans les centrales de cogénération basées sur les turbines à vapeur.

 Avant d'envisager l'automatisation il est indispensable de faire une description sur le groupe turboalternateurs installé dans la cogénération est plus particulièrement sur la turbine TYRMODYN à contre pression.

 En second lieu nous allons fait une présentation générale sur le contrôleur 505 de woodward et leur mode de fonctionnement.

#### **I.1 Problématique**

 L'installation de la cogénération de cevital localisé au niveau de l'unité d'énergie est composée de deux turbines à vapeur 6-7 MP5, ces deux dernières sert à transformer l'énergie thermique de la vapeur générée par la chaudière, en énergie mécanique et tourne à une vitesse N=5900tr/min pour l'accoupler a l'alternateur

 Actuellement le démarrage et le contrôle de vitesse de ces turbines est commandé par un contrôleur 505 Woodward, Le principal inconvénient du contrôleur 505 est son coût élevé ainsi que la limitation des possibilités de modification de ses modules d'entrée et de sortie, ce qui peut rendre la maintenance difficile et coûteuse.

#### **I.2 Objectif :**

 Le but et l'objectif principal de notre projet est de développer un programme et une interface de supervision via " TIA Portal V16 " qui est le dernier logiciel d'ingénierie de SIEMENS pour l'automatisation du mode de démarrage et le contrôle de vitesse de la turbine à vapeur au niveau de l'unité énergie de Cevital.

#### **I.3 Solution :**

 Pour rependre à la problématique nous avons proposé un automate programmable industriel SIEMENS que remplace le contrôleur 505 et qui répond aux spécifications de la turbine à vapeur et de veiller l'architecture de l'API soit efficace, facile à maintenir et à modifier si nécessaire.

#### **I.4 Présentation de l'installation cogénération**

 L'installation de cogénération CEVITAL est conçue pour produire l'énergie électrique grâce à l'utilisation d'un système qui transforme une source primaire d'énergie à la fois en électricité et en chaleur (vapeur).

 Pour une production combinée de chaleur et d'électricité au sein du complexe CEVITAL différents équipements sont nécessaires pour la centrale de cogénération comme détaillé cidessous :

- $\checkmark$  Une Bâche alimentaire.
- $\checkmark$  Trois pompes alimentaires.
- Deux Chaudières.
- $\checkmark$  Deux groupes turboalternateurs.
- $\checkmark$  Six évapo-condeseurs.
- Deux échangeurs à plaque. **[1]**

#### **I.5 Procès de la cogénération :**

 L'eau pure arrive dans la bâche par les pompes PW7 et PW8 (l'une en marche, l'autre en arrêt) dont le débit est régulé par la vanne d'entrée de la bâche, à une température de 105°C (contrôlée par l'automate).

 L'eau de la bâche est amenée aux deux chaudières à une pression de 66 bar et une température de 105°C par les pompes PW4, PW5 et PW6 (deux en marche et une en veille).

 Dans la chaudière, l'eau passe d'abord par l'économiseur pour élever la température de 105°C à 200°C, puis augmenter la température à 400°C et obtenir de la vapeur pure par la surchauffeur à basse température (BT), à la fin elle passe par la surchauffe haute température Le réchauffeur (HT) élève sa température à 480°C. Au final, nous obtenons 300t/h de vapeur surchauffée à une température de 480°C et une pression de 54bar.

 Les deux turbines à contre-pression (turboalternateur) reçoivent la vapeur produite par les chaudières pour générer une puissance électrique de 50 MW, dont 25 MW sont destinés à l'alimentation du complexe et 25 MW sont injectés dans le réseau de SONELGAZ.

 La vapeur qui sort des turbines à une température de 140°C et une pression de 2,7 bars, est pré-condensée dans les désurchauffeurs à une température de 125°C, puis elle est envoyée aux bouilleurs (50 t/h chacun) pour être utilisée dans un autre circuit d'évaporation du condensat de procès de la raffinerie du sucre. **[2]**

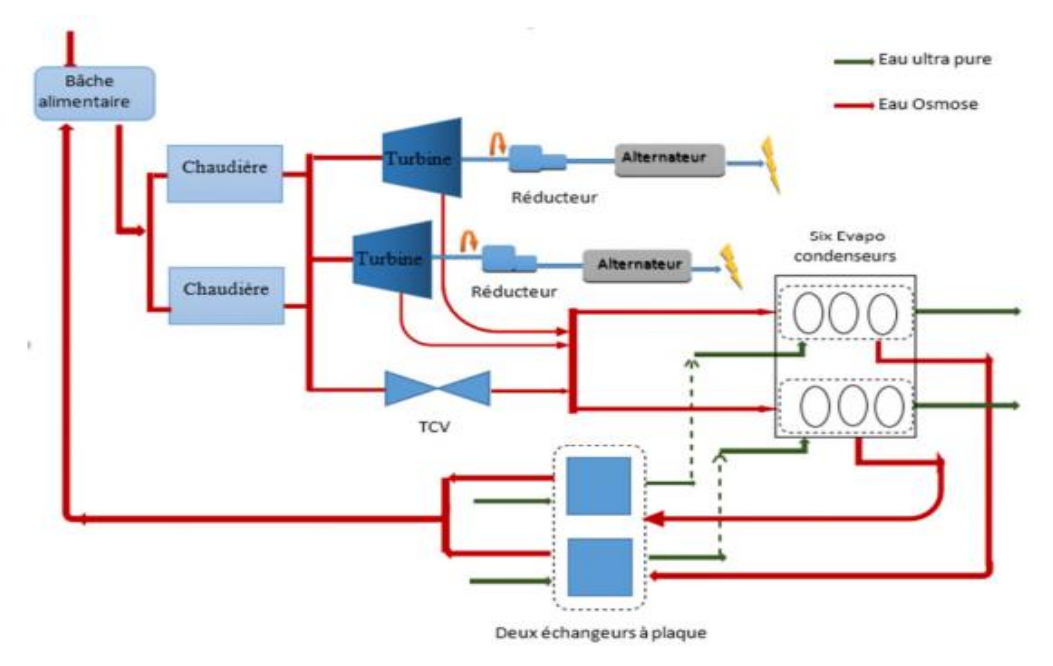

**Figure I.1 :** Schéma représentant le process de la cogénération.

#### **I.6 Groupe Turbo-alternateurs CEVITAL**

 Un turbo-alternateur est un accouplement d'une turbine et d'un alternateur pour convertir l'énergie de la vapeur en énergie électrique. La turbine convertit l'énergie de la vapeur en énergie mécanique pour entraîner l'alternateur, qui à son tour convertit l'énergie mécanique en énergie électrique. Pour que l'alternateur puisse fonctionner efficacement, il est couplé à la turbine à vapeur via un réducteur mécanique, qui permet d'adapter la vitesse de la turbine à la vitesse synchrone de l'alternateur. **[3]**

La ligne d'arbre se compose de

- Une turbine TYRMODYN à contre pression de type 6-7 MP5
- Un réducteur
- Un alternateur JISLAT de type 435 MEGA

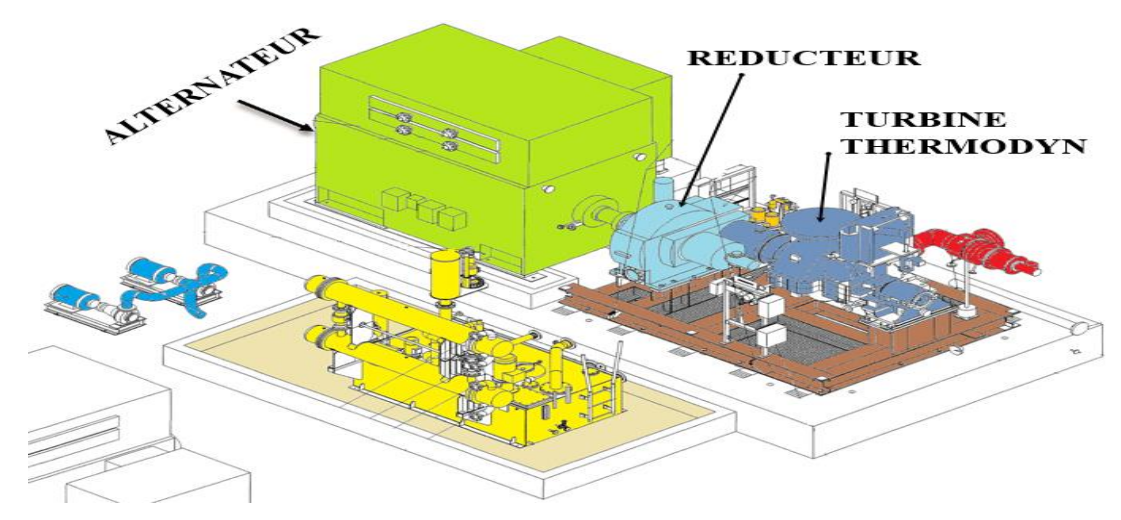

**Figure I. 2 :** Vue général du groupe turbo-alternateur de CEVITAL.

#### **I.6.1 Alternateur JISLAT**

 L'alternateur utilisé dans la centrale de cogénération est une machine synchrone triphasé à pôles lisse à courant alternatif de type JISALT 435. Il est conçu avec quatre pôles, un arbre horizontal et un système de ventilation intégré. L'alternateur étant le composant essentiel de la conversion d'énergie électrique au sein de la centrale. Il est constitué d'un bloc unique comprenant :

- Un stator
- Un rotor et son dispositif d'accouplement
- Deux paliers. **[3]**

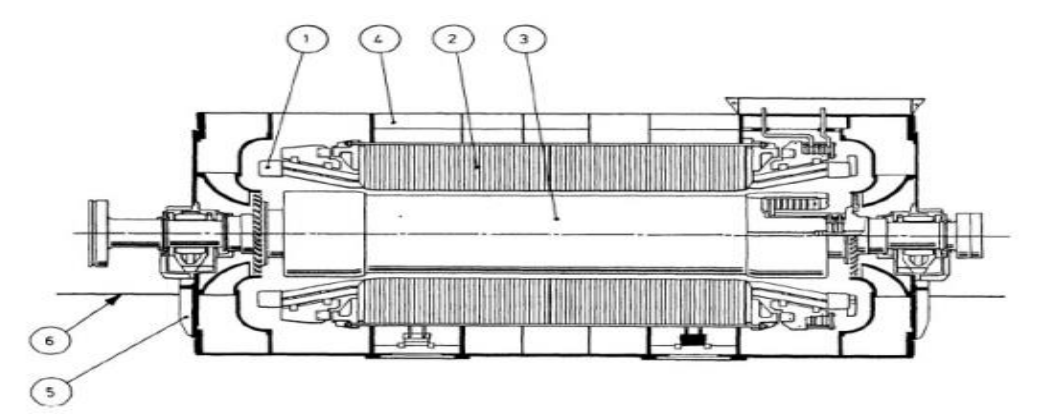

**Figure I. 3 :** Vue d'ensemble de l'alternateur.

1 : Enroulement stator 4 : Carcasse alternateur 2 : Circuit magnétique 5 : Paliers 3 : Rotor 6 : Fondation

#### **I.6.2 Réducteur**

 Il s'agit d'un réducteur à engrenage cylindrique à dentures hélicoïdales à deux arbres parallèles, afin d'adapter la vitesse de rotation de la turbine à celle de la rotation de l'alternateur. Ce réducteur est monté sur le socle et l'alignement de l'arbre entre la turbine et l'alternateur est effectué selon la procédure de JEUMONT dans les ateliers. **[4]**

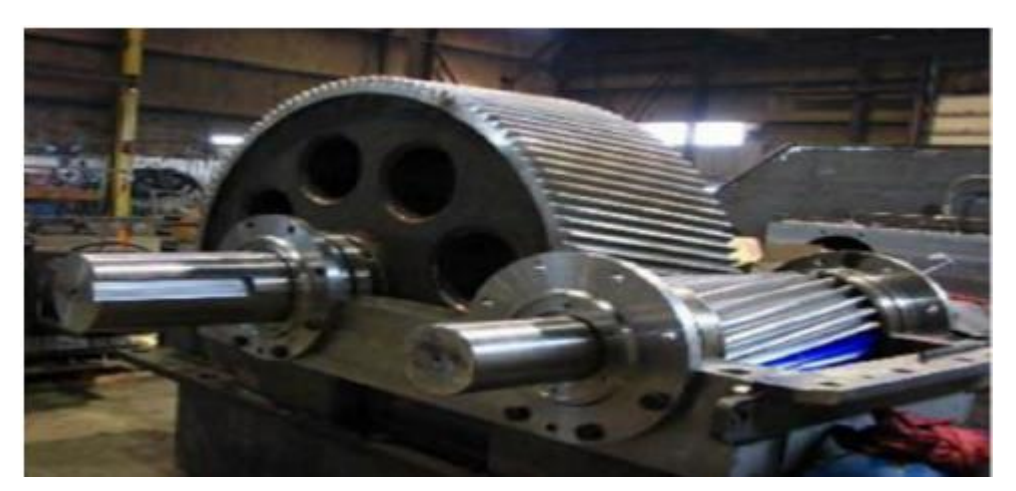

**Figure I. 4 :** Structure générale du réducteur à arbres parallèles.

#### **I.6.2.1 Rôle du réducteur**

 Convertir la vitesse de 5900tr/min à 1500 tr/min de façon à ce que le générateur à 4 pôles puisse être piloté à la fréquence de 50 Hz.

Rapport de réduction : 3,93 sur ce réducteur **[4].**

#### **I.6.3 Rôle du vireur**

 Le vireur doit être démarré avant le démarrage de la turbine pour redresser le rotor de la turbine (arbre grande vitesse) et homogénéiser les températures lors de la phase de réchauffage de la turbine suite à un arrêt normal ou un « trip » de la turbine, pour favoriser l'évacuation uniforme des calories et ce, afin d'éviter la déformation du rotor. **[4]**

#### **I.6.4 Turbine à vapeur**

Une description portera sur la turbine à vapeur TYRMODYN à contre pression de type 6-7 MP5 et tous ses auxiliaires, qui seront décrits en détail.

## **I.7 Description et présentation de la turbine à vapeur du groupe turboalternateur de CEVITAL**

 On dispose d'une turbine à contre pression (à action) de type 6-7MP5 a cinq étages qui permet de générer une puissance mécanique. Donc c'est un organe permettant la détente de la vapeur en recueillant son énergie sous frome mécanique. Ce type de turbine permet de découpler très largement la production d'électricité et celle de chaleur.

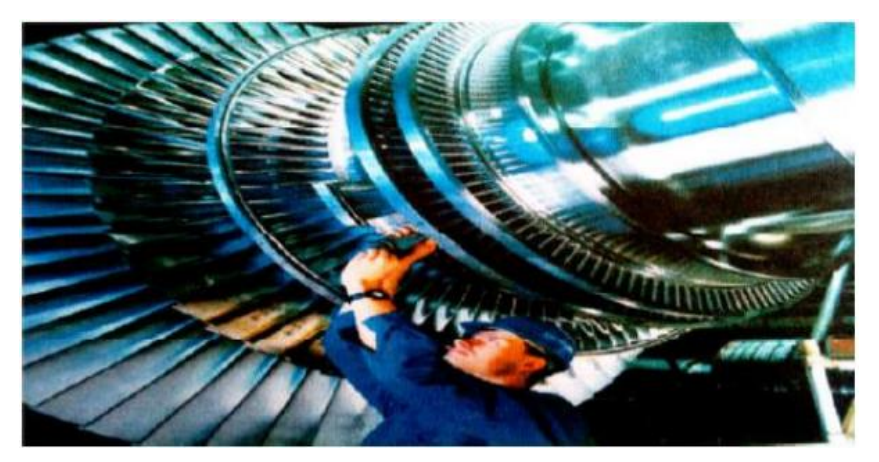

**Figure I. 5 :** Schéma d'une turbine à vapeur à trois étages.

 La vapeur sous pression traverse d'abord les roues de petit diamètre avant d'atteindre les roues de plus grand diamètre. La turbine tourne alors en entrainant l'alternateur accouplé par l'intermédiaire de réducteur de vitesse. **[4]**

Elle est aussi équipée :

- D'une centrale d'huile de contrôle lubrification.
- D'un ensemble d'armoire de contrôle commande.
- D'une vanne d'arrêt à commande hydraulique qui permet l'ouverture et la fermeture de la vanne d'admission vapeur.
- De 4 soupapes pour la régulation de la vapeur (régulation de 0 à 100).
- Une centrale de lubrification BP 1,5 bar pour lubrification des paliers de la turbine.
- Une centrale d'huile HP 130 bar pour l'ouverture et la fermeture de la vanne d'arrêt et les soupapes d'admission.

En analysant les informations disponibles sur la plaque signalétique illustrée dans la **figure I.6** et en suivant les instructions d'utilisation correspondantes, nous pouvons relever les caractéristiques suivantes de la turbine :

- Puissance : 25MW, dans chacune des deux turbines.
- Consommation : 150 tonne/h, de vapeur par turbine.
- Restitution : 150 tonne/h, de vapeur détendue de 54 bar et 480 C° à 3.7 bar et 180 C°.

Vitesse de rotation : 5900tr/min.

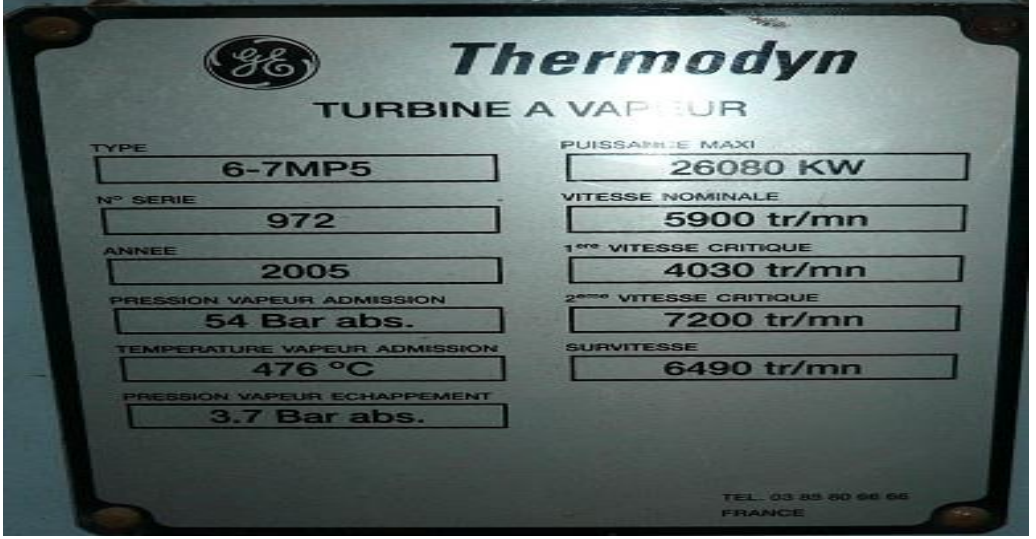

**Figure I. 6 :** Plaque signalétique de la turbine à vapeur.

 La turbine est équipée d'une vanne d'arrêt et d'un ensemble de soupapes d'admission à commandes hydrauliques qui permettent l'entrée de vapeur de manière décalée. Elle est également équipée d'une instrumentation de surveillance (sondes sur les paliers, capteurs de vibration...) et de régulation (vitesse, pression vapeur, température, etc.). Elle est équipée de cinq capteurs de vitesse, disposés radialement en face d'une roue de 32 dents, pour le contrôle de la vitesse :

- $\checkmark$  Trois capteurs sont destinés à la protection contre la survitesse.
- Deux capteurs à la régulation de la vitesse. **[3]**

#### **I.7.1 Eléments constitutifs de la turbine :**

La turbine de groupe CEVITAL est constituée principalement de :

#### **Stator**

Le stator présente la partie fixe qui est en deux parties, à joint horizontal, assemblées par boulonnage le long de ce joint. Il repose côté admission sur le palier avant et coté échappement sur le socle, assuré par deux pattes solidaires pour chaque côté de la partie inférieure du stator, tandis que la partie supérieure supporte l'admission vapeur ainsi que la tubulure d'échappement.

#### **Rotor :**

Le composant fondamental de la turbine est un rotor équipé d'ailettes, d'hélices, de lames ou d'augets. Il est composé de cinq étages simples à action. Les roues et les ailettes sont fixées sur un seul arbre. Les ailettes sont fabriquées en acier contenant 13 % de chrome.

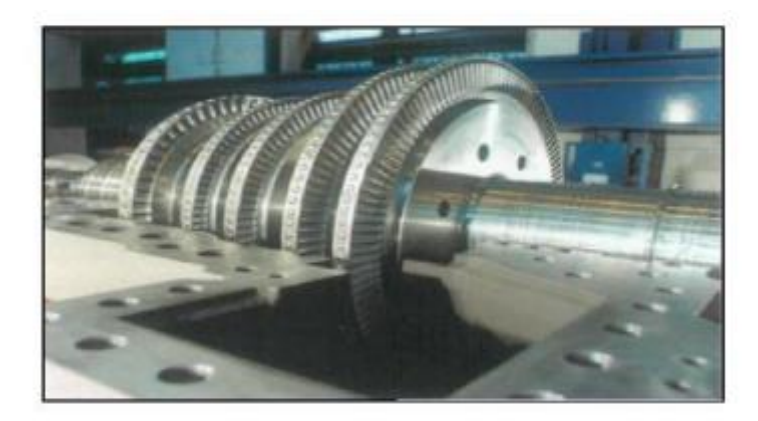

**Figure I. 7 :** Rotor d'une turbine à vapeur.

#### **Palier**

La turbine est équipée de deux paliers, à l'avant et à l'arrière, qui permettent de fixer le stator et de permettre le mouvement de rotation de l'arbre.

#### **Vanne d'arrêt d'admission**

La turbine est munie d'une vanne d'arrêt qui permet l'admission de la vapeur provenant de la chaudière lorsqu'elle est ouverte dans la turbine. Cette vanne est fixée sur le côté de la boîte à soupape de la vanne d'arrêt et est dotée d'un pilote qui vise à réduire l'effort d'ouverture. **[5]**

#### **Soupapes régulatrices :**

Le système de soupape d'admission de la turbine est constitué de quatre soupapes monobloc qui sont actionnées par une tige externe. Cette tige est contrôlée par un vérin hydraulique haute pression de type ɸ 80/45/45, qui est soumis au régulateur de vitesse. Des ressorts de traction à tendance à la fermeture sont installés pour assurer la fermeture automatique des soupapes en cas de déclenchement. Ces soupapes jouent un rôle essentiel dans la régulation du débit de vapeur dans la turbine, garantissant ainsi le bon fonctionnement et la sécurité globale du système. **[5]**

#### **Capteurs de vitesse inductifs:**

Les capteurs inductifs sont des capteurs produisant un champ magnétique à leurs extrémités, Le mouvement de rotation de la roue permet d'envoyer un signal à travers un flux magnétique se transmettant en tension alternative, calculée par le capteur de roue passif selon sa fréquence et ses amplitudes.

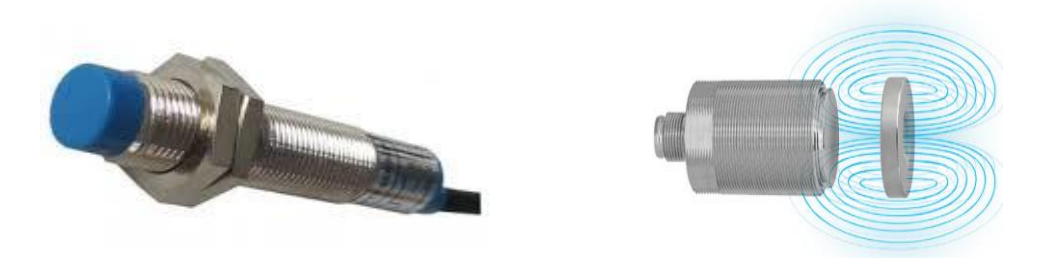

**Figure I. 8 :** Différentes formes de capteurs inductif.

#### **I.7.2 Principe de fonctionnement de la turbine**

 La vapeur admise dans la turbine via la vanne d'admission subit une détente à travers une rangée de tuyères en parallèle, également appelées distributeur ou aubages fixes. Lorsque la vapeur se déplace à travers ces tuyères fixes, elle se dilate, ce qui entraîne une diminution de sa température et une augmentation de son énergie cinétique. Ensuite, la vapeur passe sur les ailettes incurvées de la turbine qui absorbent une partie de son énergie cinétique dilatée.

La vapeur en mouvement exerce une pression contre les ailettes, ce qui entraîne leur rotation en passant d'abord par les roues de plus petit diamètre avant d'atteindre les roues de plus grand diamètre. A la sortie de l'ensemble mobile la vapeur est évacuée par la tubulure d'échappement. [5]

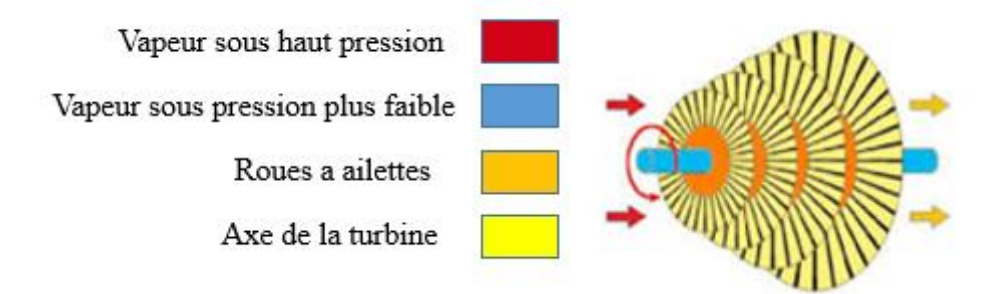

**Figure I. 9 :** Turbine à vapeur.

#### **I.8 Description du contrôleur 505 de Woodward**

 Le système actuel est commandé par contrôleur 505 de Woodward qui gère le mode de démarrage et le contrôle de vitesse

#### **I.8.1. Présentation du contrôleur 505 de Woodward**

 Woodward est une entreprise spécialisée dans la conception et la fabrication de systèmes de contrôle pour les applications industrielles, notamment pour les turbines à vapeur. La solution de contrôle de Woodward pour la turbine à vapeur consiste un système de régulation de vitesse et de puissance qui permet de surveiller et de contrôler les paramètres clés de la turbine pendant son fonctionnement. Il est également doté d'une interface utilisateur conviviale qui permet aux opérateurs de surveiller les performances de la turbine en temps réel et d'ajuster les paramètres de fonctionnement selon les besoins. **[6]**

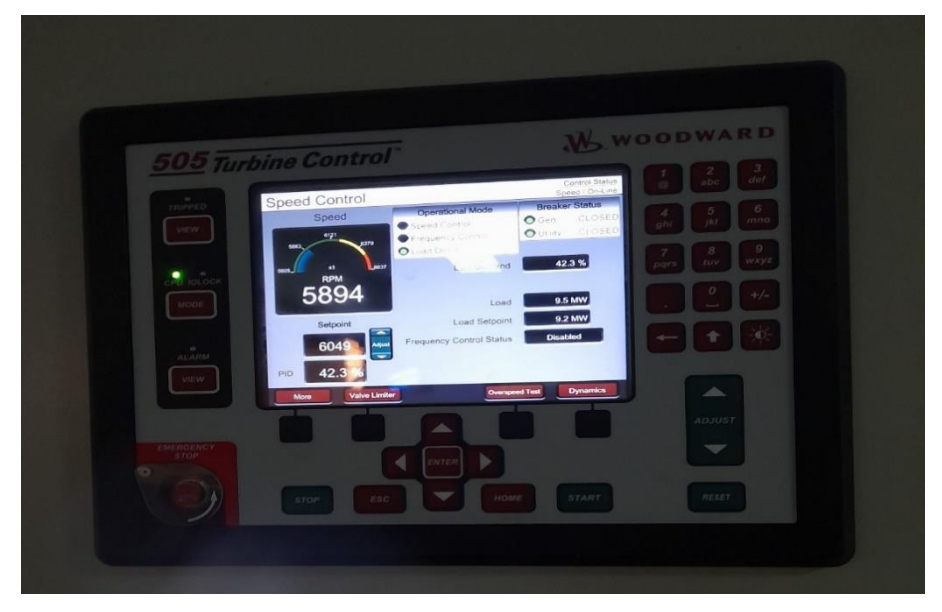

Figure I. 10 : Contrôleur 505 Woodward.

#### **I.8.2. Principe de fonctionnement du contrôleur 505 woodward**

 Le contrôleur 505 de Woodward est l'un des modèles les plus avancés de contrôleurs de turbine à vapeur. Ce contrôleur est équipé d'un microprocesseur et de capteurs de haute précision qui mesurent les paramètres clés de la turbine, tels que la vitesse de rotation, la température, la pression et le débit de vapeur. **[6]**

 Le contrôleur 505 joue un rôle essentiel dans la régulation de la vitesse d'une turbine. Son principe de fonctionnement repose sur plusieurs étapes.

 Tout d'abord, le contrôleur 505 utilise un capteur de vitesse pour mesurer en temps réel la vitesse actuelle de la turbine. Cette mesure est comparée à une consigne de vitesse prédéfinie, qui représente la valeur cible à atteindre. Il régule la vitesse de rotation de la turbine à vapeur pendant le démarrage, en ajustant l'ouverture des vannes de vapeur et en contrôlant l'alimentation en vapeur pour atteindre et maintenir une vitesse de rotation spécifique.

Les fonctionnalités clés du contrôleur 505 de Woodward comprennent :

- Un système de régulation de vitesse de haute précision pour assurer un fonctionnement stable et fiable de la turbine.
- Un système de régulation de puissance qui permet d'ajuster la sortie de la turbine en fonction des besoins de l'application.

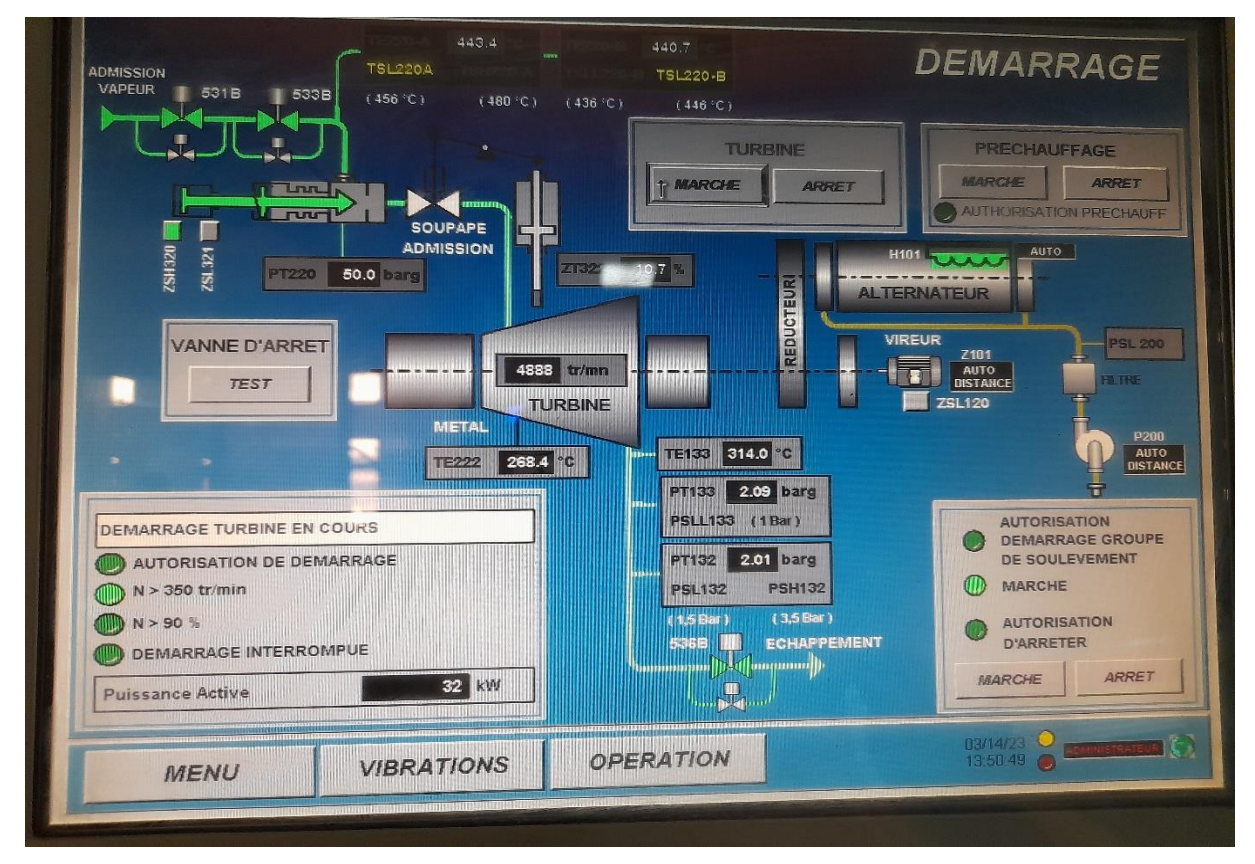

**Figure I. 11 :** Vue de la ligne turbo-alternateur.

# **I.8.3 Importance du contrôleur 505 dans le démarrage de la turbine à**

**vapeur**

 Le contrôleur de vitesse et de puissance de Woodward est un élément crucial dans le démarrage de la turbine à vapeur. Pendant le démarrage, la turbine doit être progressivement portée à sa vitesse nominale et à sa puissance de sortie maximale, tout en évitant toute surchauffe ou toute surtension qui pourraient endommager la turbine. Le contrôleur de vitesse et de puissance de Woodward permet de réguler avec précision le débit de vapeur et la puissance de sortie de la turbine pendant le démarrage, en ajustant automatiquement les paramètres de fonctionnement en temps réel pour garantir un fonctionnement sûr et fiable de la turbine. Grâce à ses fonctions de surveillance et de diagnostic, le contrôleur de Woodward permet également de détecter rapidement toute anomalie ou tout dysfonctionnement pendant le démarrage et de

prendre les mesures nécessaires pour y remédier avant que cela ne cause des dommages à la turbine.

 Le système de régulation de vitesse de Woodward pour la turbine à vapeur qui permet de réguler la vitesse en contrôlant la quantité de vapeur injectée dans la turbine. **[6]**

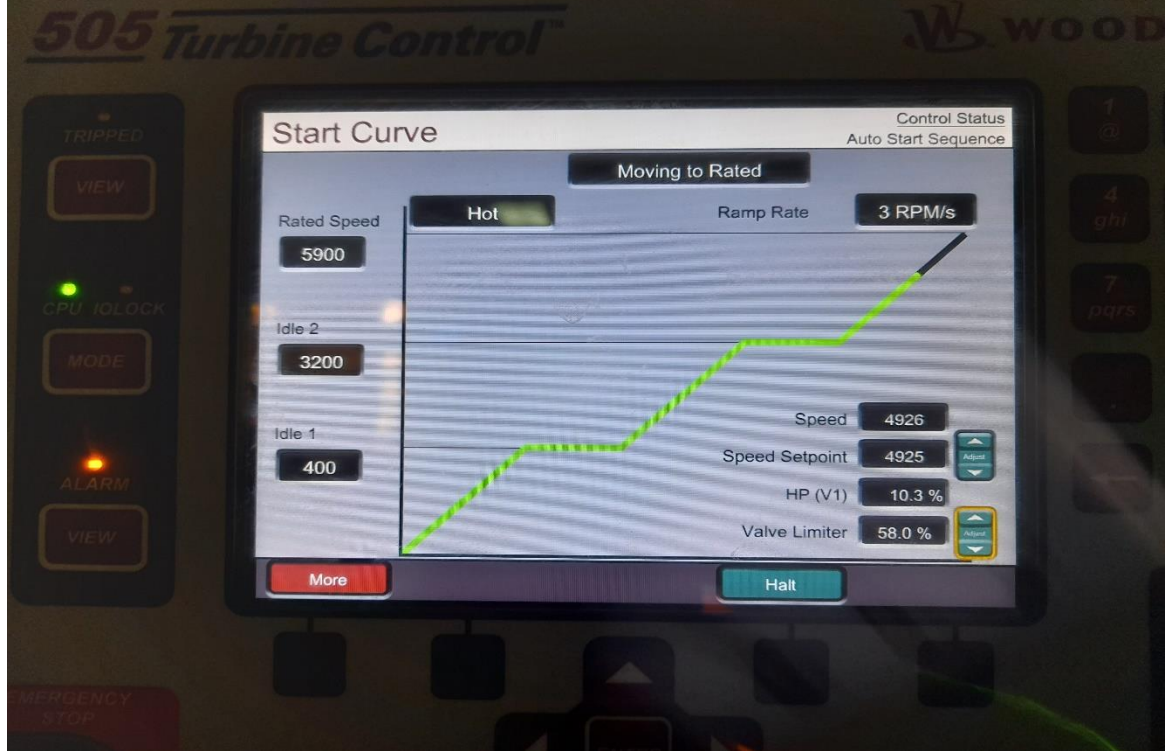

**Figure I. 12 :** La courbe de vitesse de la turbine.

#### **I.8.4 Les inconvénients du contrôleur 505 Woodward :**

- Coûts élevés : le contrôleur 505 de Woodward est coûteux à l'achat et à la maintenance.
- Il n'est pas possible d'ajouter ou de modifier les modules d'entrées et de sorties logiques et analogiques sur ce contrôleur.
- Le contrôleur 505 n'est pas modulaire ce qui rend sa maintenance difficile

#### **I.9 Conclusion**

 La description des systèmes à automatiser et l'élaboration de l'analyse fonctionnelle du la turbine à vapeur TYRMODYN et celui de contrôleur 505 de Woodward nous facilitera la tâche pour le bon choix de l'automate et logiciels associés, et de bien satisfaire l'objectif exigé par le cahier des charges, pour l'élaboration de notre système automatisé.

Nous présenterons dans le chapitre suivant des généralités sur les automates programmables industriels API et le système automatisé.

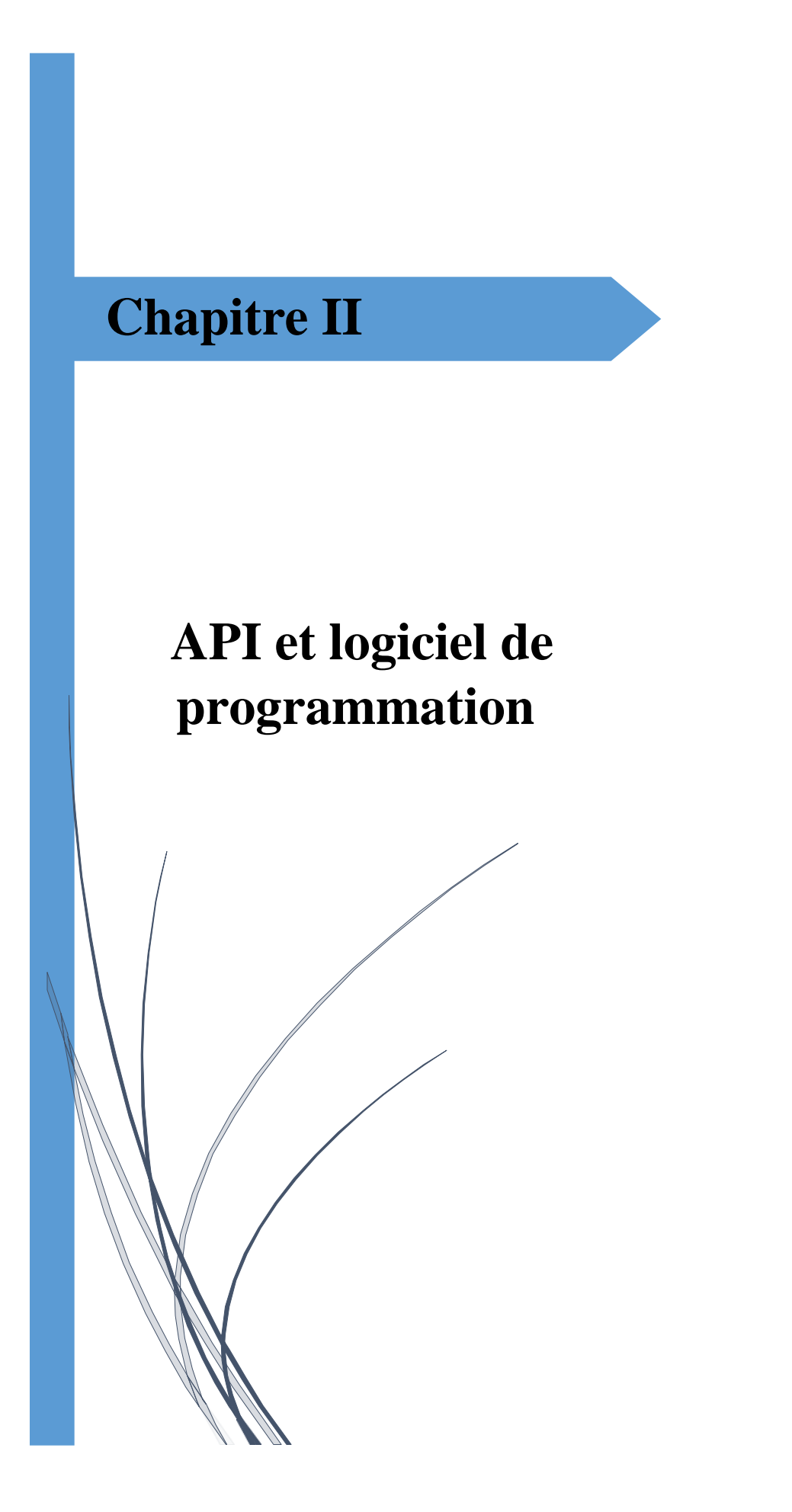
## **II. Introduction**

 L'automate programmable industriel (API) est aujourd'hui le constituant le plus répondu des automatismes. On le trouve pratiquement dans tous les domaines industriels, vue sa grande flexibilité et son aptitude à s'adapter. Un système est dit automatisé lorsque le processus qui permet de passer d'une situation initiale à une situation finale se fait sans intervention humaine. Evitant ainsi à l'homme ces taches pénibles et répétitives.

 Ce chapitre et réservé à la description d'automate programmable industriel d'une manière générale et particulièrement l'automate s7-1518, ainsi que le logiciel TIA Portal V16.

### **II.1 Système automatisé**

### **II.1.1 Définition**

 Un système automatisé est un système réalisant des opérations et pour lequel l'homme n'intervient que dans la programmation du système et dans son réglage, dans buts est de réaliser des tâches complexes ou dangereuses pour l'homme, effectuer des tâches pénibles ou répétitives ou encore gagner en efficacité et en précision.

# **II.1.2 Objectif de l'automatisation**

 L'objectif de l'automatisation des systèmes est de garantir, en ayant recours le moins possible à l'homme, des produits de qualité et ce pour un coût le plus faible possible avec une augmentation de la sécurité tout en s'adaptant à des contextes particuliers. En effet l'automatisation des processus permet de :

- La réalisation d'opérations impossibles à contrôler manuellement.
- $\triangleright$  Fournir les quantités nécessaires.
- Améliorer les conditions d travail.
- $\triangleright$  Produire à qualité constante.
- Assurer de la sécurité.

# **II.1.3 Structure d'un System Automatisé**

Dès sa conception, un système à automatiser doit être décomposé en trois parties :

- **La partie commande (PC)** : qui élabore les ordres nécessaires à l'exécution du processus, en fonction des consignes qu'elle reçoit à l'entrée et des comptes rendus d'exécution qui lui sont fournis par la partie opérative.
- **La partie opérative (PO) :** qui effectue les opérations en exécutant les ordres qui lui sont donnés par la partie commande.

 **Poste contrôle** : Composé des pupitres de commande et de signalisation, il permet à l'opérateur de commander le système (marche, arrêt, départ cycle …). Il permet également de visualiser les différents états du système à l'aide de voyants, de terminal de dialogue ou d'interface homme-machine (IHM). **[7]**

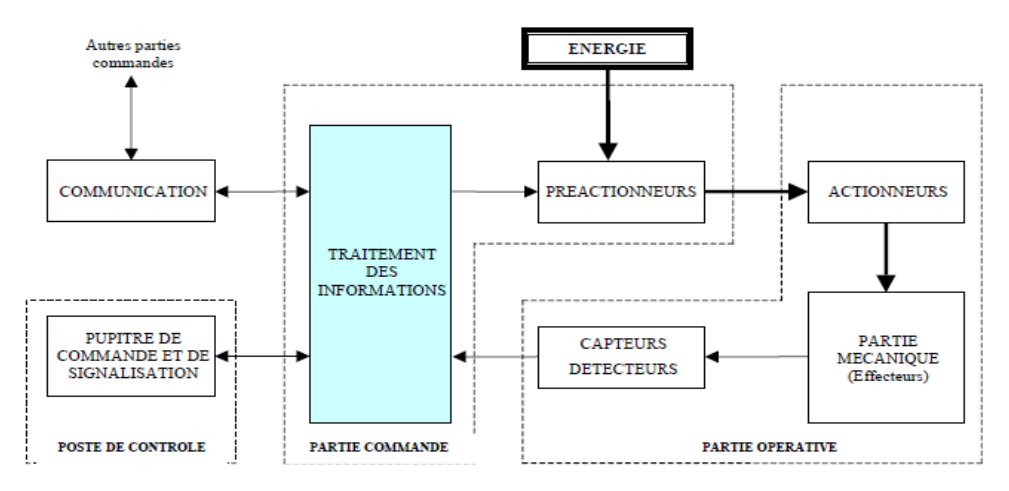

**Figure II. 1 :** Schéma fonctionnement système automatisé.

### **II.2 Généralités sur les automates programmables**

### **II.2.1 Définition d'un API**

 Un automate programmable industriel est une machine électronique spécialisée dans la conduite et la surveillance en temps réel de processus industriels. Il exécute une suite d'instructions introduites dans ses mémoires sous forme de programmes, et s'apparente par conséquent aux machines de traitement de l'information.

Il se distingue par trois caractéristiques principales : **[8]**

- Il peut être directement connecté aux capteurs et pré-actionneurs grâce à ses entrées/sorties industrielles.
- Il est conçu pour fonctionner dans des ambiances industrielles sévères (Température, vibrations, microcoupures de la tension d'alimentation, parasites, etc....).
- Sa programmation à partir de langages spécialement développés pour le traitement de fonctions d'automatisme facilite son exploitation et sa mise en œuvre.

Selon la norme française EN 61131-1, un automate programmable est un :

Système électronique fonctionnant de manière numérique, destiné à être utilisé dans un environnement industriel, qui utilise une mémoire programmable pour le stockage interne des instructions orientées aux fins de mise en œuvre des fonctions spécifiques, telles que des fonctions logiques, de mise en séquence, de temporisation, de comptage et de calcul

arithmétique, pour commander au moyen d'entrées et de sorties Tout ou Rien ou analogiques divers types de machines ou de processus. **[8]**

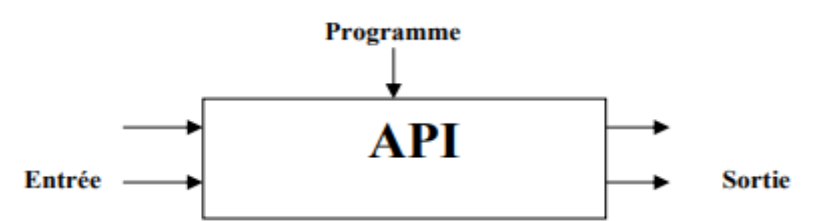

**Figure II. 2 :** Représentation d'un automate programmable industriel.

### **II.2.2 Nature des informations traités par l'automate [10]**

Les informations peuvent être de type :

- **TOR (tout ou rien) :** l'information ne peut reprendre que deux êtas (vrai/faux, 0/1...). Elle est générée par des dispositifs tels que des détecteurs, des boutons poussoirs, etc.
- **Analogique** : l'information est contenue et peut prendre une valeur comprise dans une place bien déterminée, c'est le type d'information délivrée par un capteur (pression, température, vitesse …).
- **Numérique :** l'information est contenue dans des mots codés sous forme binaire ou bien hexadécimal, c'est le type d'information délivrée par un ordinateur ou un module intelligent.

# **II.2.3 Principe générale de fonctionnement d'un API**

Tous les automates fonctionnent selon le même mode opératoire :

- **Traitement interne** : l'automate effectue des opérations de contrôles et met à jour certaines paramètres systèmes (détection des passages en RUN/STOP, mises à jour des valeurs de l'horodateur,)
- **Lecture des entrées** : l'automate lit les entrées (de façon synchrone) et les recopies dans la mémoire image des entrées ;
- **Exécution du programme** : l'automate exécute le programme instruction par instruction et écrit les sorties dans la mémoire image des sorties ;
- **Ecriture des sorties** : l'automate bascule les différentes sorties (de façon synchrone) aux positions définies dans la mémoire image des sorties.

Ces quatre opérations sont effectuées continuellement par l'automate (fonctionnement cyclique).**[10]**

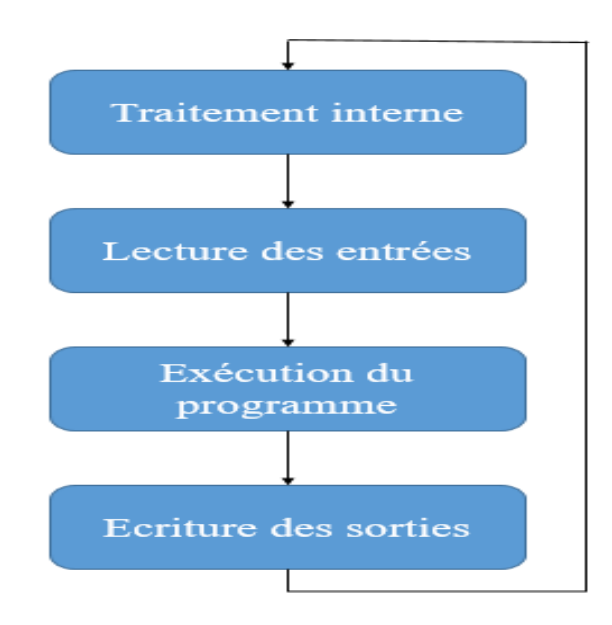

**Figure II. 3 :** Fonctionnement d'un API.

### **II.2.4 Structure des automates programmables industriels**

#### **a) Structure externe**

Les automates peuvent être de type compact ou modulaire.

- **Type compact** les automates type compact ou micro automates intègrent le processeur, l'alimentation, les interfaces d'entrées / sorties. Selon les modèles et les fabricants, ils peuvent réaliser certaines fonctions supplémentaires (comptage rapide, E/S analogiques ...) et recevoir des extensions en nombre limité.
- **Type modulaire :** : pour les automates type modulaire, le processeur, l'alimentation et les interfaces d'entrées / sorties résident dans des unités séparées (modules) et sont fixées sur un ou plusieurs racks contenant le "fond de panier" (bus plus connecteurs). Ces automates sont intégrés dans les automatismes complexes où puissance, capacité de traitement et flexibilité sont nécessaires. **[9]**

#### **b) Structure interne :**

Il se compose de plusieurs parties, son rôle consiste donc à fournir des ordres à la partie opérative en vue d'exécuter un travail précis comme l'ouverture ou la fermeture d'une vanne. La partie opérative donnera en retour des informations relatives. Les API comportent les parties principales suivantes **[10]** :

- $\triangleright$  Une unité de traitement (CPU)
- $\triangleright$  Une mémoire.
- Des modules d'entrées-sorties.
- Des interfaces d'entrées-sorties.

 $\triangleright$  Une alimentation.

## **II.2.5 Description des éléments interne d'un API [7]**

#### **a) Processeur**

Il constitue le cœur de l'appareil dans l'unité centrale CPU, son rôle consiste d'une part à organiser les différentes relations entre la zone mémoire et les interfaces d'entrée/sortie et d'autre part à gérer les instructions du programme

#### **b) Mémoire**

Elle est conçue pour recevoir, gérer, stocker des informations issues des différents secteurs du système qui sont le terminal de programmation et le processeur qui le gère et exécute le programme et elle reçoit également des informations en provenance des capteurs. La conception et l'élaboration d'un programme font appel à la RAM et l'EEPROM et sa conservation pendant son exécution fait appel à une EPROM.

#### **c) Modules d'entrées/sorties**

Ils assurent le rôle d'interface entre la CPU et le processeur, en récupérant les informations sur l'état de ce dernier et en coordonnant les actions. Plusieurs types de modules sont disponibles sur le marché selon l'utilisation souhaitée.

#### **d) Alimentation**

L'automate programmable industriel est alimenté à partir d'un réseau électrique de 220V en courant alternatif, ou d'une source 24V en courant continu.

### **II.2.6 Langage de programmation [10]**

 Il existe 4 langages de programmation des automates qui sont normalisés au plan mondial par la norme **CEI 61131-3**. Chaque automate se programmant via une console de programmation propriétaire ou par un ordinateur équipé du logiciel constructeur spécifique.

**Liste d'instructions (IL : Instruction list)** : Langage textuel de même nature que l'assembleur (programmation des microcontrôleurs). Très peu utilisé par les automaticiens.

| $\frac{1}{2}$ %L0: | LD          | %I1.0        |
|--------------------|-------------|--------------|
|                    | <b>ANDN</b> | %M12         |
|                    | OR (        | %TM4.Q       |
|                    | AND         | %M17         |
|                    | I           |              |
|                    | AND         | %I1.7        |
|                    | எ           | %02.5        |
| ! %LS:             | LD          | %I1.10       |
|                    |             |              |
|                    | ANDN        | <b>%02.3</b> |
|                    | ANDN        | %M27         |
|                    | IN.         | %TM0         |
|                    | LD          | %TM0.Q       |
|                    | AND         | %M25         |
|                    | AND         | *SMU00:XS    |
|                    | [ %MUOMS := | %MU018+6001  |

**Figure II. 4 :** Langage IL

**Langage littéral structuré (ST : Structured Text) :** Langage informatique de même nature que le Pascal, il utilise les fonctions comme if ... then ... else ... (si ... alors ... sinon ...) Peu utilisé par les automaticiens.

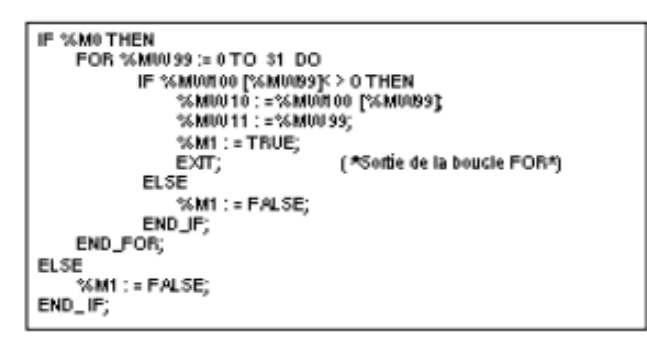

**Figure II. 5 :** langage ST (SCL)

**Langage à contacts (LD : Ladder diagram) :** Langage graphique développé pour les électriciens. Il utilise les symboles tels que : contacts, relais et blocs fonctionnels et s'organise en réseaux (labels). C'est le plus utilisé.

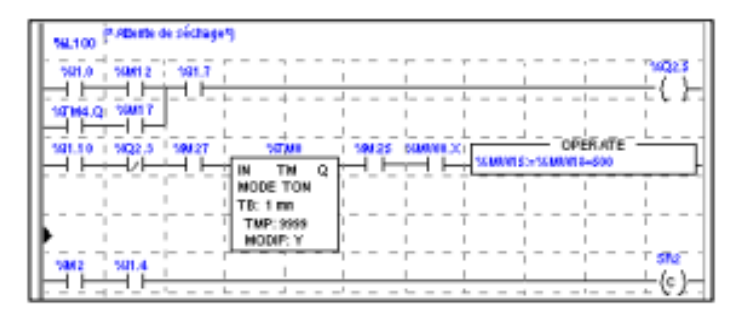

**Figure II. 6 :** Langage LD

**Blocs Fonctionnels (FBD : Function Bloc Diagram) :** Langage graphique ou des fonctions sont représentées par des rectangles avec les entrées à gauche et les sorties à droites. Les blocs sont programmés (bibliothèque) ou programmables. Utilisé par les automaticiens.

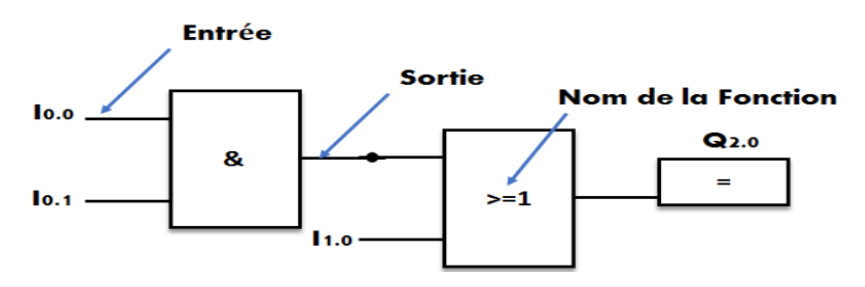

**Figure II. 7 :** Langage FBD

# **II.2.7 Critère de choix de l'automate**

Afin de choisir un type d'automate, il est essentiel de prendre en compte certains critères importants, tels que :

- Le nombre et la nature des entres et sorties.
- La nature de traitement (temporisation, comptage, …).
- Les moyens de dialogue et de langage de programmation.
- La communication avec les autres systèmes.
- La fiabilité, la robustesse.
- La durée de garantie.
- Les capacités de traitement du processeur (vitesse, données, opérations, temps réel...)

# **II.3. Présentation de l'automate S7-1500 II.3.1 L'automate choisi**

L'automate utiliser dans notre projet appartient à la gamme SIMATIC S7 de SIEMENS. C'est le S7-1500.

SIMATIC S7-1500, CPU 1518-4 PN/DP c'est un automate de la haute performance et de la haute gamme, grâce à ses multiples innovations est conçu pour offrir une facilité d'utilisation maximale et une productivité maximale et économique. **[11]**

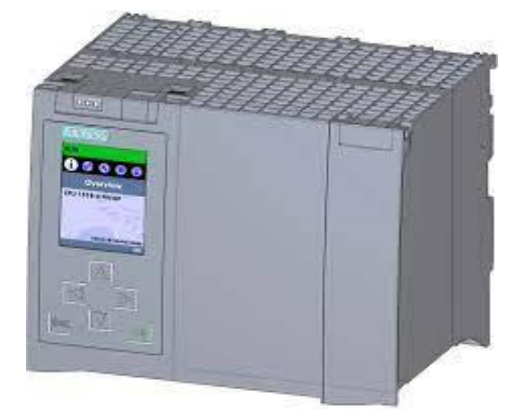

**Figure II. 8 :** CPU 1518-4 PN/DP

### **II.3.2 Définition de l'automate S7-1500**

 L'automate SIMATIC S7-1500 est un système de commande modulaire utilisé pour les moyennes et grandes performances. Il existe un éventail complet de modules pour une adaptation optimisée à la tâche d'automatisation.

Lorsque la complexité de l'installation et les performances du système sont prépondérantes, le système d'automatisation SIMATIC S7-1500 sera le bon choix. Le contrôleur SIMATIC S7- 1500 développe la fonctionnalité plus simple du contrôleur de base SIMATIC S7-1200 et satisfait aux exigences les plus élevées en matière de performance, de flexibilité et de mise en réseau. **[11]**

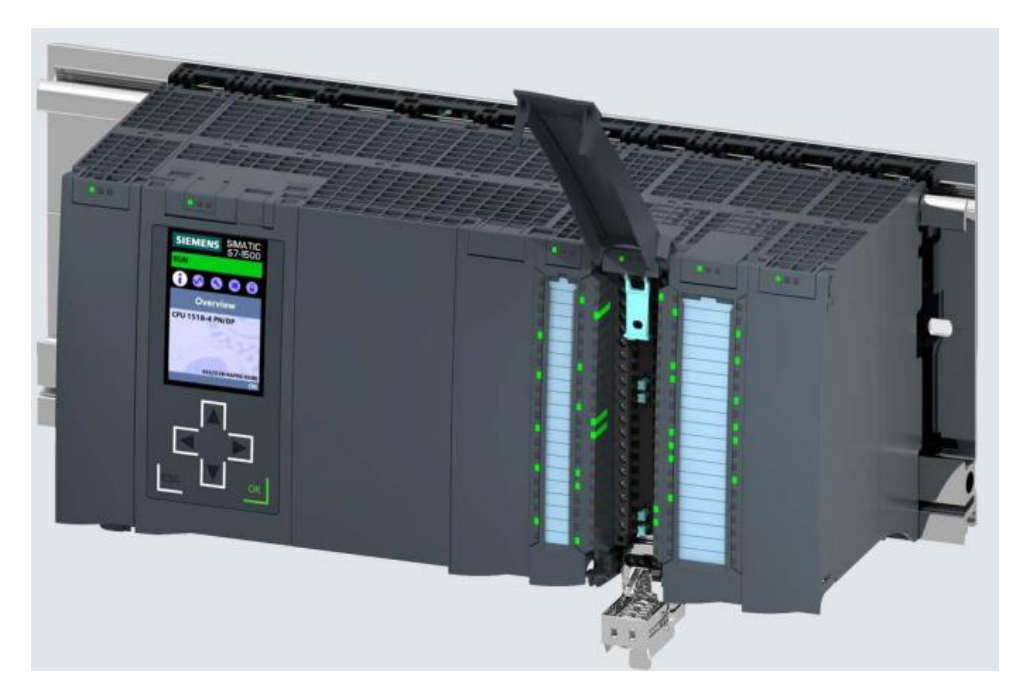

**Figure II. 9 :** Automate S7-1500.

# **II.3.3 Composition de l'automate programmable S7-1500**

Le SIMATIC S7-1500 se compose :

- D'une unité centrale CPU pour le traitement du programme utilisateur.
- D'une ou de plusieurs alimentations en électricité.
- De cartes de signalisation comme entrée/sortie.
- De cartes technologique et de cartes communications. **[11]**

### **II.3.4 Mode de fonctionnement**

 La CPU intègre le système d'exploitation et assure l'exécution du programme utilisateur. Le programme utilisateur est stocké sur la carte mémoire SIMATIC et est traité dans la mémoire de travail de la CPU.

 Le couplage avec le processus peut se faire de manière centralisée à l'aide de modules de périphérie ou de manière décentralisée via PROFINET ou PROFIBUS.

 Les interfaces PROFINET présentes sur la CPU permettent une communication simultanée avec des appareils PROFINET, des contrôleurs PROFINET, des interfaces homme-machine (IHM), des consoles de programmation, d'autres automates et d'autres systèmes.

 La CPU 1518-4PN/DP prend en charge le fonctionnement en tant que contrôleur IO et périphérique I.

 L'interface PROFIBUS trouvant sur la CPU permet la communication avec d'autres appareils, comme avec PROFINET.

# **II.4 Logiciel TIA (Totally Integrated Automation) Portal**

# **II.4.1 Présentation du logiciel**

 La plate-forme TIA (Totally Integrated Automation) Portal est la dernière évolution des logiciels de travail Siemens qui permet de mettre en œuvre des solutions d'automatisation avec un système d'ingénierie intégré, dans un seul logiciel cette plateforme regroupe la programmation des différents dispositifs d'une installation. On peut donc programmer et configurer, en plus de l'automate, les dispositifs HMI les variateurs… etc **[12].**

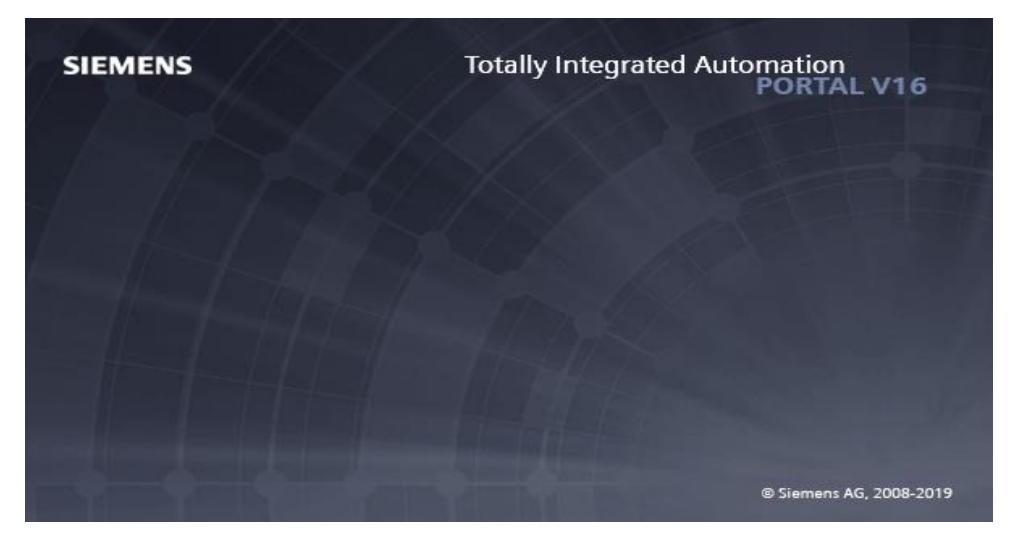

**Figure II. 10 : Totally Integrated Automation.** 

# **II.4.2 Vue du portail et vue du projet [11]**

Lorsqu'on lance TIA Portal, l'environnement de travail se décompose en deux types de vue :

- **La vue du portail :** elle est axée sur les tâches à exécuter et sa prise en main est très rapide.
- **La vue du projet :** elle comporte une arborescence avec les différents éléments du projet. Les éditeurs requis s'ouvrent en fonction des tâches à réaliser. Données, paramètres et éditeurs peuvent être visualisés dans une seule et même vue.

# **II.4.2.1 La vue du portail**

 Chaque portail permet de traiter une catégorie de tâche (actions). La fenêtre affiche la liste des actions pouvant être réalisées pour la tâche sélectionnée

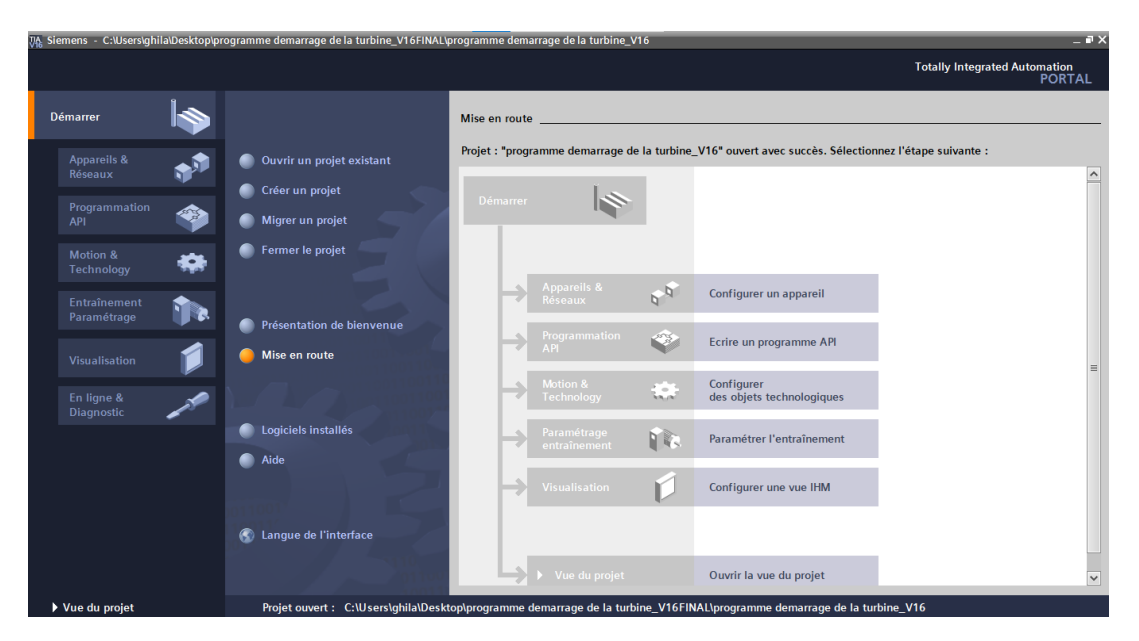

**Figure II. 11 : Vue de portail** 

# **II.4.2.2 Vue du projet**

 L'élément « Projet » contient l'ensemble des éléments et des données nécessaires pour mettre en œuvre la solution d'automatisation souhaitée.

**La fenêtre de travail** permet de visualiser les objets sélectionnés dans le projet pour être traités. Il peut s'agir des composants matériels, des blocs de programme, des tables des variables, des HMI, …

**La fenêtre d'inspection** permet de visualiser des informations complémentaires sur un objet sélectionné ou sur les actions en cours d'exécution (propriété du matériel sélectionné, messages d'erreurs lors de la compilation des blocs de programme…).

Les onglets de sélection de tâches ont un contenu qui varie en fonction de l'objet sélectionné (configuration matérielle, bibliothèques des composants, bloc de programme, instructions de programmation).

Cet environnement de travail contient énormément de données. Il est possible de masquer ou réduire certaines de ces fenêtres lorsque l'on ne les utilise pas.

Il est également possible de redimensionner, réorganiser, désancrer les différentes fenêtres. **[13]**

Fenêtre de travail

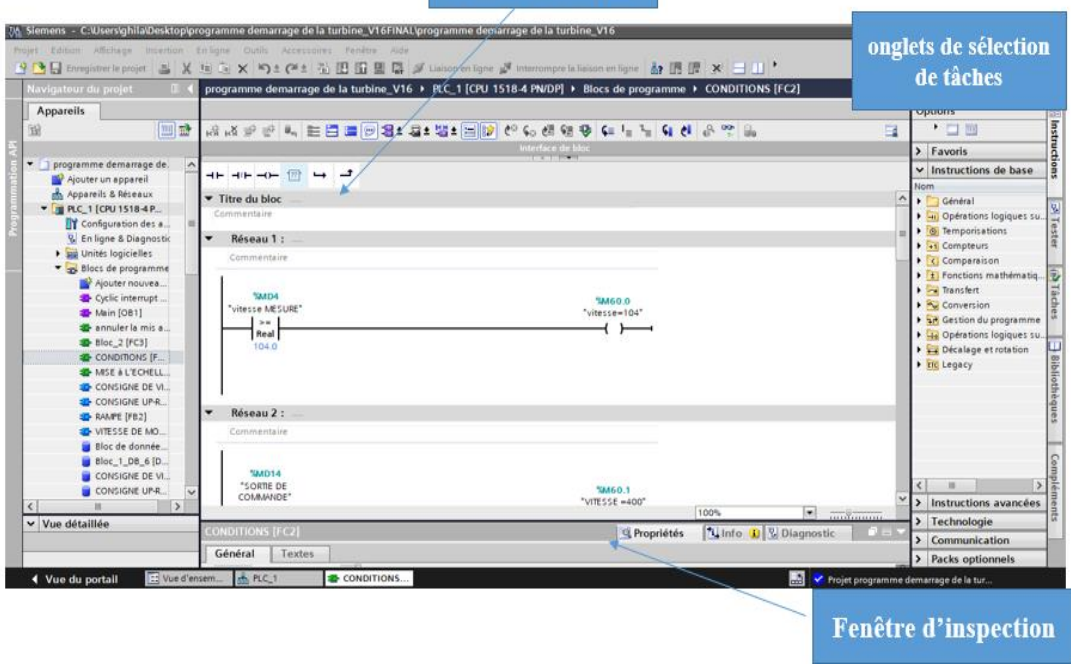

**Figure II. 12 :** Vue du projet.

### **II.4.3 PLC SIM de TIA Portal**

 L'objectif principal de S7-PLCSIM est de contribuer à la recherche d'erreurs et à la validation d'un programme d'API unique sans avoir besoin de matériel. S7-PLCSIM permet d'utiliser tous les outils de recherche d'erreurs STEP 7, notamment les fonctions de tableau de surveillance et d'état du programme, ainsi que les fonctions en ligne, de diagnostic et d'autres outils.

S7-PLCSIM fonctionne avec STEP 7 dans TIA Portal. On peut :

- Configurer l'API et tout module associé dans STEP 7.
- Programmer la logique d'application.
- Charger la configuration matérielle et le programme dans S7-PLCSIM, soit en vue compacte, soit en vue du projet **[14]**

L'interface utilisateur de S7-PLCSIM est constituée de deux vue principales.

### **II.4.3.1 La vue compacte**

Est constituée d'une petite fenêtre principale comportant un nombre restreint de commandes et de fonctionnalités. S7-PLCSIM démarre très rapidement lorsque vous le lancez en vue compacte.

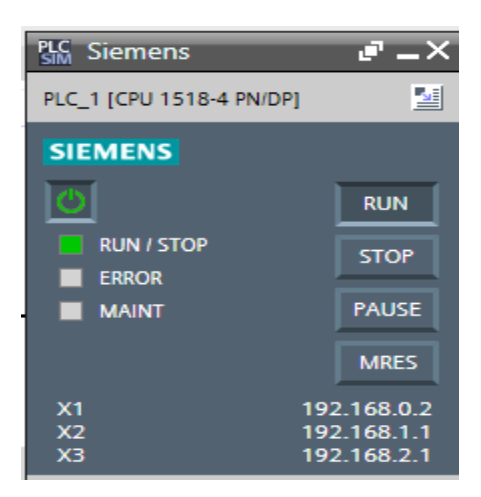

**Figure II. 13 :** La vue compacte.

# **II.4.3.2 Vue projet**

La vue du projet vous sera utile si vous préférez corriger les erreurs de votre programme en utilisant la pleine fonctionnalité complète de S7-PLCSIM plutôt que de corriger les erreurs dans STEP7.

La Vue du projet consiste en plusieurs éléments :

- Menu principal et barre d'outils principale
- Options et paramètres (accessible à partir du menu principal).
- Navigateur du projet.
- Vue de configuration de l'appareil.
- Éditeur de table SIM.
- Éditeur de séquence.

|                                                                                                    | $ \bullet$ $\times$<br>PLC Siemens - C:\Users\ghila\Documents\Simulation\Projet41\Projet41 |               |  |                      |               |               |  |                     |                                                              |  |                                                              |                       |                |                                                                                                    |
|----------------------------------------------------------------------------------------------------|--------------------------------------------------------------------------------------------|---------------|--|----------------------|---------------|---------------|--|---------------------|--------------------------------------------------------------|--|--------------------------------------------------------------|-----------------------|----------------|----------------------------------------------------------------------------------------------------|
| Projet Edition Exécuter Outils Accessoires Fenêtre Aide<br>Totally Integrated Automation<br>S7-PLCSIM V16 |                                                                                            |               |  |                      |               |               |  |                     |                                                              |  |                                                              |                       |                |                                                                                                    |
| <sup>『</sup> ■ Enregistrer le projet ※ 理 D × り± ( º ± ① S7-1500 マ   ■   ■   ■   ■     日     国             |                                                                                            |               |  |                      |               |               |  |                     |                                                              |  |                                                              |                       |                |                                                                                                    |
|                                                                                                    | Navigateur du projet                                                                       | $\Box$        |  | Table SIM_1<br>二 記事> |               |               |  |                     |                                                              |  |                                                              | Outils <b>PI</b>      |                |                                                                                                    |
|                                                                                                    |                                                                                            |               |  |                      |               |               |  |                     |                                                              |  |                                                              |                       | <b>Options</b> |                                                                                                    |
|                                                                                                    |                                                                                            | E             |  |                      | <b>339580</b> |               |  |                     |                                                              |  |                                                              |                       | $\Box$         | Options<br>$\begin{array}{r} \n\boxed{1} \overline{1} \overline{1} \overline{2} \overline{3} \overline{4} \overline{5} \overline{7} \overline{9} \overline{1} \overline{2} \overline{3} \overline{4} \overline{5} \overline{7} \overline{2} \overline{1} \overline{2} \overline{3} \overline{1} \overline{2} \overline{3} \overline{1} \overline{2} \overline{3} \overline{1} \overline{2} \overline{3} \overline{1} \overline{2} \overline{3} \overline{1} \overline{2} \overline{3$ |
|                                                                                                    |                                                                                            |               |  | Nom                  |               |               |  |                     | Adresse Format d'affichage Valeur visualisée/de forçage Bits |  | Forçage par lot                                              | $\vert \varphi \vert$ | Commentaire    |                                                                                                    |
|                                                                                                    | $\blacksquare$ Projet41                                                                    | M             |  |                      |               | $\boxed{\Xi}$ |  | $\vert \cdot \vert$ |                                                              |  |                                                              | $\frac{1}{2}$         |                | igne                                                                                                    |
|                                                                                                    | <b>DEPLC_1 [CPU 1518-4 PN/</b> V                                                           |               |  |                      |               |               |  |                     |                                                              |  |                                                              |                       |                | $\circ$<br>\$7-1500                                                                                                    |
|                                                                                                    | Tables SIM                                                                                 |               |  |                      |               |               |  |                     |                                                              |  |                                                              |                       |                |                                                                                                    |
|                                                                                                    | Ajouter une nouvelle<br><b>R</b> <sup>2</sup> Parcourir                                    |               |  |                      |               |               |  |                     |                                                              |  |                                                              |                       |                | <b>RUN / STOP</b><br>H.                                                                                                    |
|                                                                                                    | Table SIM_1                                                                                |               |  |                      |               |               |  |                     |                                                              |  |                                                              |                       |                | ERROR                                                                                                    |
|                                                                                                    | <b>Designation</b>                                                                         |               |  |                      |               |               |  |                     |                                                              |  |                                                              |                       |                |                                                                                                    |
|                                                                                                    | <b>I II</b> Tables d'événements                                                            |               |  |                      |               |               |  |                     |                                                              |  |                                                              |                       |                | <b>MAINT</b>                                                                                                    |
|                                                                                                    |                                                                                            |               |  |                      |               |               |  |                     |                                                              |  |                                                              |                       |                |                                                                                                    |
|                                                                                                    |                                                                                            |               |  |                      |               |               |  |                     |                                                              |  |                                                              |                       |                | X1                                                                                                    |
|                                                                                                    |                                                                                            |               |  |                      |               |               |  |                     |                                                              |  |                                                              |                       |                | X <sub>2</sub>                                                                                                    |
|                                                                                                    |                                                                                            |               |  |                      |               |               |  |                     |                                                              |  |                                                              |                       |                | X3                                                                                                    |
|                                                                                                    |                                                                                            |               |  |                      |               |               |  |                     |                                                              |  |                                                              |                       |                |                                                                                                    |
|                                                                                                    |                                                                                            |               |  |                      |               |               |  |                     |                                                              |  |                                                              |                       |                |                                                                                                    |
|                                                                                                    |                                                                                            |               |  |                      |               |               |  |                     |                                                              |  |                                                              |                       |                |                                                                                                    |
|                                                                                                    |                                                                                            |               |  |                      |               |               |  |                     |                                                              |  |                                                              |                       |                |                                                                                                    |
|                                                                                                    |                                                                                            |               |  |                      |               |               |  |                     |                                                              |  |                                                              |                       |                |                                                                                                    |
|                                                                                                    |                                                                                            |               |  |                      |               |               |  |                     |                                                              |  |                                                              |                       |                |                                                                                                    |
|                                                                                                    |                                                                                            |               |  |                      |               |               |  |                     |                                                              |  |                                                              |                       |                |                                                                                                    |
|                                                                                                    |                                                                                            |               |  |                      |               |               |  |                     |                                                              |  |                                                              |                       |                |                                                                                                    |
|                                                                                                    |                                                                                            |               |  |                      |               |               |  |                     | $1 - 1 - 1$                                                  |  |                                                              |                       |                |                                                                                                    |
|                                                                                                    |                                                                                            |               |  |                      |               |               |  |                     |                                                              |  |                                                              |                       |                |                                                                                                    |
|                                                                                                    |                                                                                            |               |  |                      |               |               |  |                     |                                                              |  |                                                              |                       |                |                                                                                                    |
|                                                                                                    |                                                                                            |               |  |                      |               |               |  |                     |                                                              |  |                                                              |                       |                |                                                                                                    |
|                                                                                                    | $\left\langle \right\rangle$<br>$\mathbb{H}$                                               | $\rightarrow$ |  |                      |               |               |  |                     |                                                              |  |                                                              |                       |                | > Commande du s                                                                                                    |
|                                                                                                    | Table SIM_1                                                                                |               |  |                      |               |               |  |                     |                                                              |  | $\frac{1}{\sqrt{2}}$ Connecté à PLC_1, via l'adresse IP =192 |                       | <b>HILL</b>    |                                                                                                    |

**Figure II. 14 :** La vue du projet.

# **II.4.4 WINCC de TIA Portal**

 Le SIMATIC WINCC dans le TIA Portal fait partie d'un nouveau concept d'ingénierie intégré qui propose un environnement d'ingénierie cohérent pour la programmation et la configuration de solutions de contrôle et de visualisation. C'est un logiciel conçu pour toutes les applications IHM, allant des solutions de contrôle simples avec des panneaux de base aux applications SCADA pour les systèmes multipostes basés sur PC. **[15].**

Le WINCC donne des avantages très importantes aux utilisateurs il permet de :

- Commander des machines ou des installations via une interface.
- Visualisation des états et déroulement des processus.
- Signalisation et acquittement d'événement.
- Simulation de variables IHM avec tableau de variable.
- Simulation de projet IHM avec commande simulé (PLCSIM).**[15]**

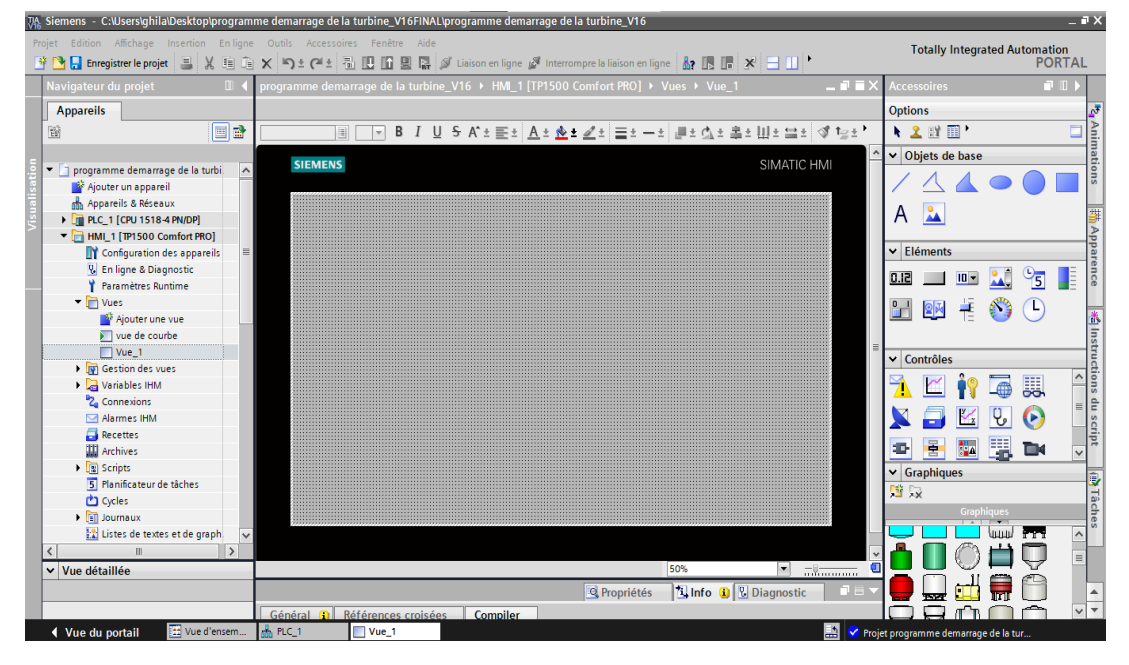

**Figure II. 15 :** Vue de WINCC dans TIA-PORTAL.

### **II.4.5 Langage Homme Machine**

 Le langage homme-machine est la fonction qui permet à un opérateur de recevoir des informations sur l'état d'une machine et de lui transmettre des ordres et des consignes. Les interfaces utilisées pour relier l'homme à la machine étaient auparavant limitées aux boutons poussoirs et aux voyants. Cependant, avec l'avènement des automates programmables, de nouvelles interfaces ont été développées. Ces interfaces offrent des possibilités de dialogue plus étendues, permettant des échanges de messages numériques et alphanumériques, ainsi qu'une représentation animée des machines et des installations. **[13].**

### **II.4.6 La supervision**

 Est une technique industrielle de suivi et de pilotage informatique de procédés de fabrication automatisés. La supervision concerne l'acquisition des données (mesures, alarmes, retour de l'état de fonctionnement) et des paramètres de commande de processus généralement confiés à des automates programmables. Le système de supervision donne de l'aide à l'opérateur dans la conduite du processus, son but est de présenter à l'opérateur les valeurs et les résultats des différentes grandeurs utilisées dans les processus industriels.

Dans notre cas une fois le pupitre est mis sous réseau, il permet :

- La visualisation de l'état de capture de vitesse
- > La détection du mode de démarrage
- > L'affichage de la courbe des montées en vitesse de la turbine

### **II.5 Conclusion**

 Dans cette partie nous avons étudié le système automatisé et présenté des généralités sur les automates programmables industriels API, ainsi que du modèle utilisé dans notre projet (l'automate S7-1500).

 On sait intéresser par la suite au logiciel TIA Portal V16 qui permet de configurer facilement l'automate choisi.

 La compréhension du fonctionnement de l'automate S7-1500 et le logiciel TIA Portal V16, nous permettra une meilleure exploitation, programmation et supervision qui sera l'objet de chapitre suivant.

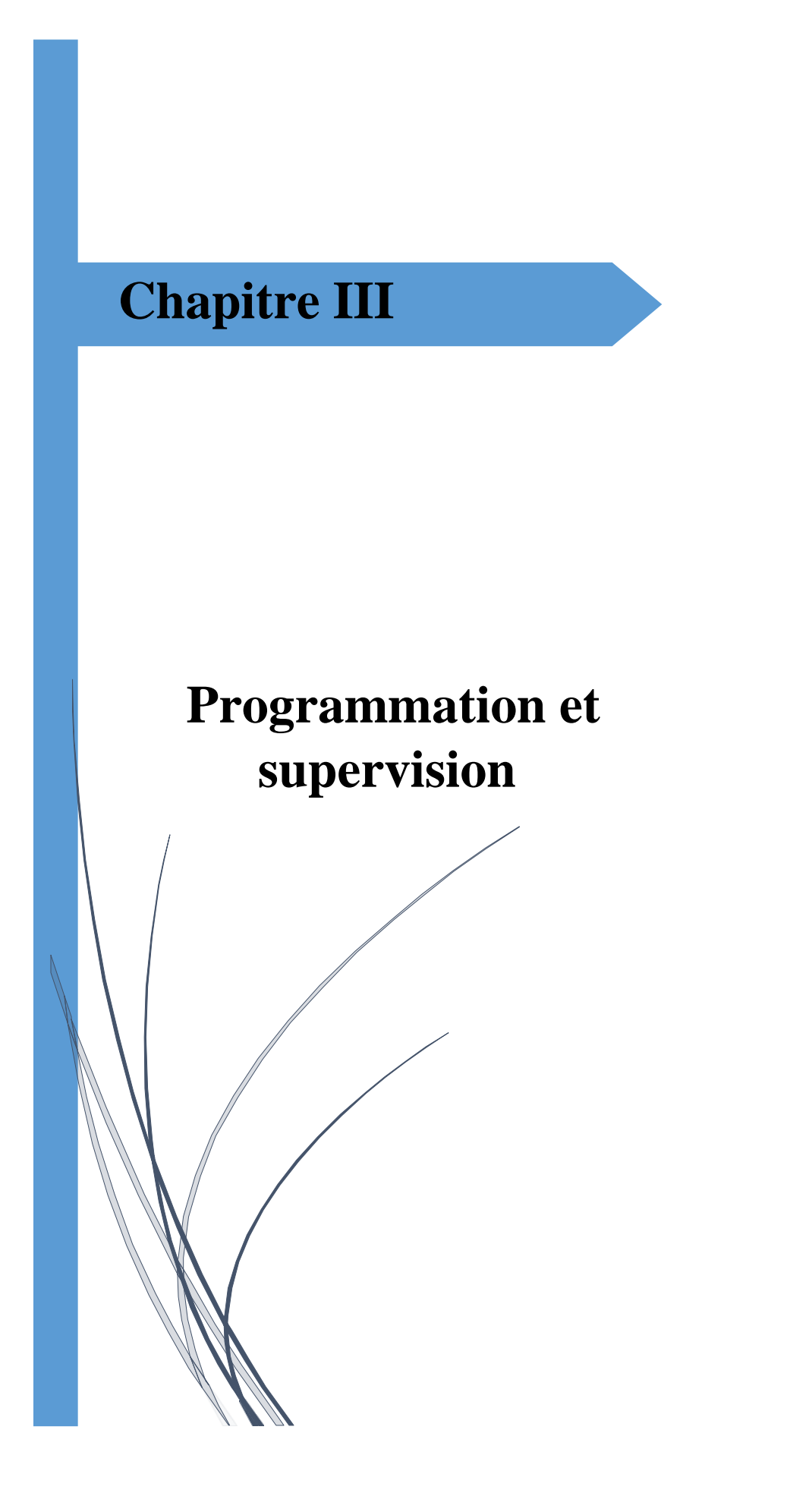

#### **III. Introduction**

 Pour réussir a commandé les déférents mode de démarrage de la turbine via un api siemens, dans ce chapitre nous avons élaborer un programme permettant la gestion des deux modes de démarrage de la turbine à savoir le démarrage à chaud et à froid ainsi le contrôle de vitesse en détaillant chaque étape pour mieux comprendre le fonctionnement du notre projet.

 Notre programme sera implanté dans l'automate S7-1500 grâce au logiciel de la conception des programmes pour les systèmes automatisés TIA PORTAL V16 de SIEMENS.

### **III.1 Cahier des charges**

 Notre travail consiste à faire un programme sur les différentes séquences de démarrage de la turbine à savoir le démarrage à froid et à chaud ainsi les montées en vitesse.

 Il est noté qu'une capture de contrôle de vitesse, de type inductif, est disposée de manière radiale en face d'une roue de 32 dents. Permet de surveiller et de contrôler la vitesse de fonctionnement.

 Le choix du mode de démarrage dépendra de la durée de l'arrêt de la turbine, Un démarrage à chaud peut être plus rapide et efficace pour les arrêts inférieurs à une heure, tandis qu'un démarrage à froid peut être plus sûr et garantir une performance optimale pour les arrêts plus d'une heure.

Les deux modes de démarrage, à chaud et à froid, réagissent aux consignes up-rate de vitesse de manière différente.

 La vitesse initial 104 tr/min est assurer par le vireur (le démarrage et l'arrêt de vireur est assurer par un autre automate)

La gestion de variation de la vitesse lors de démarrage à froid ou à chaud ce fait comme suit :

#### **Entre 104 et 400**

 La consigne up-rate est de 3 tr/min. Cela signifie que la vitesse augmente progressivement de 3 tr/min jusqu'à atteindre la valeur de 400 tr/min pour les deux démarrages

**A 400** : une temporisation de 5 minutes est activée, pour permettre à la turbine de stabiliser son fonctionnement à cette vitesse lors des deux démarrages

#### **Entre 400 et 3200** :

- Pour un démarrage à chaud : la consigne up-rate est de 9 tr/min. Cela indique que la vitesse doit augmenter, à un pas de 9 tr/min, jusqu'à atteindre la valeur de 3200 tr/min.
- Pour un démarrage à froid : la vitesse augmente progressivement à  $3200$  tr/min avec une consigne up-rate de seulement 1 tr/min, ce qui indique une approche très prudente pour éviter les surcharges de la turbine.

**A 3200** : une temporisation de 5 minutes est activée, pour permettre à la turbine de stabiliser son fonctionnement à cette vitesse lors des deux démarrages.

#### **Entre 3200 et 3440**

 La consigne up-rate est de 1 tr/min. Cette consigne est plus faible que les précédentes, car la vitesse doit augmenter plus lentement jusqu'à atteindre la valeur de 3440 tr/min pour les deux démarrages.

#### **Entre 3440 et 4620**

La consigne up-rate est de 50 tr/min, ce qui signifie que la vitesse doit augmenter plus rapidement que dans les intervalles précédents lors des deux démarrages.

### **Entre 4620 et 5900 :**

- Pour un démarrage à chaud : la consigne up-rate est de nouveau de  $3$  tr/min. Cela signifie que la vitesse doit augmenter progressivement jusqu'à atteindre la vitesse maximale de 5900 tr/min.
- Pour un démarrage à froid : la consigne up-rate est de 1 tr/min Cette consigne est plus faible car la vitesse doit augmenter plus lentement jusqu'à atteindre 5900 tr/min.

Ce cahier de charge met en évidence l'importance de respecter les consignes de variation de la vitesse lors du démarrage à chaud ou a froide de la turbine pour éviter toute défaillance ou dysfonctionnement.

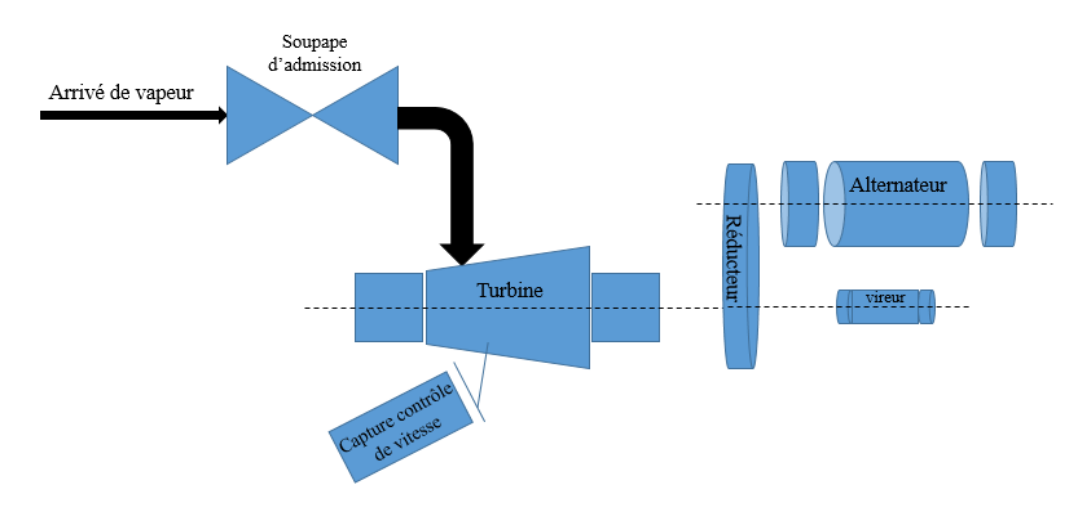

**Figure III. 1 :** Synoptique de fonctionnement.

# **III.2 Réalisation du programme**

 Voici les points qui résume le déroulement réel de la réalisation du programme, que nous avons pu travailler sur :

- Création du projet
- $\triangleright$  Configuration matérielle
- $\triangleright$  Déclaration variable
- La création et programmation des blocs FC, FB et OB

## **III.2.1 Création du projet**

 Pour créer un projet dans la vue du portail V16, il faut sélectionner l'action << Créer un projet >>. En sélectionnant l'icône « créer un projet », on affiche la fenêtre principale qui nous permet de donner un nom au projet, choisir un chemin où il sera enregistré, indiquer un commentaire ou encore définir l'auteur du projet et on appuie sur le bouton « créer ».

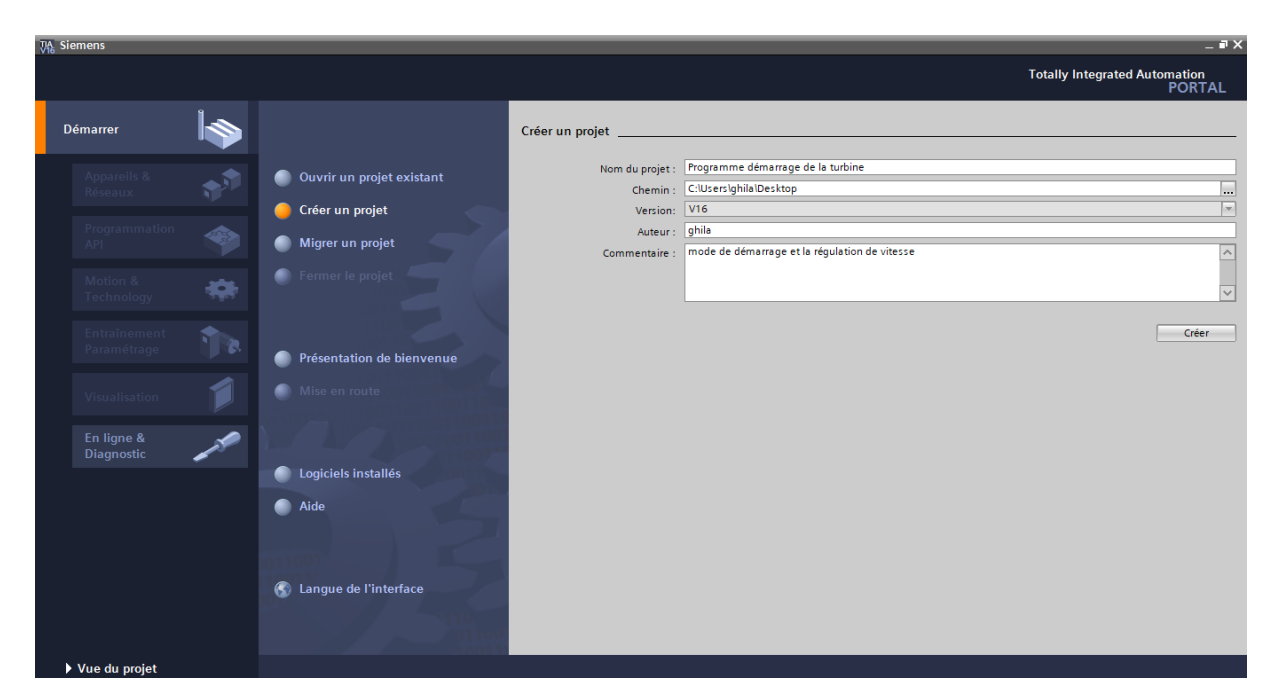

**Figure III. 2 : Création du projet.** 

# **III.2.2 Configuration matérielle**

 Une fois le projet créé, on peut configurer la station de travail, en choisissant l'automate et tous les modules dont on aura besoin, et à la fin on pourra choisir l'interface homme/machine IHM qu'il nous faut.

Après l'identification des entrées-sorties (E/S) et le choix de l'automate S7-1500 avec une CPU 1518-4 PN/DP, nous allons introduire les modules d'entrées et de sorties analogiques et digital :

- 1 Modules d'entrées digitales DI 16x24VDC BA\_1
- 1Module de sorties digitales DQ 16x24VDC/0.5A BA\_1
- 1 Module d'entrées analogiques AI 8xU/I HF\_1
- 1 Module de sorties analogiques AQ 2xU/I ST\_1

 La figure ci-dessous est une représentation de notre automate S7-1500 de siemens ainsi que ses modules complémentaires.

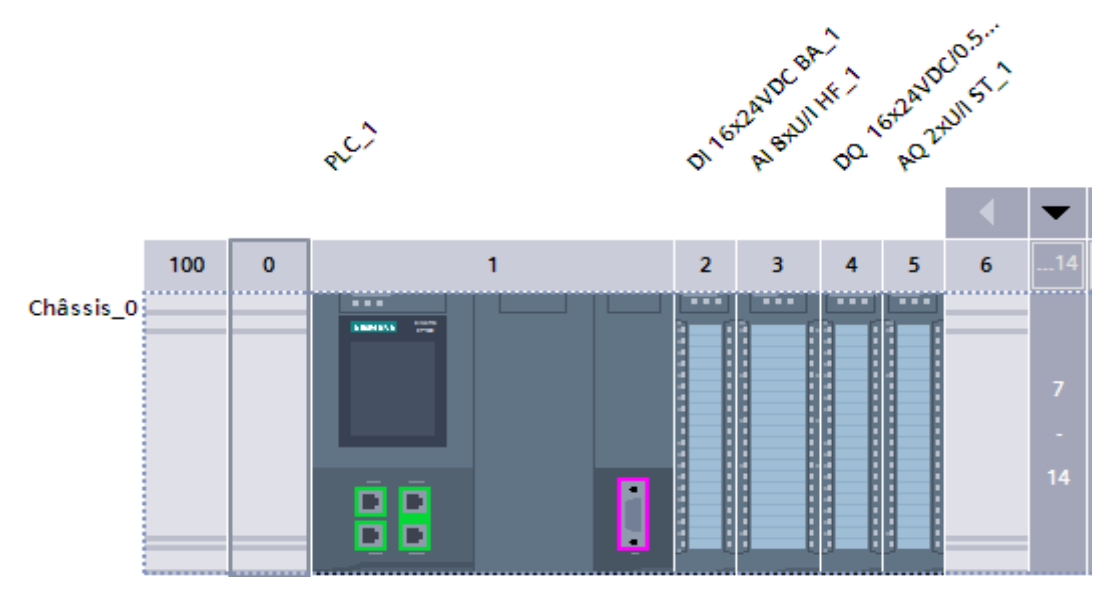

**Figure III. 3 :** Automate S7-1500.

### **III.2.3 Déclaration des variables**

 Après avoir terminé la configuration matérielle on définit la liste des variables qui vont être utilisé lors de la programmation.

 L'utilisation des noms approprier rend le programme plus compréhensif et plus facile à manipulé. Voici un aperçu des variables de notre programme, le reste des variables est représenter dans **l'annexe I**.

|                         |                |                                   |                         |       |                          | <b><i><u></u></i></b> Variables |                      |                       |                         | <b>□ Constantes utilisateur</b> | G Constantes système  |                    |
|-------------------------|----------------|-----------------------------------|-------------------------|-------|--------------------------|---------------------------------|----------------------|-----------------------|-------------------------|---------------------------------|-----------------------|--------------------|
| ⋑                       | ≝∛             | 日子时间                              |                         |       |                          |                                 |                      |                       |                         |                                 |                       | E                  |
|                         |                | Table de variables standard       |                         |       |                          |                                 |                      |                       |                         |                                 |                       |                    |
|                         |                | Nom                               | Type de données Adresse |       |                          | Réma                            |                      | Acces Ecritu          | Visibl                  |                                 | Surveilla Commentaire |                    |
|                         | $\leftarrow$   | arret d'urgence                   | <b>Bool</b><br>E        | %10.0 | $\overline{\phantom{a}}$ |                                 | ☑                    | ☑                     | ☑                       |                                 |                       | $\curvearrowright$ |
| 2                       | $\blacksquare$ | reset woodward                    | <b>Bool</b>             | %10.1 |                          |                                 | ☑                    | ☑                     | $\overline{\mathbf{v}}$ |                                 |                       |                    |
| $\overline{\mathbf{3}}$ | $\blacksquare$ | +vite monte en vitesse            | <b>Bool</b>             | %10.2 |                          |                                 | $\blacktriangledown$ | $\blacksquare$        | $\overline{\mathbf{v}}$ |                                 |                       |                    |
| $\overline{4}$          | $\bigoplus$    | -vite                             | <b>Bool</b>             | %10.3 |                          |                                 | ☑                    | $\blacktriangledown$  | $\blacktriangledown$    |                                 |                       | $\equiv$           |
| $\overline{5}$          | $\blacksquare$ | marche vers woodward              | Bool                    | %10.4 |                          |                                 | $\blacktriangledown$ | ☑                     | $\blacktriangledown$    |                                 |                       |                    |
| 6                       | $\blacksquare$ | marche sequence vers woodwa. Bool |                         | %10.5 |                          |                                 | ☑                    | ☑                     | $\blacktriangledown$    |                                 |                       |                    |
| 7                       | $\blacksquare$ | marche en regulation pression     | <b>Bool</b>             | %10.6 |                          |                                 | ☑                    | ☑                     | $\blacktriangledown$    |                                 |                       |                    |
| 8                       | $\bigoplus$    | validation de la consigne         | <b>Bool</b>             | %10.7 |                          |                                 | $\blacksquare$       | $\blacktriangleright$ | $\overline{\mathbf{v}}$ |                                 |                       |                    |
| 9                       | $\blacksquare$ | vanne regulation ouverte          | <b>Bool</b>             | %11.0 |                          |                                 | ☑                    | ☑                     | $\blacktriangledown$    |                                 |                       |                    |
| 10                      | $\blacksquare$ | vanne regulation fermée           | <b>Bool</b>             | %11.1 |                          |                                 | ☑                    | $\blacktriangledown$  | $\blacksquare$          |                                 |                       |                    |
| 11                      | $\bigoplus$    | frequence connectée               | <b>Bool</b>             | %11.2 |                          |                                 | ☑                    | $\blacktriangledown$  | $\overline{\mathbf{v}}$ |                                 |                       |                    |
| 12                      | $\bigoplus$    | disjoncteur reseau position       | <b>Bool</b>             | %11.3 |                          |                                 | ☑                    | $\blacktriangledown$  | $\blacktriangledown$    |                                 |                       |                    |
| 13                      | $\blacksquare$ | position disjoncteur alternateur  | <b>Bool</b>             | %11.4 |                          |                                 | $\blacktriangledown$ | ☑                     | $\blacktriangledown$    |                                 |                       |                    |
| 14                      | $\blacksquare$ | <b>TRIP TURBINE</b>               | <b>Bool</b>             | %11.5 |                          |                                 | ☑                    | $\blacksquare$        | $\blacktriangledown$    |                                 |                       |                    |
| 15                      | $\blacksquare$ | Bool(1)                           | <b>Bool</b>             | %11.6 |                          |                                 | $\blacktriangledown$ | ☑                     | $\blacktriangledown$    |                                 |                       |                    |
| 16                      | $\leftarrow$   | Bool(2)                           | <b>Bool</b>             | %11.7 |                          |                                 | $\blacktriangledown$ | $\blacktriangledown$  | $\overline{\mathbf{v}}$ |                                 |                       |                    |
| 17                      | $\blacksquare$ | consigne de regulation            | Int                     | %1W2  |                          |                                 | ☑                    | ☑                     | $\blacktriangleright$   |                                 |                       |                    |
| 18                      | $\blacksquare$ | pression de vapeur d'echappe      | Int                     | %1W4  |                          |                                 | $\blacktriangledown$ | ☑                     | $\blacktriangledown$    |                                 |                       |                    |
| 19                      | $\bigoplus$    | puissance active                  | Int                     | %IW6  |                          |                                 | ☑                    | ☑                     | $\overline{\mathbf{v}}$ |                                 |                       |                    |
| 20                      | $\blacksquare$ | puissance reactive                | Int                     | %1W8  |                          |                                 | $\blacktriangledown$ | $\blacktriangledown$  | $\blacksquare$          |                                 |                       |                    |
| 21                      | $\leftarrow$   | capteur de vitesse                | Int                     | %IW10 |                          |                                 | $\blacktriangledown$ | ☑                     | $\overline{\mathbf{v}}$ |                                 |                       |                    |

**Figure III. 4 :** Les variable API de notre projet.

### **III.2.4 Création du programme**

 Dans la navigation du projet, il existe un dossier « bloc de programme » dans le quelle nous avons créé et géré les blocs suivant (OB, FB, FC, DB) qui contiennes des programmes que l'on doit charger dans la CPU pour réaliser la tâche d'automatisation.

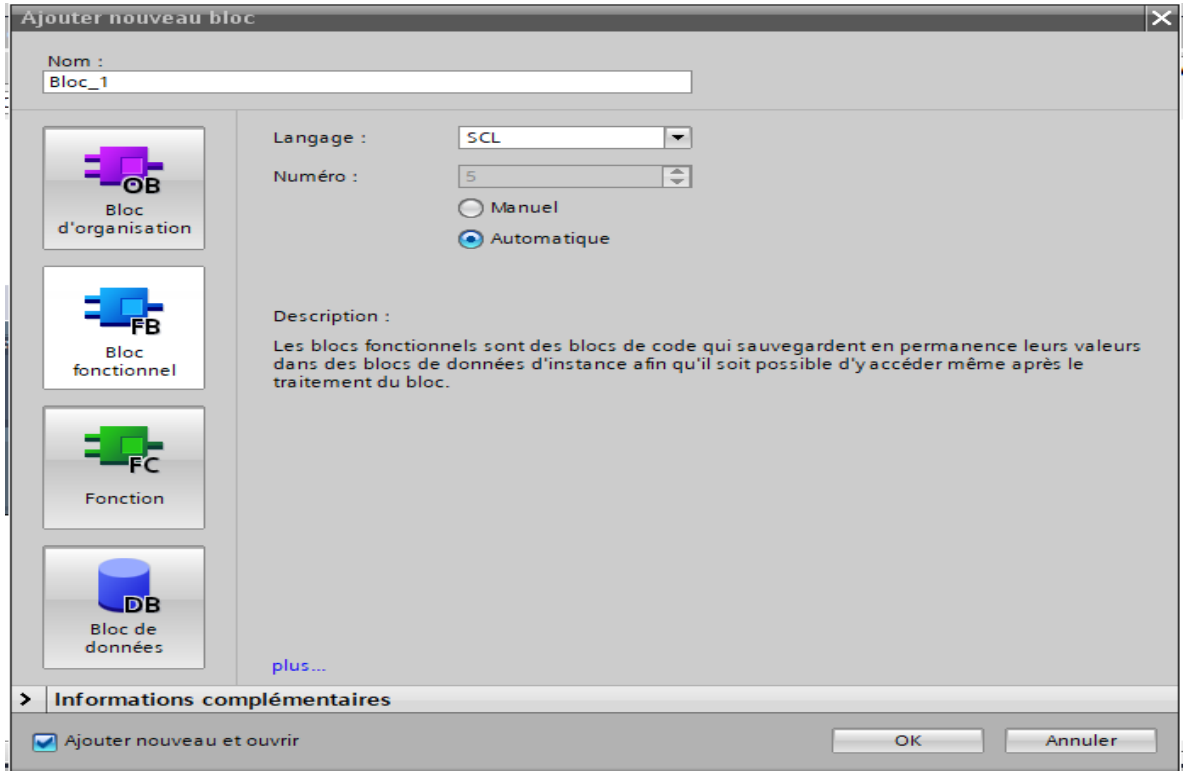

**Figure III. 5 : Fenêtre d'ajout de nouveau bloc.** 

#### **Les blocs d'organisation (OB) :**

Les blocs d'organisations constituent l'interface qui commande le traitement des programmes, on distingue plusieurs types :

- Ceux qui gèrent le traitement de programme cyclique.
- Ceux qui gèrent le comportement au démarrage de l'automate programmable.
- Ceux qui traitent des erreurs.
- Ceux qui sont déclenché par un événement.

Le bloc OB1 est généré automatiquement lors de la création d'un projet, c'est le programme cyclique appelé par le système d'exploitation.

#### **Bloc fonctionnel (FB) :**

 Les blocs fonctionnels sont des blocs de code qui sauvegardent en permanence leurs valeurs dans des blocs de données d'instance afin qu'il soit possible d'y accéder même après le traitement du bloc.

#### **Fonction FC**

Les fonctions sont des blocs de code sans mémoire, les données des variables sont temporairement perdues après l'exécution de la fonction.

#### **Les blocs de données (DB)**

Les blocs de données servent uniquement à stocker des informations et des déclarations de variable, ces derniers seront utilisés par d'autres blocs.

# **III.3 Programmation des blocs de notre système**

Le programme réalisé et constitué des blocs suivants :

- Bloc d'organisation (OB).
- Fonction (FC).
- Bloc fonctionnel (FB)

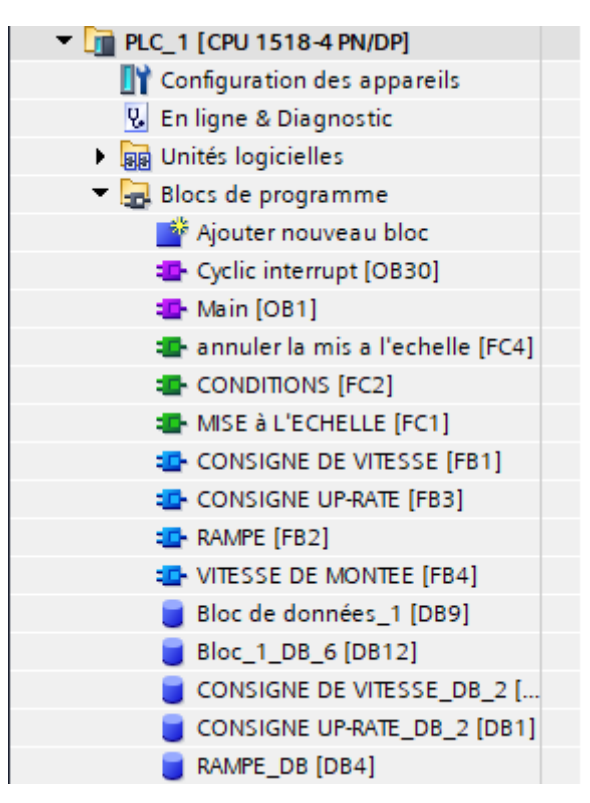

**Figure III. 6 : Bloc du projet.** 

 Le langage choisi pour la programmation est le langage à contact LADER et le langage SCL.

## **III.3.1 Programmation du bloc FC1**

 Pour programmer les grandeurs analogiques nous avons créés le bloc fonction FC1 pour faire le traitement des valeurs analogiques. La mesure fournie par le capteur de vitesse convertie d'un signal électrique en signal numérique afin de les traiter dans la CPU pour cela, la conversion est réalisée par la fonction « SCALE » existant dans la bibliothèque standard Library, qui permet de mettre à l'échelle les entrées dans une plage bien spécifiée.

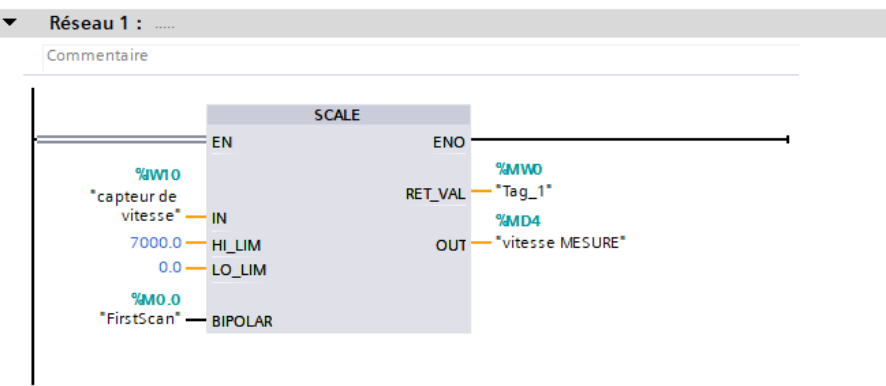

**Figure III. 7 :** Vue du bloc FC1.

# **III.3.2 Programmation du bloc FC2**

Pour la programmation de la gestion de vitesse nous avons proposé les conditions FC2 d'où on a créé des réseaux avec des comparateurs et des temporisateurs qui permettant la signalisation des vitesses qui seront utilisés dans les blocs FB.

Les réseaux de la figure III.8 nous permet de comparer la vitesse pour déterminer si elle est supérieure ou égale une valeur de vitesse spécifique.

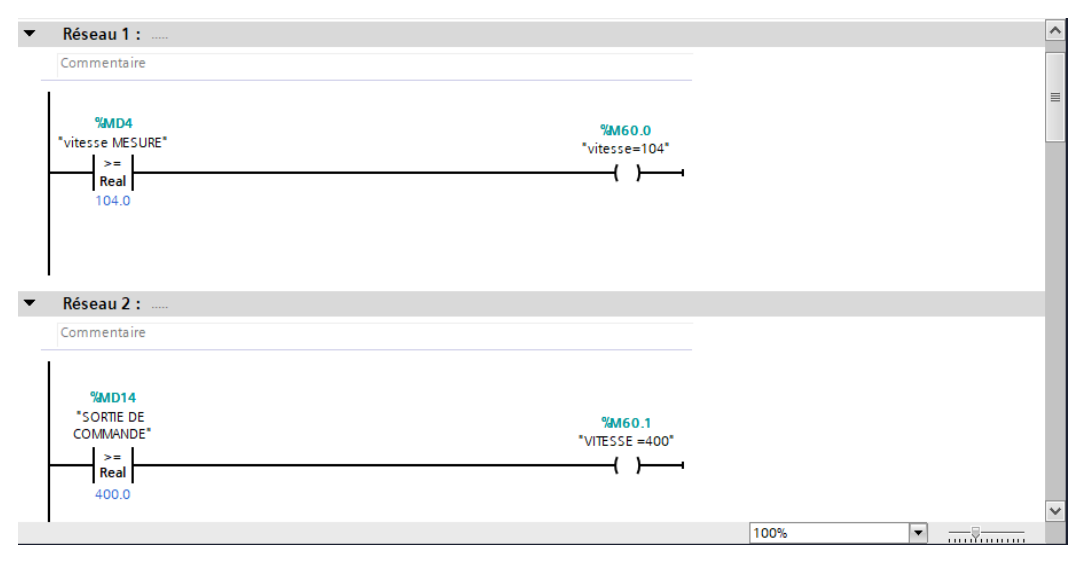

**Figure III. 8 :** Vue d'un réseau de signalisation des vitesses

Le réseau de la figure III.9 nous permet de vérifier le type de démarrage de la turbine

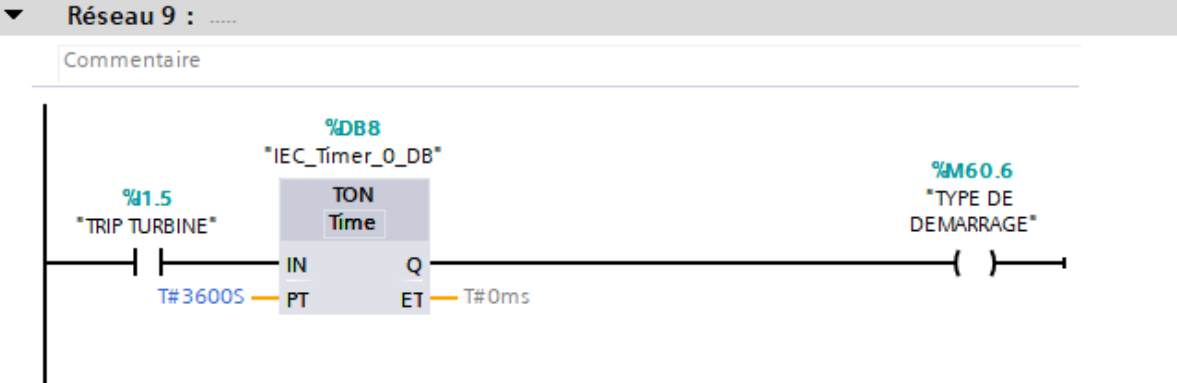

**Figure III. 9 :** Vérification de type de démarrage.

### **III.3.3 Programmation du bloc FB1**

 Dans ce bloc de consigne de vitesse, nous avons réalisé une programmation en utilisant le langage SCL.

 Le script développé permet d'effectuer une analyse de la variation de vitesse lors du démarrage, depuis la vitesse initiale jusqu'à la vitesse maximale.

```
1 \oplus IF #"VITESSE>104"AND #MARCHE THEN
\overline{a}#"CONSINGE DE VITESSE" := 400;
3 END IF;
4 OIF NOT (#"VITESSE>104" AND #MARCHE ) THEN
\overline{\mathbf{5}}#"CONSINGE DE VITESSE" := 104;
6 FND TE-
7 OIF #"TEMPORISATION DE 1ER PALIER"=1 THEN
        #"CONSINGE DE VITESSE" := 3200;
\overline{8}9 END IF;
10 OIF #"TEMPORISATION DE 1ER PALIER"=1 AND "TRIP TURBINE" AND "arret d'urgence" THEN
11#"CONSINGE DE VITESSE" := 104;
12 END IF;
13 QIF "TEMPORISATION 2EME PALIER"=1 THEN
        #"CONSINGE DE VITESSE" := 3440;
14
15 END IF;
16 QIF #"TEMPORISATION 2EME PALIER"=1 AND (NOT"TRIP TURBINE") AND "arret d'urgence" THEN
17#"CONSINGE DE VITESSE" := 104;
18 END IF;
19 \overline{ IF "VITESSE =3440" THEN
        #"CONSINGE DE VITESSE" := 4620;
20
21 |END_IF;22 OIF #"VITESSE >=3440" AND ("arret d'urgence"AND "TRIP TURBINE") THEN
       #"CONSINGE DE VITESSE" := 104;
23
24 END_IF;
25
26 ⊟IF "VITESSE=4620" THEN
27#"CONSINGE DE VITESSE" := 5900;
28 END IF;
29 \BoxIF #"VITESSE>=4620"=1 AND "TRIP TURBINE" AND "arret d'urgence" THEN
       #"CONSINGE DE VITESSE" := 104;
30<sup>-1</sup>31 END IF;
32 EIF #"VITESSE=5900"=1 AND "TRIP TURBINE" AND "arret d'urgence" THEN
       #"CONSINGE DE VITESSE" := 104;
33<sub>1</sub>34 END IF;
35
```
**Figure III. 10 :** Vue du bloc FB1.

### **III.3.4 Programmation du bloc FB2**

 Pour la programmation de la rampe du bloc FB2 on a utilisé le langage ST (SCL) et qui a le rôle de générer les consignes de vitesse et les consigne up-rate ou on a introduit un générateur d'impulsion.

 Nous avons ajouté un générateur d'impulsions dans ce bloc pour tester l'état entre consigne de vitesse (input) et la sortie de la rampe. Ce test est effectué toutes les 1 milliseconde. Trois cas sont distingués :

- 1. Si l'entrée est égale à la sortie de la rampe, il n'y aura aucun changement.
- 2. Si l'entrée est supérieure à la sortie de la rampe, cela indique une augmentation de la vitesse avec une consigne up-rate.
- 3. Si l'entrée est inférieure à la sortie de la rampe, cela indique qu'un arrêt d'urgence ou un trip est en cours et qu'il y a une décélération de la vitesse avec down-rate

La figure ci-dessus montre le script développer :

```
1 □#IEC_Timer_0_Instance_2(IN:= NOT #TEST,
 \overline{a}PT:=\#TIME,3.
                              Q = >#TEST) ;
 4 OIF #INPUT=#"SORTIE RAMPE" THEN
        #"SORTIE RAMPE" := #INPUT;
5 -6 END IF;
7 OIF #INPUT>#"SORTIE RAMPE" THEN
8 白
       IF #TEST=1 THEN
9
            #"SORTIE RAMPE" := #"SORTIE RAMPE" + #"UP RATE";
        END IF;
10<sub>1</sub>11 END_IF;
12 OIF #INPUT<#"SORTIE RAMPE" THEN
13 \bigoplus IF #TEST=1 THEN
             #"SORTIE RAMPE" := #"SORTIE RAMPE" - #"DOWN RATE";
14
15
       END IF;
16 | END IF;
17
```
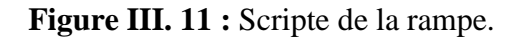

# **III.3.5 Programmation du bloc FB3 et FB4**

Afin de générer les pas de montée en vitesse, nous avons créé deux blocs distincts : le bloc "consigne up-rate" et le bloc "montée en vitesse".

Nous avons utilisé la fonction "case" pour traiter la variable input "consigne de vitesse". Si cette valeur se situe dans l'intervalle spécifié, elle produit une sortie "output=1". Si non la sortie sera "output=0".

La figure ci-dessus montre le script développé pour les consignes up-rate

```
1 \bigoplusCASE #INPUT OF
        104..400:
 \overline{a}\mathbf{3}#Output 1 := 1;
 \overline{4}ELSE
 5
            #Output 1 := 0;
 6 END CASE;
 7 FICASE #INPUT OF
 8.
       400..3200:
 9
            #Output_2 := 1;
10<sub>1</sub>ELSE
11#Output 2 := 0;
12 END CASE;
13 QCASE #INPUT OF
        3200..3440:
1415
            #Output_3 := 1;16<sup>1</sup>ELSE
17#Output 3:=0;
18 END CASE;
19 QCASE #INPUT OF
       3440..4620:
2021
            #Output 4 := 1;22
        ELSE
23
            #Output 4:=0;
24 END_CASE;
25 ⊟CASE #INPUT OF
264620..5900:
27
            #Output 5:=1;
28
        ELSE
29
             #Output_5 := 0;30 | END_CASE;
```
**Figure III. 12 :** Vue du bloc FB3.

 Lorsque l'output est égal à 1 dans chaque intervalle spécifié dans le bloc précédent, cela nous permet de charger la consigne up-rate à sa valeur

La figure ci-dessus montre le script développé sur les montées en vitesse

```
1 \Box IF #"input 1"=1 THEN
 \overline{a}#"consigne uprate" := 3;
 3 END IF;
 4 \overline{ IF #"input 2"=1 THEN
 5 白
        IF #"input 2"=1 AND "TYPE DE DEMARRAGE"=0 THEN
             #"consigne uprate" := 9;
 6
 \overline{7}END_IF;
 8
        IF #"input 2"=1AND "TYPE DE DEMARRAGE"=1 THEN
 9 白
10<sub>1</sub>#"consigne uprate" := 1;
11END IF;
12 END IF;
13 \BoxIF #"input 3"=1 THEN
        #"consigne uprate" := 1;
1415 END IF;
16 ⊟IF #"input 4"=1 THEN
       #"consigne uprate" := 50;
17<sub>1</sub>18 END_IF;
19 ⊟IF #"input 5"=1 THEN
        IF #"input 5"=1 AND "TYPE DE DEMARRAGE"=0 THEN
20 白
21
            #"consigne uprate" := 3;22
        END IF;
23
        IF #"input 5"=1 AND "TYPE DE DEMARRAGE"=1 THEN
24 白
25
             #"consigne uprate" := 1;
26
        END IF;
27 END IF;
```
**Figure III. 13 :** Vue du bloc FB4.

# **III.3.6 Bloc FC4**

 La fonction "UNSCALE" dans le bloc FC4 est utilisée pour annuler la mise à l'échelle de la sortie de commande et retrouver sa valeur d'origine, Elle permet de récupérer la valeur non mise à l'échelle à partir de la valeur mise à l'échelle.

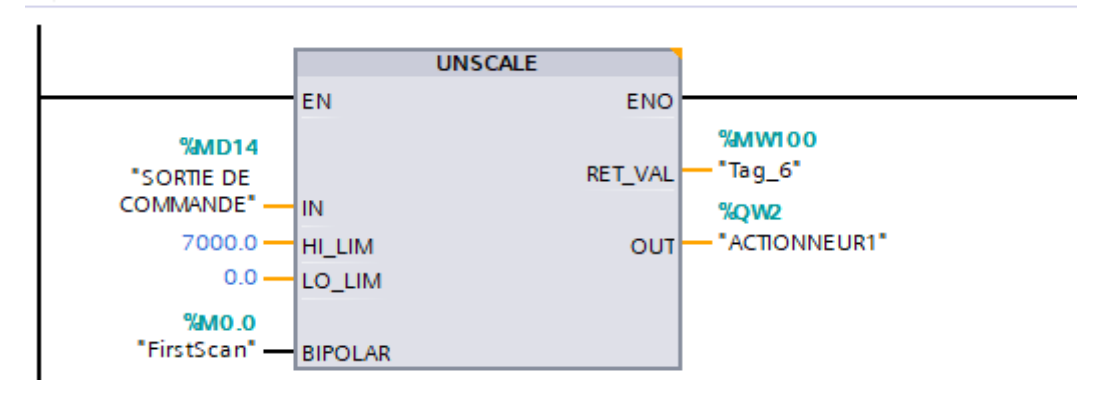

**Figure III. 14 :** Annuler la mise à l'échelle.

### **III.3.7 Bloc OB1**

 On a utilisé le bloc d'organisation OB1 qui est appelé par le système d'exploitation, il fait appel aux blocs FC qui constituent le programme, lorsqu'on appelle un bloc fonctionnel dans l'OB1 un bloc de donnée associé sera créé automatiquement.

La figure suivante représente un réseau dans OB1 : (le reste voire l'annexe III).

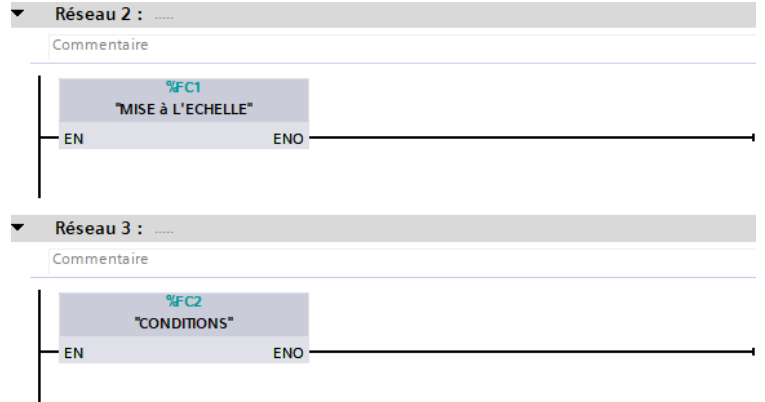

**Figure III.15 :** Vue réseau 1 et 2 dans OB1.

# **III.3.8 Bloc OB30**

Regroupe les instructions que le programme va exécuter d'une manier cyclique, il fait appel aux blocs FB

La figure suivante représente un réseau dans OB30 : (le reste voire l'annexe IV).

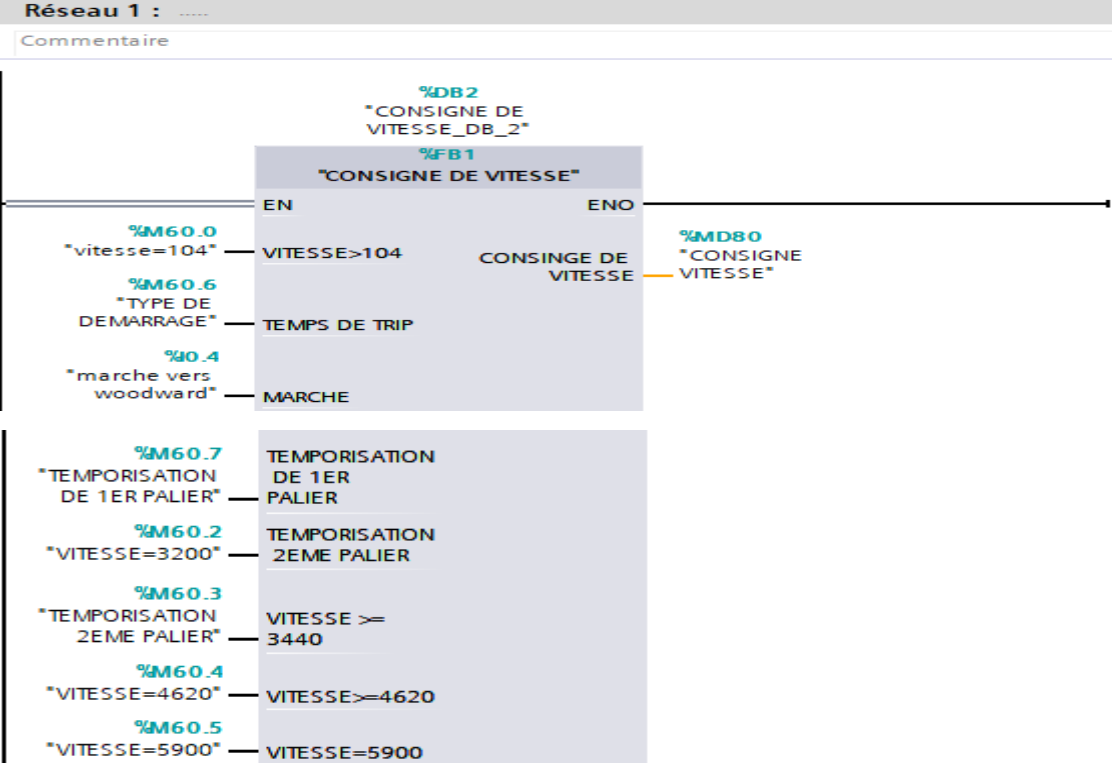

**Figure III. 16 :** Vue réseau 1 dans OB30.

### **III.4 Réalisation de la supervision sous TIA Portal**

 Pour bien contrôler notre système étudié, l'opérateur a besoin d'avoir le maximum de transparence, ce qu'il lui permet de bien superviser et contrôler le mode de démarrage et la variation de la vitesse de la turbine. Cela est assurer dans L'interface Homme Machine (HMI).

# **III.4.1 Critères de choix de l'interface IHM**

Une interface homme machine doit toujours répondre à des critères spécifiques :

- $\triangleright$  Souplesse et robustesse.
- Outil qui doit s'adapter à l'homme et non l'inverse.
- Outil qui doit rendre le comportement du système prévisible.
- Doit diminuer le temps de recherche d'une information.
- Facilite la prise d'informations.

Pour notre projet, nous avons opté pour une interface de type IHM TP1500, qui présente les caractéristiques spécifiées dans le tableau III.1.

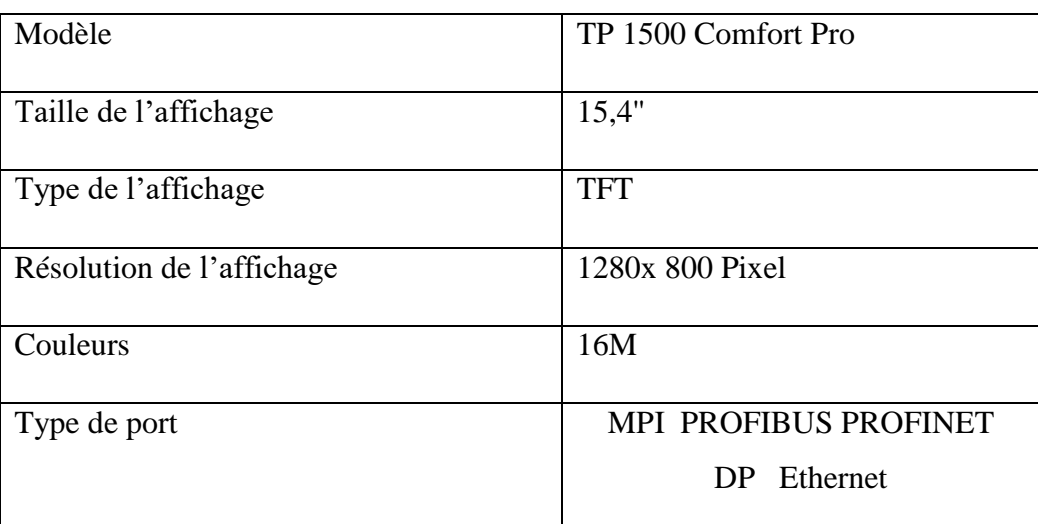

**Tableau III.1.** : Caractéristiques Techniques de l'IHM TP1500.

# **III.4.2 Réalisation du l'interface homme-machine**

 Pour réaliser notre interface homme-machine nous sommes obligés de passer par les différentes étapes :

- Ajouter une IHM et la configurer
- Etablir la liaison directe avec l'API
- Création table de variable IHM
- Ajouter de vue
- Compiler et simuler

# **III.4.2.1 Création et la configuration de l'interface**

La figure III.17 ci-dessous représente l'ajout de notre IHM

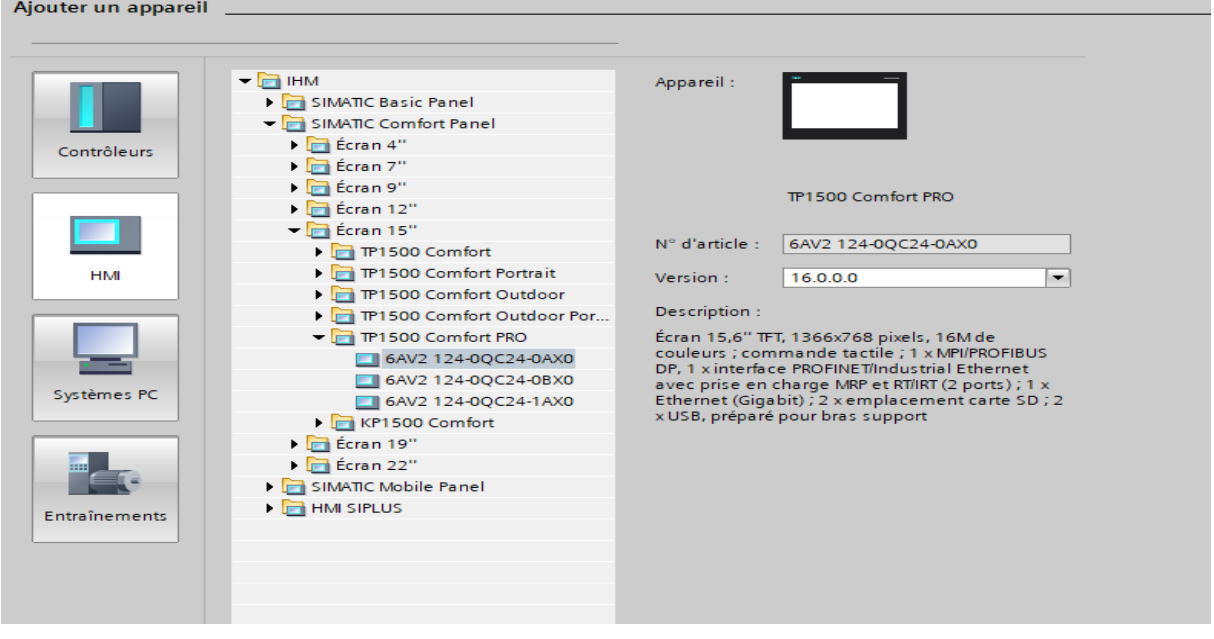

**Figure III. 17 :** Ajoute d'une interface homme machine.

# **III.4.2.2 Etablir la liaison directe avec l'API**

 Dans cette étape notre but est de créer une liaison directe entre l'automate (CPU) et l'IHM afin de pouvoir lire les données qui se trouvent dans la mémoire de l'automate. Dans notre cas on a utilisé la liaison PN/IE.

La figure III.18 représente la liaison établie entre l'automate et l'interface :

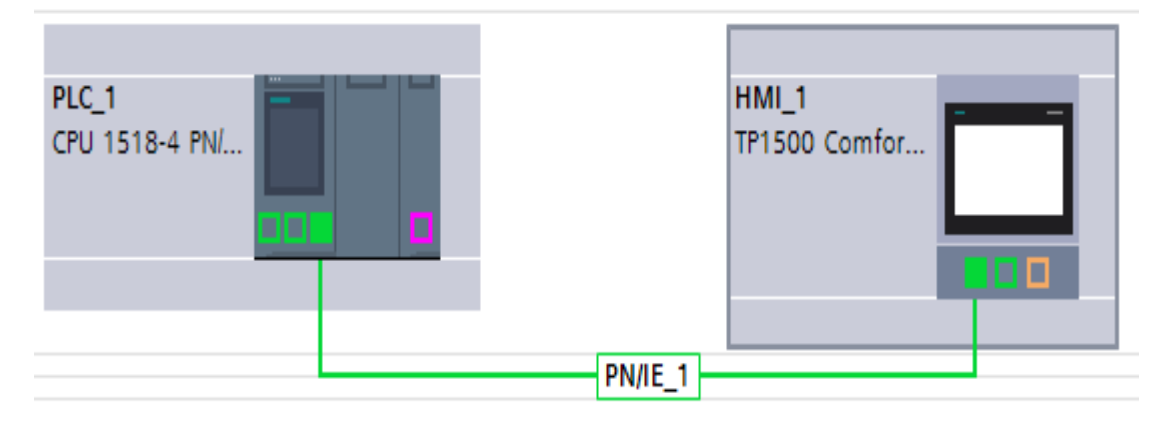

**Figure III. 18 :** Liaison PN/IE établie entre CPU et IHM.

# **III.4.2.3 Table de variable IHM**

Après avoir réalisé la liaison, il est possible d'accéder à toutes les zones mémoire de l'automate comme : entrée/sortie, bloc de donnée, …etc.

La figure III.19 ci-dessous représente la table des variables IHM

|   | Table de variables standard       |                 |                    |         |                       |         |  |  |  |  |  |
|---|-----------------------------------|-----------------|--------------------|---------|-----------------------|---------|--|--|--|--|--|
|   | Nom $\triangle$                   | Type de données | Connexion          | Nom API | Variable API          | Adresse |  |  |  |  |  |
| 硘 | Bloc de données_1_TYPE DE DE Bool |                 | HM_Liaison   PLC_1 |         | "Bloc de données_1"." |         |  |  |  |  |  |
| € | SORTIE DE COMMANDE                | Real            | HMI_Liaison_1      | $PLC_1$ | "SORTIE DE COMMANDE"  |         |  |  |  |  |  |
| O | TYPE DE DEMARRAGE                 | Bool            | HMI_Liaison_1      | PLC 1   | "TYPE DE DEMARRAGE"   |         |  |  |  |  |  |
|   | ajouter>                          |                 |                    |         |                       |         |  |  |  |  |  |

**Figure III. 19 :** La table des variable IHM.

# **III.4.2.4 Création de vue**

On clique sur « HMI\_1 [TP1500 Confort] » puis sur « vues » puis sur « Ajouter une vue », la figure si dessous représente l'onglet de création de vue.

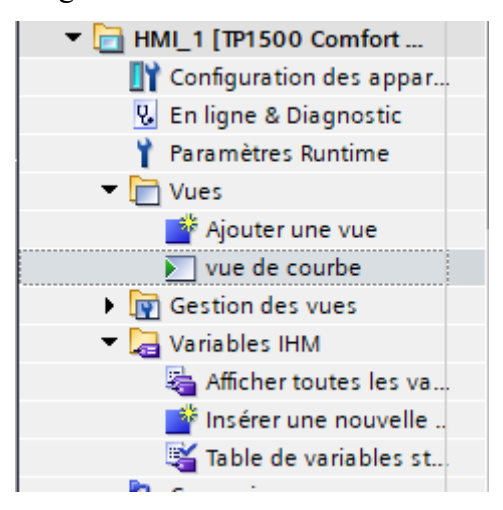

**Figure III. 20 : Création de vue.** 

**Vue de courbe :** La vue principale pour la représentation de notre variation de vitesse et le type de démarrage de la turbine et pour cela on insère une vue de courbe sous WinCC sur TIA PORTAL puis on les configure en fonction des exigences de notre process. Une vue est souvent composée d'éléments statiques et dynamiques.

Les éléments statiques ne changent pas pendant le Run Time comme les textes et les dessins tandis que les éléments dynamiques varient en fonction de l'état de notre process. Les valeurs des variables sont affichées soit à partir de la mémoire de l'automate ou bien la mémoire de notre interface.

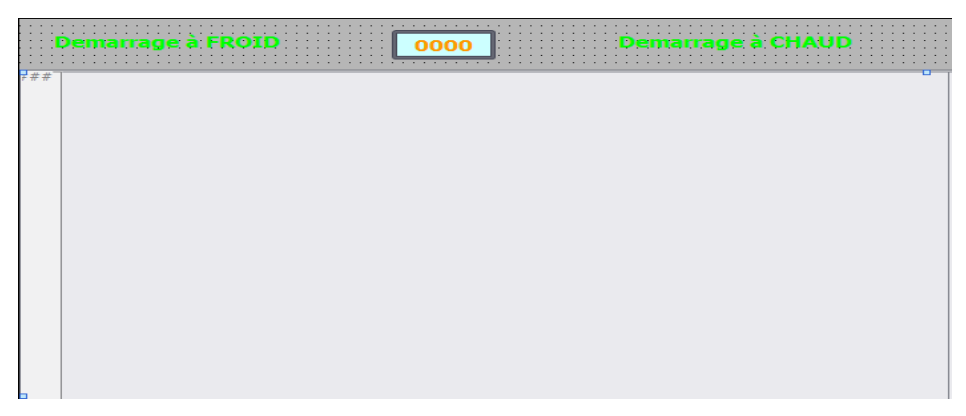

**Figure III. 21 :** Vue de courbe.

La vue de notre interface s'affiche au démarrage du Runtime, elle permet à l'opérateur :

- L'affichage du mode de démarrage
- L'affichage du trajet de la variation de la vitesse
- La visualisation de la sortie commande

# **III.4.2.5 Compilation et simulation**

 L'étape de la compilation et simulation vient juste après la programmation de notre système et sa configuration ainsi la conception de notre IHM. Il est indispensable de vérifier la cohérence de notre projet et détecter les erreurs à l'aide du simulateur S7- PLCSIM de TIA PORTAL qui nous fournissent une interface simple pour visualiser et modifier les différents objets tels que les variables d'entrée et de sortie.

La compilation se fait à l'aide de l'icône « compiler » de la barre de tâche. On sélectionne l'API dans le projet puis cliquer sur l'icône « compiler ».

# **Programmation et supervision Chapitre III**

| Aide<br><b>Outils</b><br>Accessoires<br>Fenêtre<br><sub>1e</sub>                                                                                                    |                                        |                              |                          |                             | <b>Totally</b>                           |
|----------------------------------------------------------------------------------------------------|----------------------------------------|------------------------------|--------------------------|-----------------------------|------------------------------------------|
| programme demarrage de la turbine_V16 ▶ PLC_1 [CPU 1518-4 PN/DP]                                                                                                    |                                        |                              |                          |                             | $    \times$                             |
|                                                                                                    | $\Box$ Vue topologique                 | R <sub>n</sub> Vue du réseau |                          | <b>TY Vue des appareils</b> |                                          |
| $\Box$ Q +<br>PLC_1 [CPU 1518-4 PN/DP]<br>╫╇                                                                                                    |                                        |                              |                          | E                           | Vue d'en                                 |
| OVER BUT THE THE<br><b>PLC</b>                                                                                                    |                                        |                              |                          | ⌒<br>$\equiv$               | ₩<br>$\sim$<br>$\equiv$                  |
| $\mathbf{1}$<br>$\overline{2}$<br>3<br>5<br>6<br>4<br>.22<br>स्टब्स्<br><b>SHOWAGE THE</b><br>15 <sub>1</sub><br>$\overline{7}$<br>×<br>22<br>14<br>o e<br>$\blacktriangleleft$<br>Ш | 3<br>23<br>31<br>$\rightarrow$<br>100% |                              | $\overline{\phantom{a}}$ | $\checkmark$<br>ø           | $\checkmark$<br>$\langle$ >              |
|                                                                                                    | <sup>o</sup> Propriétés                | $\mathbf{L}$ Info            |                          | <b>&amp;</b> Diagnostic     | $\blacksquare \equiv \blacktriangledown$ |
| Général<br>Références croisées<br><b>Compiler</b>                                                                                                    |                                        |                              |                          |                             |                                          |
| 6 ∆ 6<br>Afficher tous les messages<br>$\blacktriangledown$                                                                                                    |                                        |                              |                          |                             |                                          |
| Chemin<br>Description                                                                                                    |                                        | Aller à<br>$\overline{?}$    | <b>Erreurs</b>           | Avertisse                   | Heure                                    |
| $\nightharpoondown$ PLC 1<br>A                                                                                                    |                                        | ↗                            | $\circ$                  | $\circ$                     | 00:02:16                                 |
| 0<br>Blocs de programme                                                                                                    |                                        | 风                            | o                        | $\circ$                     | 00:02:16                                 |
| Compilation terminée (erreurs : 0 ; avertissements : 0)<br>◎                                                                                                    |                                        |                              |                          |                             | 00:02:16                                 |
|                                                                                                    |                                        |                              |                          |                             |                                          |

**Figure III. 22 : Compilation du programme.** 

 La deuxième étape est le lancement de la simulation, à l'aide de l'icône « démarrer la simulation » de la barre de tâche puis on clique sur démarrer la simulation La fenêtre ci-dessous s'ouvre et on choisit le mode de connexion (PN/IE)

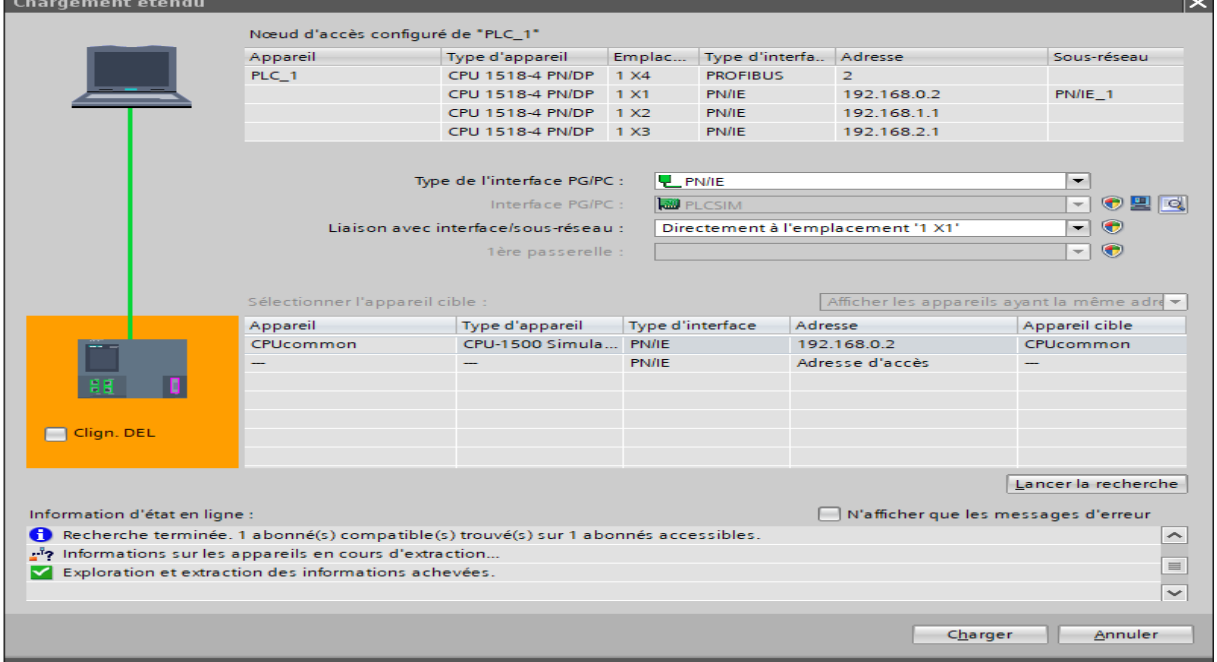

**Figure III. 23 :** Liaison directe entre PLC et IHM.

Une fois la configuration terminée, on a amené la table de simulation de STEP7 vers PLCSIM pour faciliter la configuration des entrées de l'API ainsi les résultats.

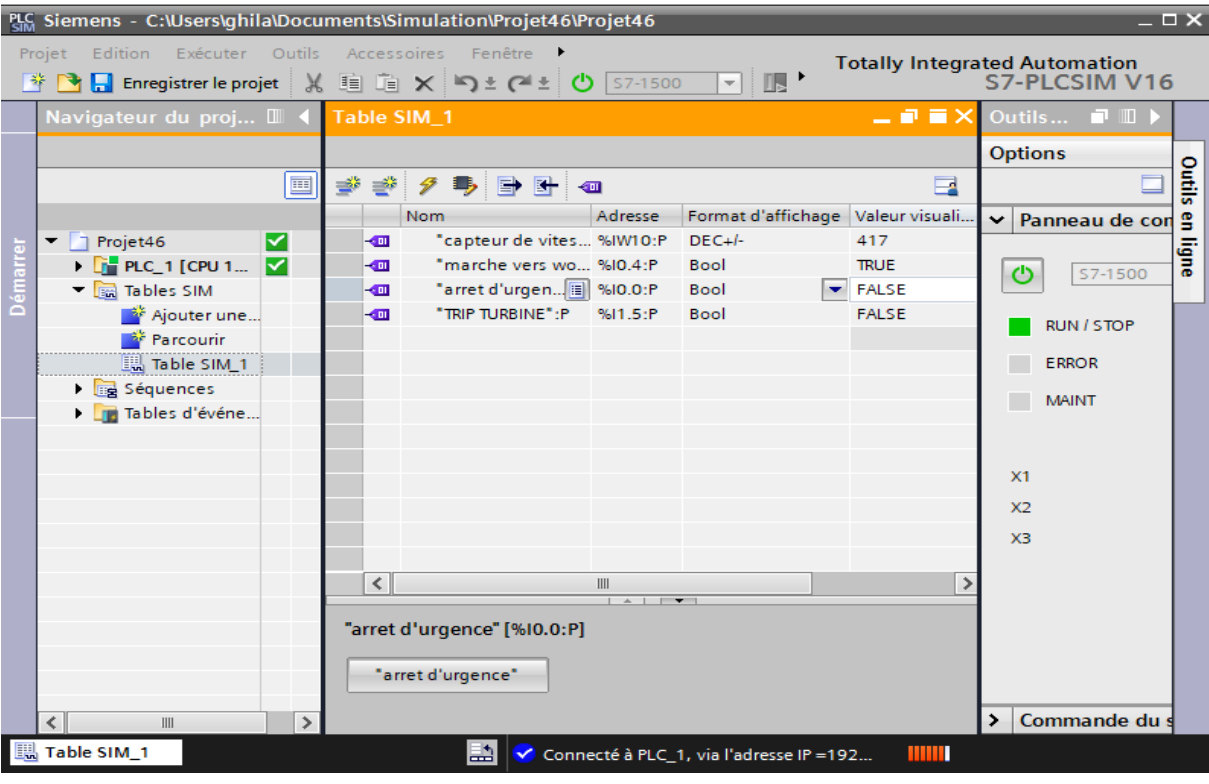

**Figure III.24 :** Table de simulation.

 Dans ce qui suit, on va forcer les entrées à chaque fois et donner des valeurs aux entrées analogiques et logiques pour pouvoir basculer notre système vers des différents états.

# **III.5 Résultat de simulation**

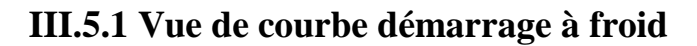

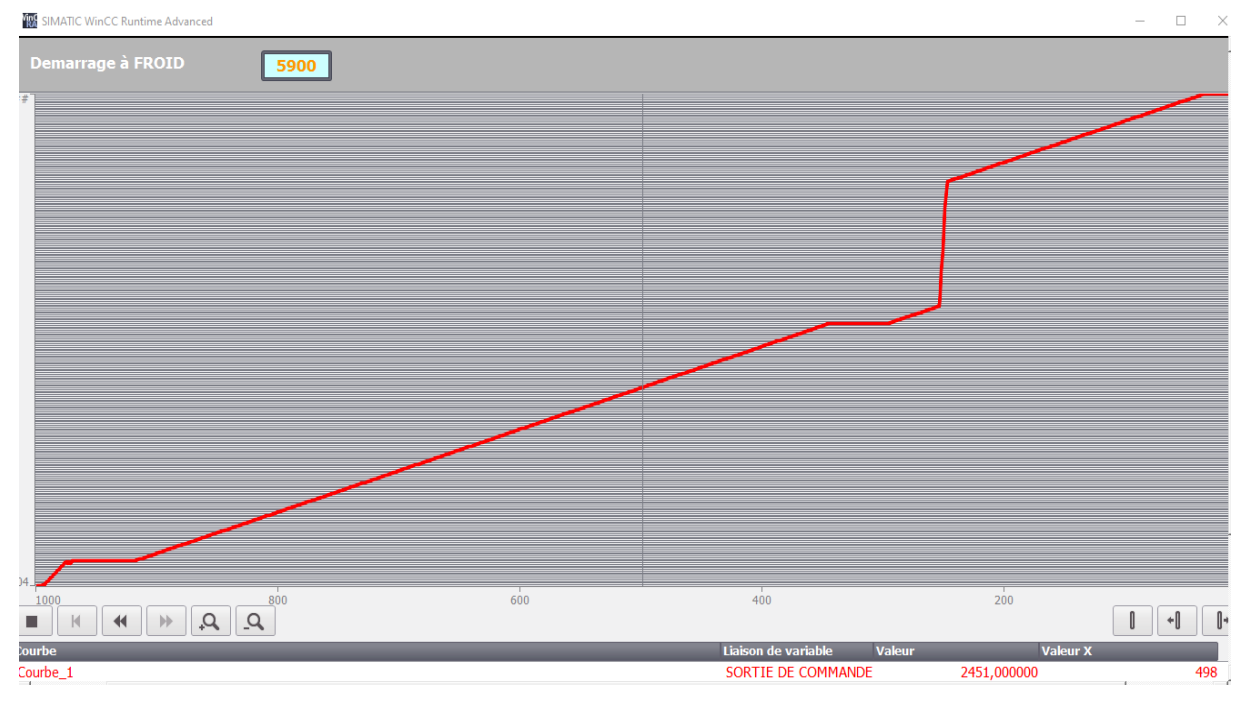

**Figure III.25 :** Vue de courbe démarrage à froid.

 En observant la courbe de simulation dans la **figure III.25**, nous constatons que le démarrage de la turbine se fait à froid. Cela signifie que le temps de trip est inférieur à une heure. Pendant cette période, la vitesse de rotation de la turbine augmente d'un tour par minute dans les intervalles [400 ; 3200] et [4620 ; 5900].

 On trouve dans le bloc OB30 après la simulation la variation de consigne up rate (pas de montée) sur les deux intervalles [400 ;3200], [4620 ;5900] a une valeur de 1 tour par minute représenté dans la figure ci-dessus

La figure ci-dessus montre la consigne up-rate lors de démarrage à froid dans l'intervalle [400 ;3200]

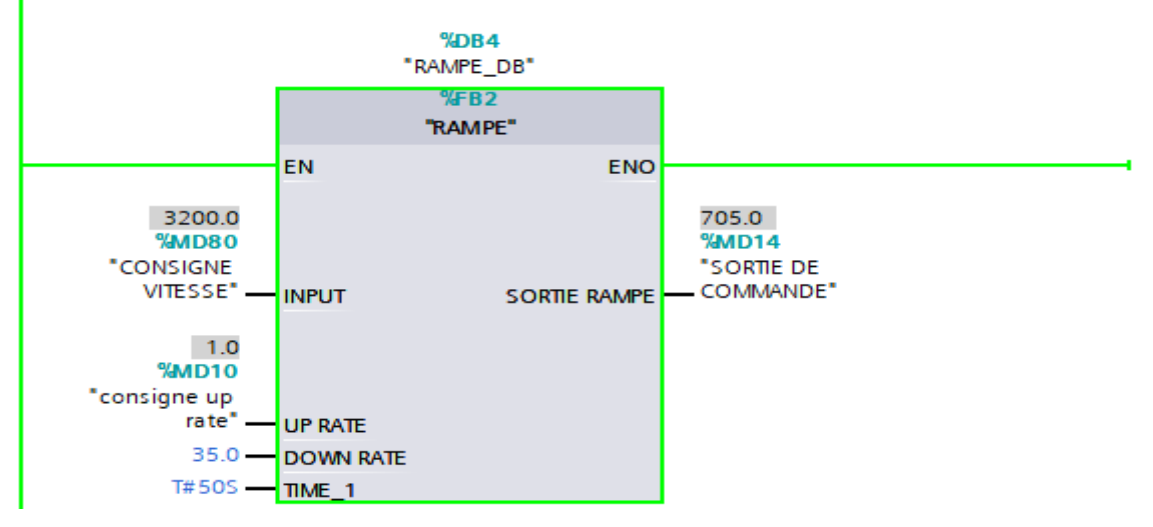

**Figure III. 26 :** Vue consigne up-rate [400 ;3200].

La figure ci-dessus montre la consigne up-rate lors de démarrage à froid dans l'intervalle [4620 ;5900]

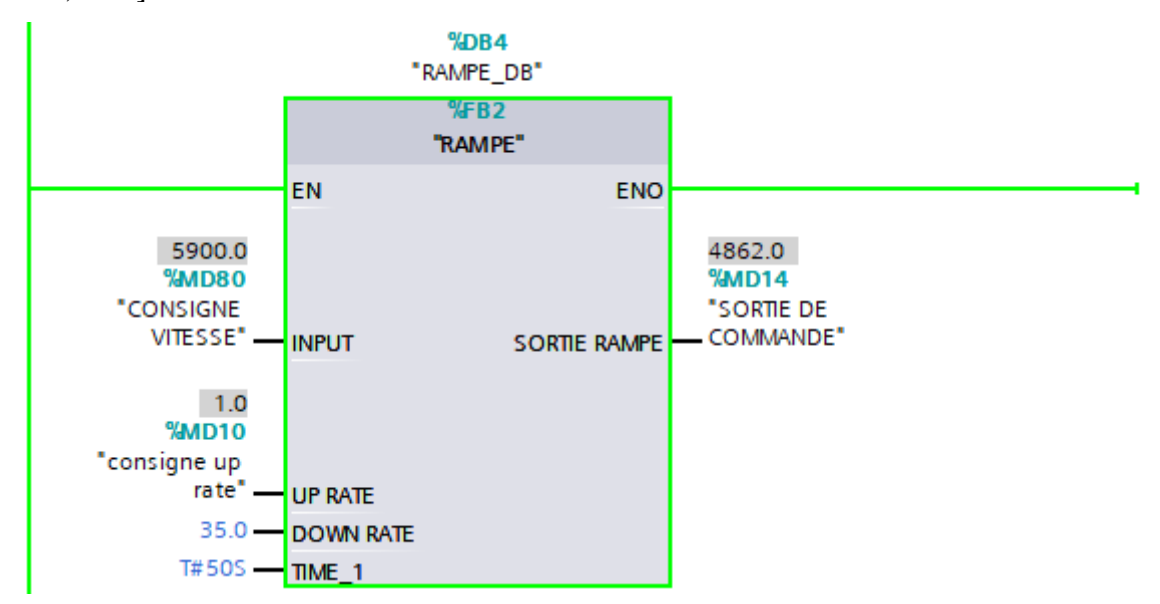

**Figure III. 27 :** Vue consigne up-rate [4620 ;5900].

# **III.5.2 Vue de courbe démarrage à chaud**

La figure III.28 présente la courbe obtenue après la simulation, où l'on remarque que le démarrage de la turbine se fait en mode chaud. Cela indique que le temps de trip est supérieur à une heure. Dans cette configuration, la consigne up-rate de la turbine est de 9 tour par minute dans l'intervalle [400 ; 3200] et dans l'intervalle [4620 ; 5900] la consigne up-rate est de 3 tour par minute.

| <b>RA</b> SIMATIC WinCC Runtime Advanced                          |                   |                               |            |
|-------------------------------------------------------------------|-------------------|-------------------------------|------------|
| 5900                                                              | Demarrage à CHAUD |                               |            |
| $7#$ #                                                            |                   |                               |            |
| 104<br>400<br>500<br>$\mathcal{Q}_-$<br>Q<br>$\blacktriangleleft$ | $\frac{1}{300}$   | $\frac{1}{200}$               | 100        |
| Courbe<br>Courbe 1                                                |                   | Liaison de variable<br>Valeur | v          |
|                                                                   |                   | SORTIE DE COMMANDE            | 104,000000 |

**Figure III. 28 :** Vue démarrage à chaud

Après la simulation, on observe dans le bloc OB30 la variation de la consigne up-rate (pas de montée) dans les deux intervalles suivants : [400 ; 3200] et [4620 ; 5900].

La figure ci-dessus présente la consigne up-rate lors de démarrage à chaud dans l'intervalle [400 ;3200]

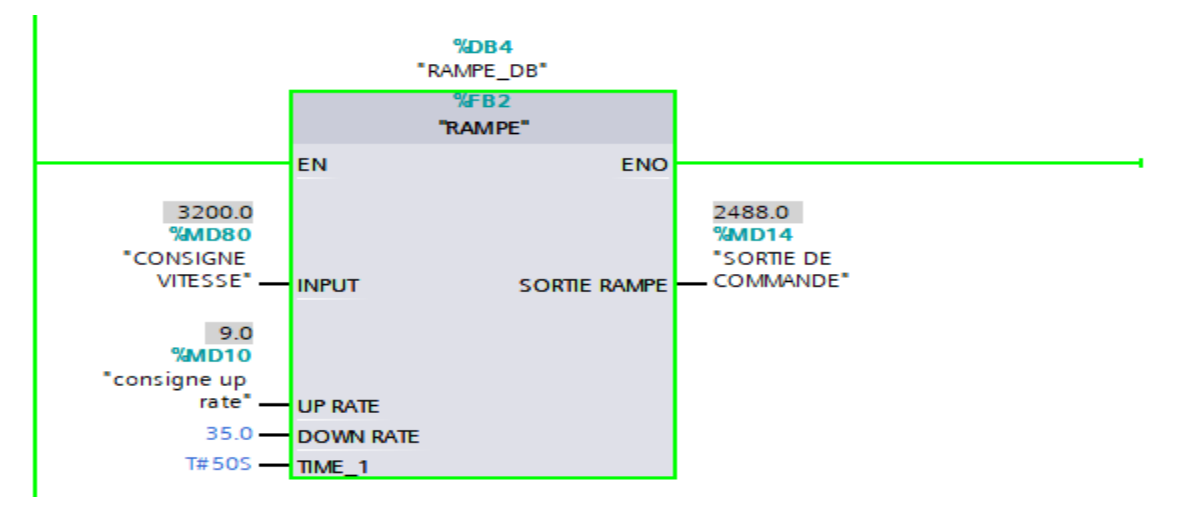

**Figure III. 29 :** Vue consigne up-rate [400 ;3200].

La figure ci-dessus présente la consigne up-rate lors démarrage à chaud dans l'intervalle [4620 ;5900]

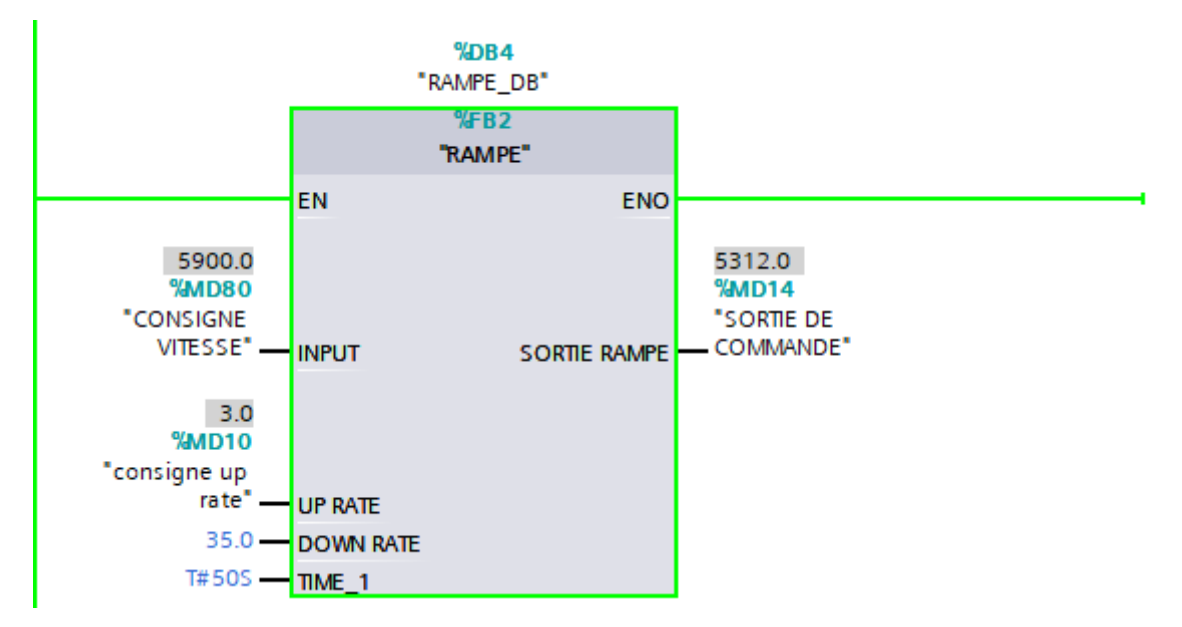

**Figure III. 30 :** Vue consigne up-rate [4620 ;5900].

## **III.6 Conclusion**

 Au cours de ce chapitre, nous avons présenté les différentes étapes de la création de notre programme sous TIA Portal V16, et nous avons également présenté un aperçu des blocs utilisés lors de la programmation, ce dernier sera implanté au sein de notre automateS7-1500. Nous avons aussi présenté la procédure à suivre pour la création d'une Interface Homme Machine (IHM) qui va nous permettre de contrôler et commander les différentes séquences démarrage de la turbine et ce grâce à une connexion de type PN/IE.
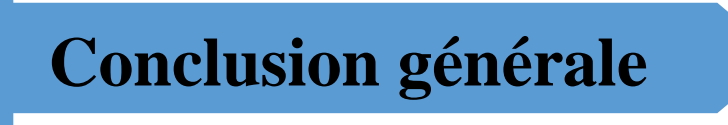

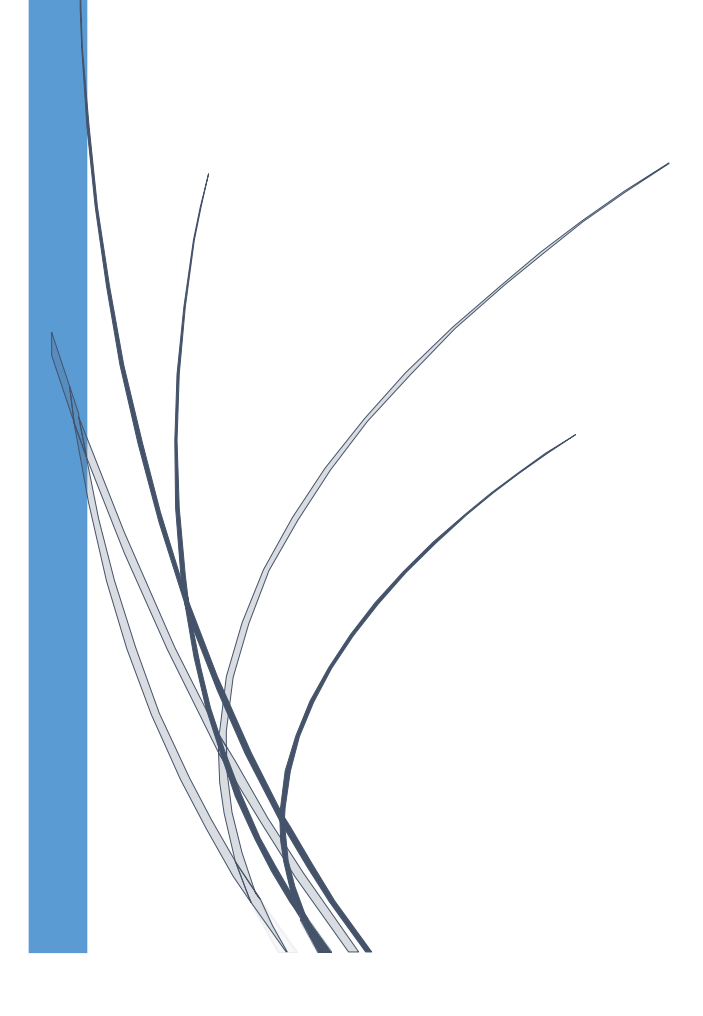

 Notre travail est porté sur la commande des différentes séquences de démarrage de la turbine du groupe turbo-alternateurs installés dans la partie cogénération de CEVITAL.

 Dans ce contexte, nous avons étudié le fonctionnement du système et identifié les différents organes constituant l'installation afin de pouvoir remplacé le contrôleur 505 Woodward par un automate programmable industriel SIEMENS, en utilisant l'automate programmable S7-1500 et le logiciel de programmation TIA PORTAL V16, Ce dernier nous a permis de réaliser une IHM permettant à l'opérateur l'affichage la courbe et le mode de démarrage de la turbine.

 Le programme que nous avons développé a été validé par une simulation sur un automate virtuel. Les résultats de la simulation ont été concluants, démontrant ainsi que le programme fonctionne correctement et peut être appliqué à un système réel.

 Ce projet nous a permis de familiariser avec le milieu industriel et de nous initier encore plus sur l'étude et la programmation d'une application réelle. Ce stage nous a aidés à renforcer nos connaissances théoriques par une expérience pratique non négligeable dans le domaine de l'automatisation.

 Nous espérons que notre travail sera une meilleure solution à la problématique posée et servira comme base de départ pour notre vie professionnelle.

 Enfin, comme perspective, on souhaite à bien améliorer notre travail sur le côté économique, et de faire une régulation de puissance.

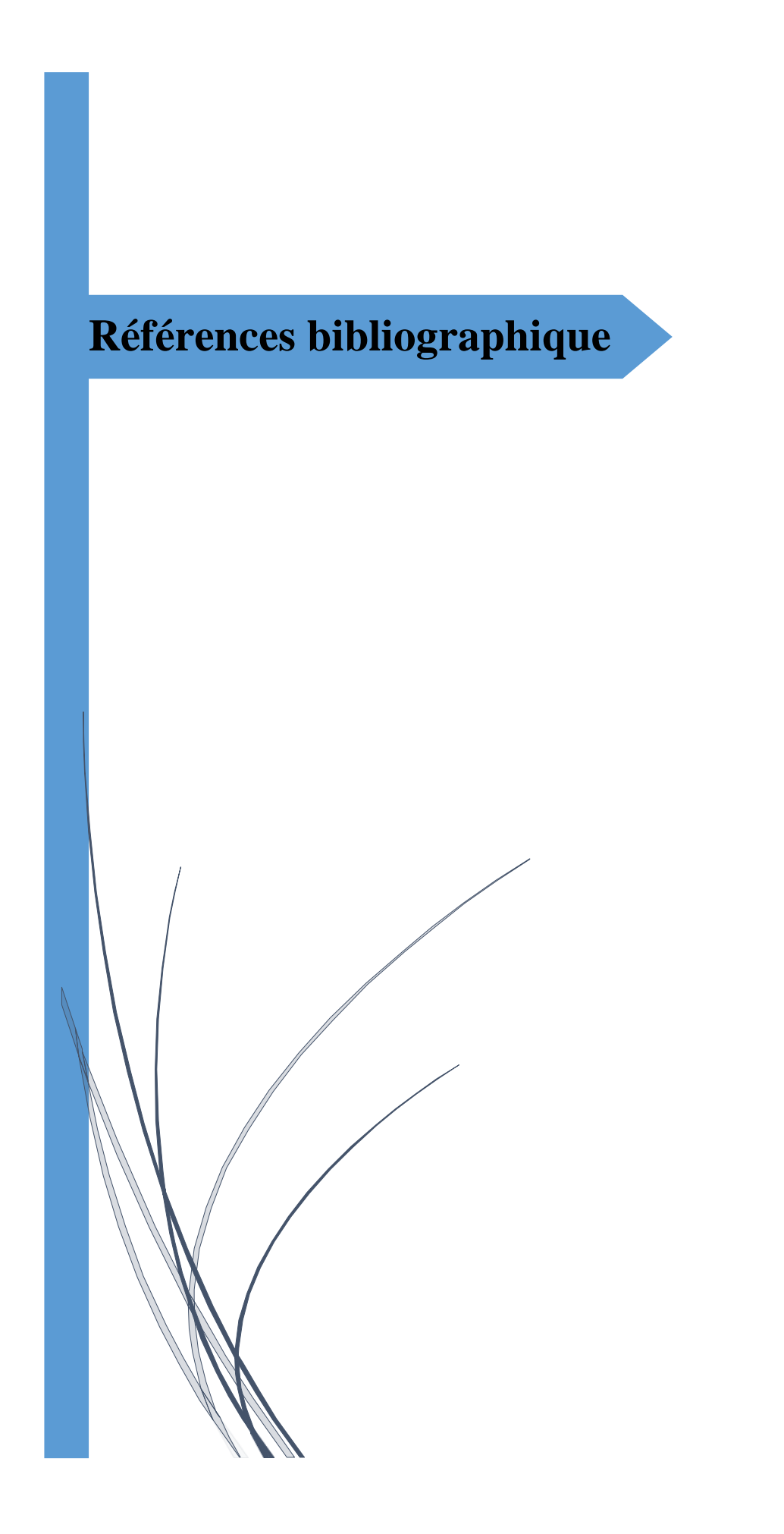

# **Bibliographie**

[1] : E. LAID. « Étude et modélisation d'un turbo-alternateur », thèse magister, MSILA,2014.

[2] : Document Compair. « CONSTRUCTEUR DE COMPRESSEURS AIR CEVITAL ».

[3] : A. CHENNA. « Étude et commande d'une centrale de cogénération basée sur une turbine à vapeur », thèse magistère Bejaia,2010

[4] : « TURBINE A VAPEUR TYPE 6-76MP5 CEVITAL », site de Bejaia référence : THERMODYN : 1X1593 N° de série : 972 ET973 dossier constructeur.

[5] : « fonctionnement et exploitation d'une centrale thermoélectrique à vapeur » partie1 a pave. [6] : Documentation interne « Product Manuals Woodward » de complexe CEVITAL

[7]L. BERGOUGNOUX, « A.P. I Automates programmables industriels».Polytech 'Marseille 2004,2005.

[8] : M.BERTRAND. « Automates programmables industriels ». Techniques de l'ingénieur S 8015

[9] « AUTOMATES PROGRAMMABLES INDUSTRIELS » Pour Geea Pdf [2012].

[10] : A. GANZAGA. « Les automates programmables industriels », 2éme édition ,1999.

[11] SIMATIC S7-1500 , CPU 1518-4 PN/DP Manuel-edition 09/2016 - www.simens.com consulté le 24/05/2023.

- [12] TIA Portal V15. « La nouvelle version de l'ide de Siemens », 2016.
- [13] Programmation des automates S7-300. « Introduction au logiciel TIA Portal»,2015
- [14] Manuel de programmation et d'utilisation < < outils d'ingénierie -aide en ligne de S7- PLCSIM V16 >> siemens- consulté le 26/05/2023

[15] SIMATIC Wincc. « Le Totally Integrated Automation Portal », brochure.Novembre ,2011.

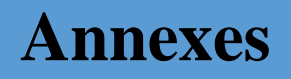

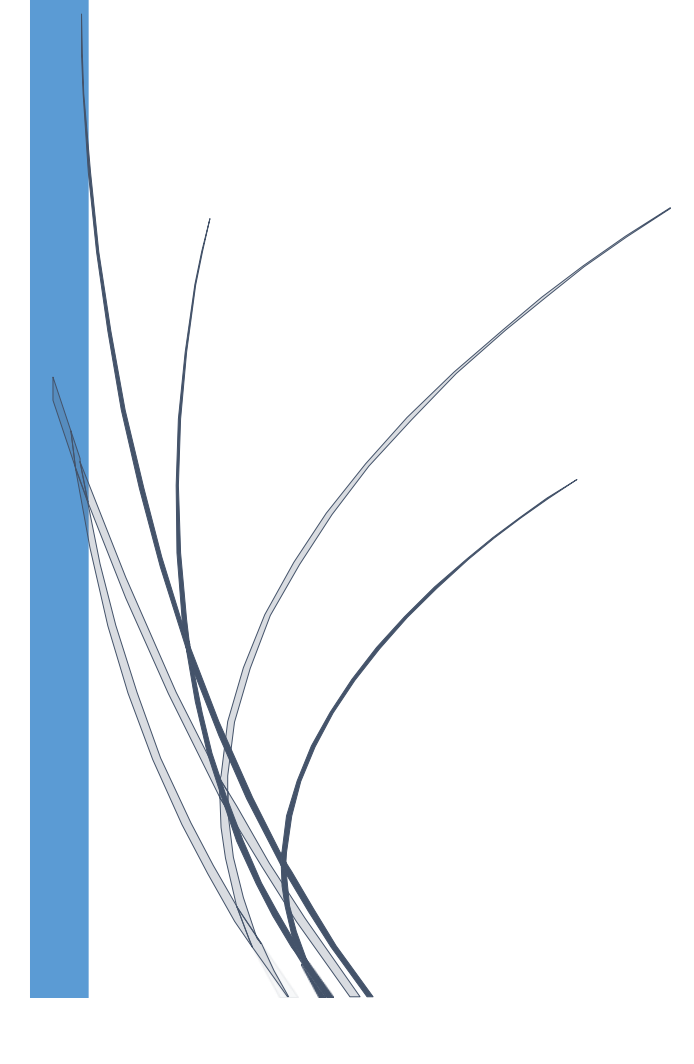

## **Annexe I**

Voici la suite des variables utilisé de notre programme

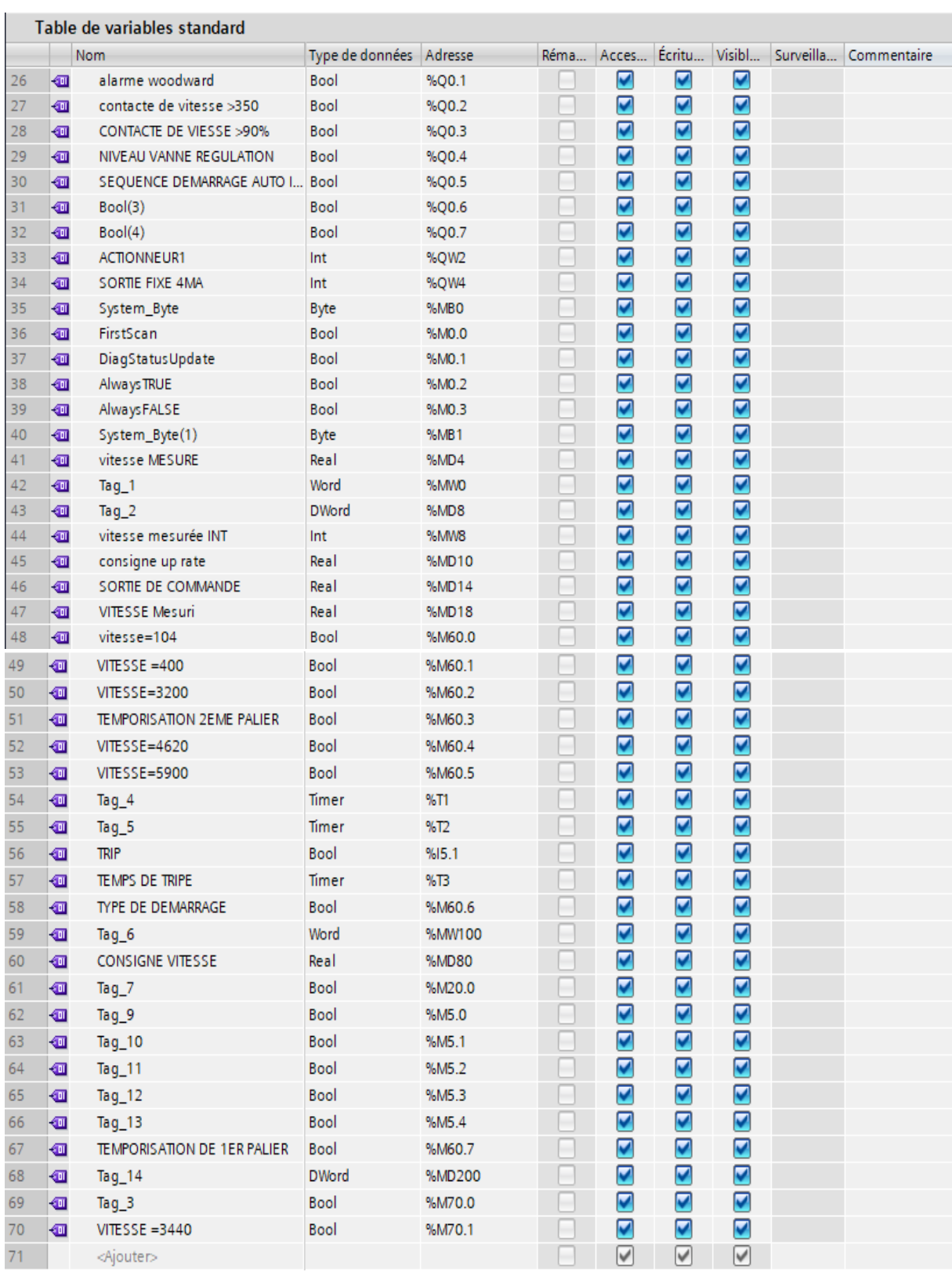

### **Annexe II**

Bloc de conditions FC2

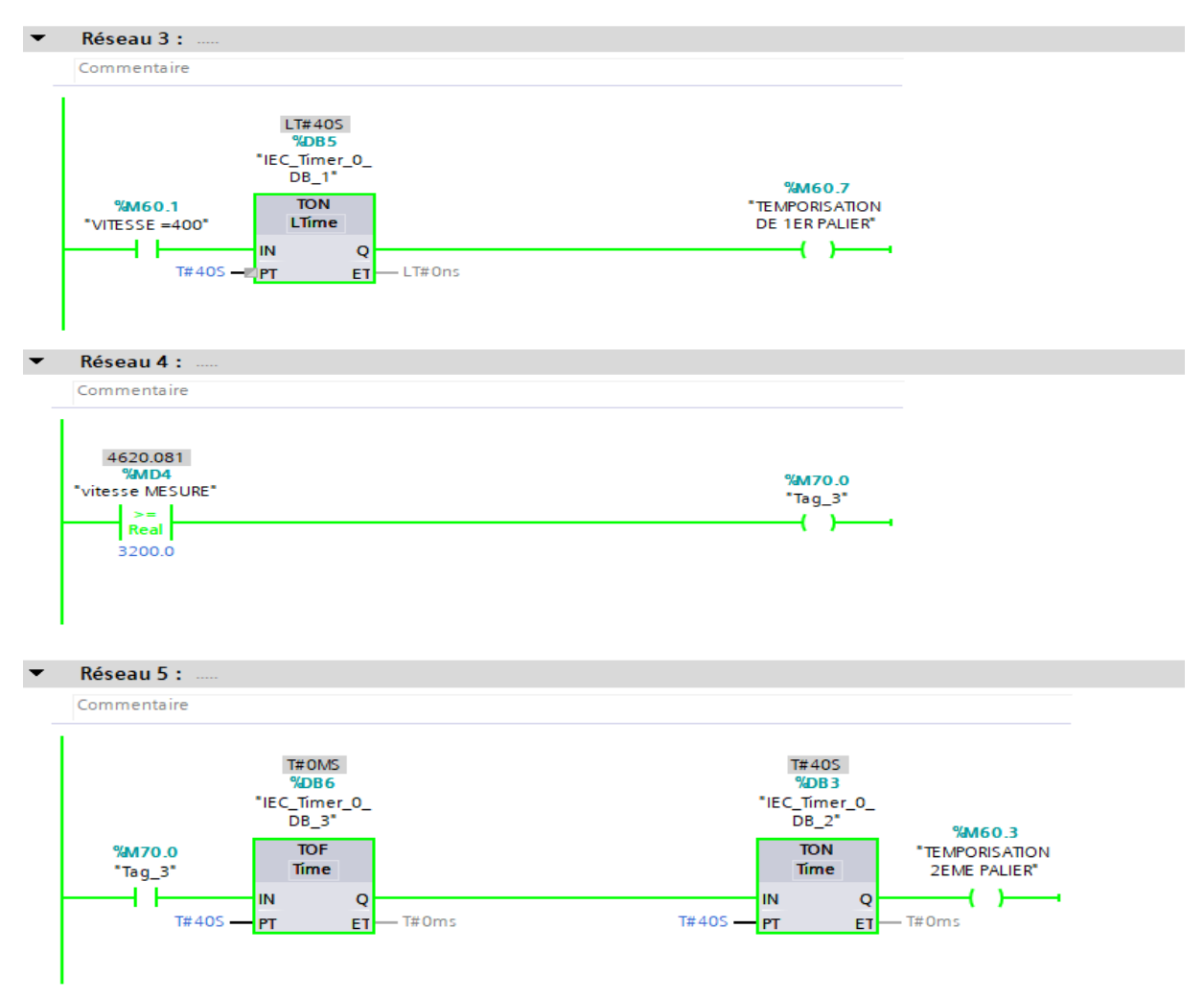

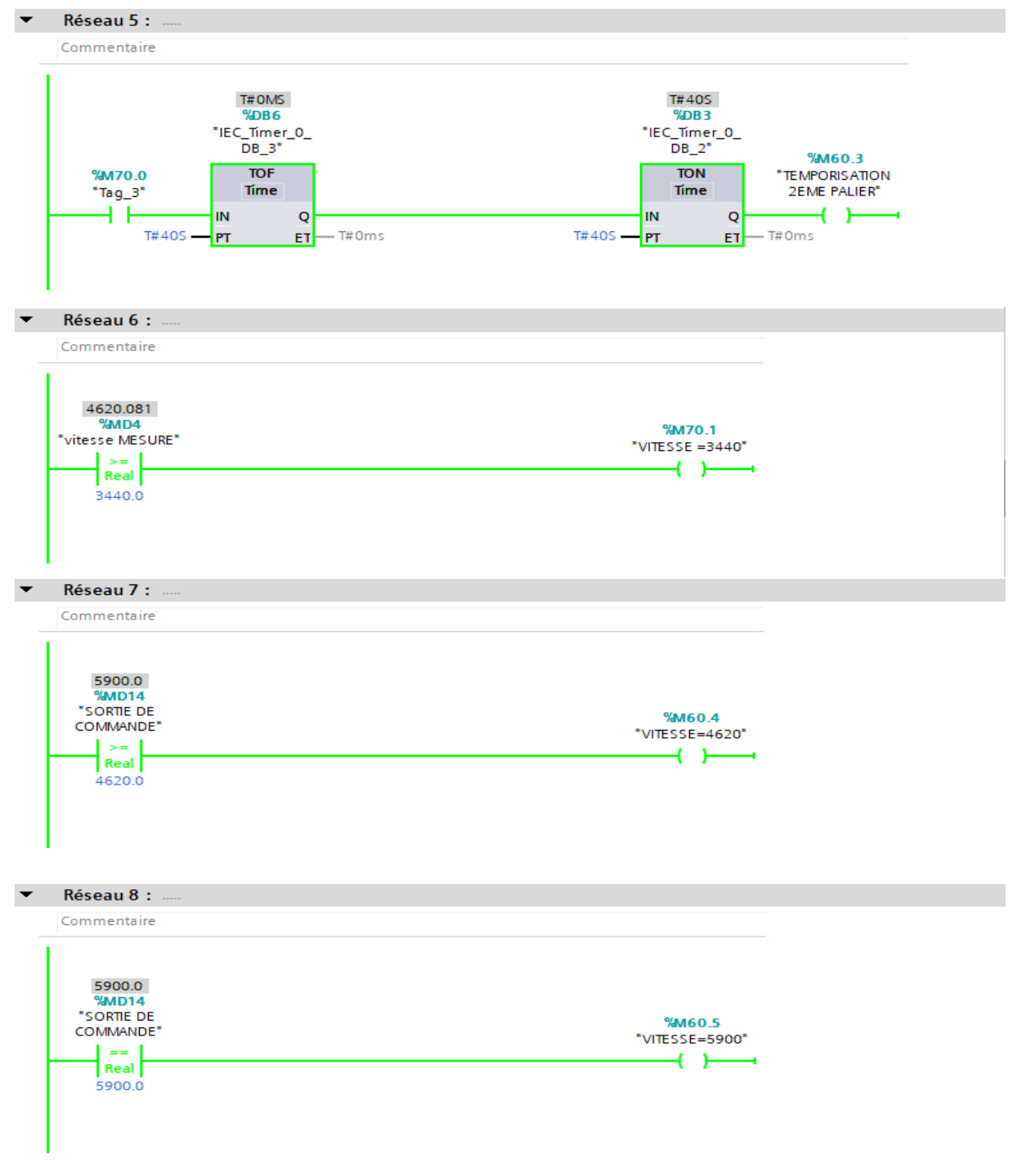

### **Annexe III**

# Bloc d'organisation OB1

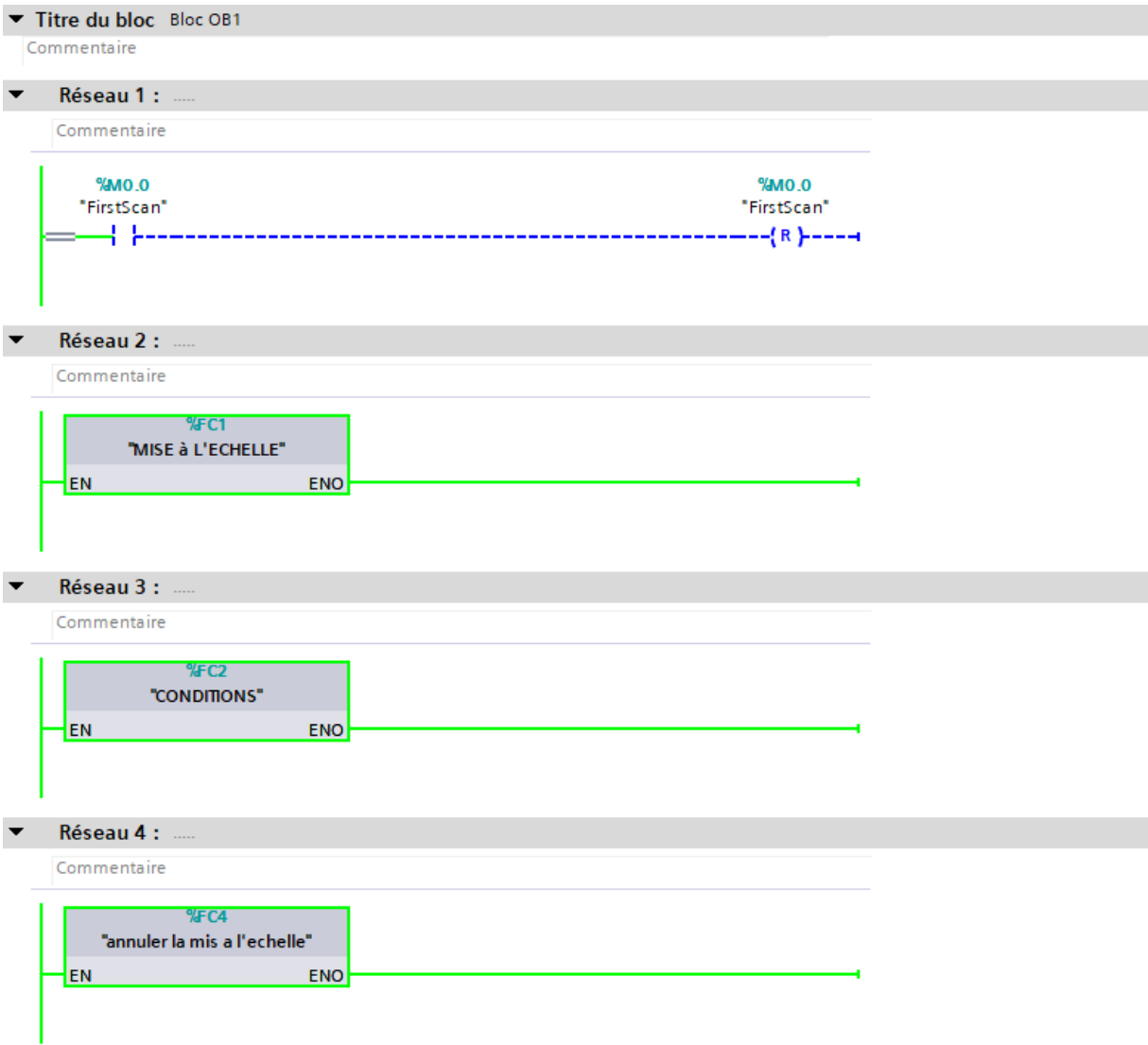

### **Annexe IV**

Quelque aperçu sur le bloc de programmation OB30

La figure ci-dessus montre le réseau 1 dans OB30

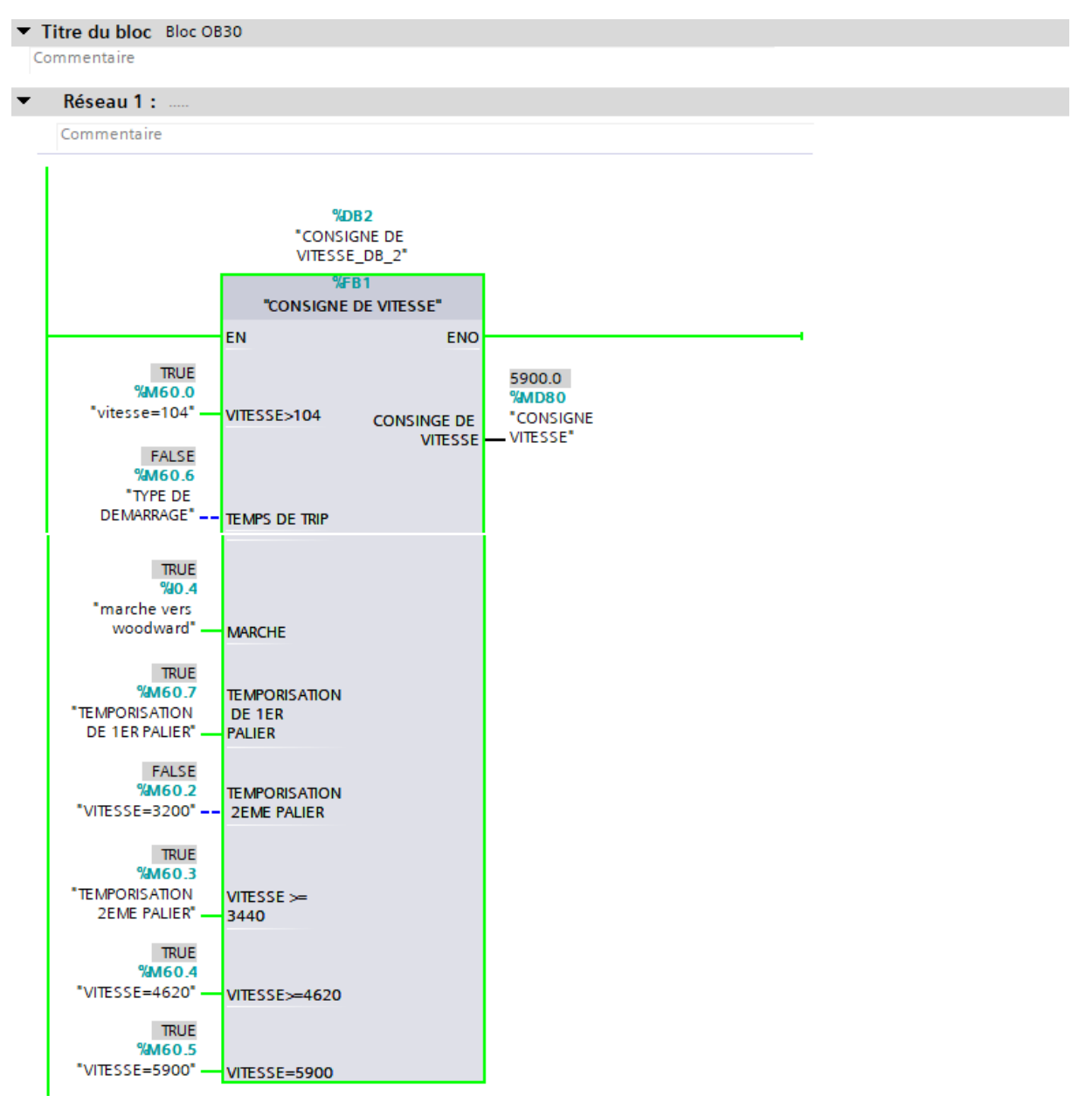

La figure ci-dessus montre le réseau 2 dans OB30

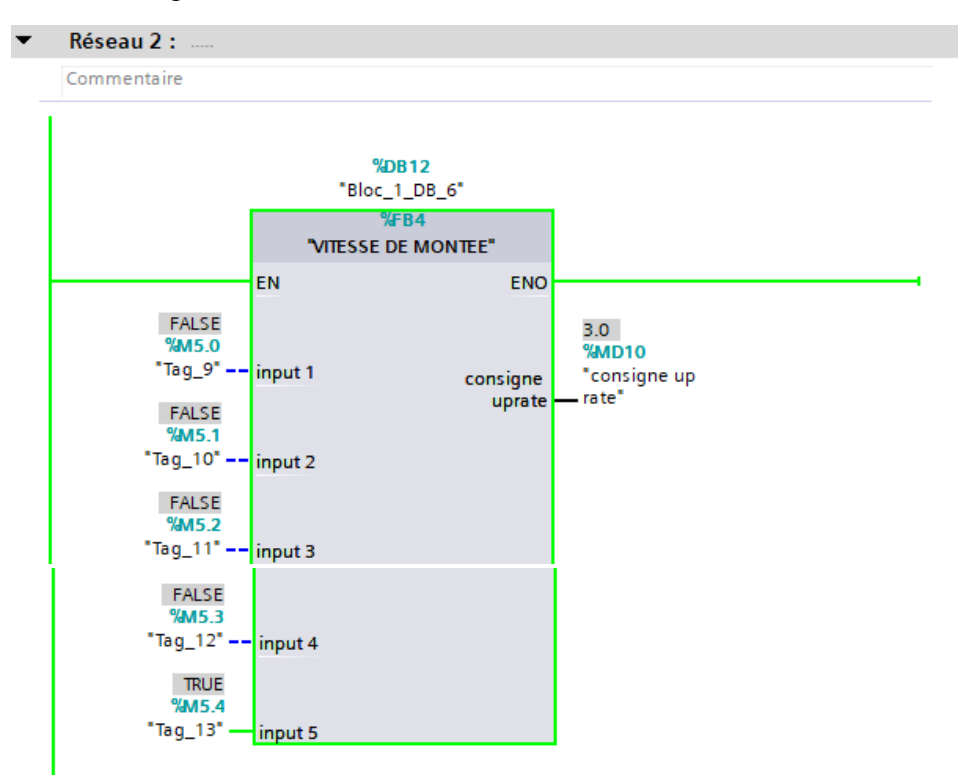

La figure ci-dessus montre le réseau 3 dans OB30

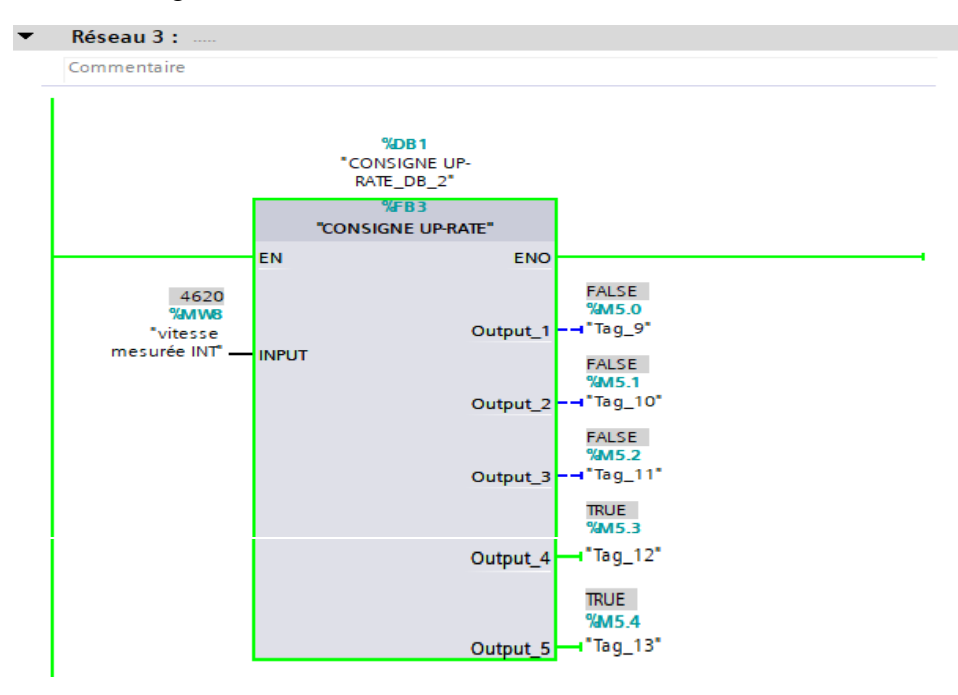

# **Résumé**

#### **Résumé**

 Le mémoire de fin d'études se concentre sur la commande des différentes séquences de démarrage de la turbine à vapeur du complexe CEVITAL de Bejaia, qui produit de l'électricité. Il débute par une analyse approfondie du fonctionnement du système, mettant en évidence les différents aspects et paramètres essentiels lors du démarrage. Ensuite, il explore en détail l'utilisation de l'automate API et du logiciel TIA Portal. L'API, spécifiquement l'API S7-1500 de Siemens, est présenté comme un élément clé pour la commande précise et efficace de la turbine. Enfin, le mémoire aborde la simulation et la création d'une interface homme-machine (IHM) qui permet la supervision en temps réel les séquence du démarrage de la turbine, facilitant ainsi la surveillance et les ajustements nécessaires.

#### **Abstract**

The final thesis focuses on controlling the different startup sequences of the steam turbine at the CEVITAL complex in Bejaia, which produces electricity. It begins with a thorough analysis of the system's operation, highlighting the various aspects and essential parameters during startup. Next, it delves into the detailed use of the API controller and TIA Portal software. The API, specifically Siemens' S7-1500 API, is presented as a key element for precise and efficient turbine control. Finally, the thesis addresses simulation and the creation of a human-machine interface (HMI) that allows real-time monitoring of the turbine startup sequences, thereby facilitating monitoring and necessary adjustments.